# **BASTÓN BLANCO**

Plantillas educativas para docentes que tienen alumnos con necesidades especiales de atención.

Memoria trabajo final de grado. Alumno: José Ant. Carrasco Victoria Universidad Oberta de Catalunya Curso 2022-2023

Grado en diseño y creación digital Tutora: Maika Sangüesa Novellon

**Uo** 

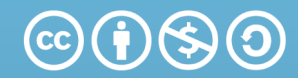

Reconocimiento-NoComercial-**Compartirigual 4.0 Internacional** (CC BY-NC-SA 4.0)

This is a human-readable summary of (and not a substitute for) the license. Advertencia.

## Usted es libre de:

Compartir - copiar y redistribuir el material en cualquier medio o formato

Adaptar - remezclar, transformar y crear a partir del material

El licenciador no puede revocar estas libertades mientras cumpla con los términos de la licencia.

## **Bajo las condiciones siguientes:**

Reconocimiento - Debe reconocer adecuadamente la autoría, proporcionar un enlace a la licencia e indicar si se han realizado cambios<. Puede hacerlo de cualquier manera razonable, pero no de una manera que sugiera que tiene el apoyo del licenciador o lo recibe por el uso que hace.

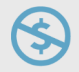

Ω

NoComercial - No puede utilizar el material para una finalidad comercial.

CompartirIgual - Si remezcla, transforma o crea a partir del material, deberá difundir sus contribuciones bajo la misma licencia que el original.

No hay restricciones adicionales - No puede aplicar términos legales o medidas tecnológicas que legalmente restrinjan realizar aquello que la licencia permite.

*A Susana por tener tanta paciencia durante estos años y por su apoyo. A Jorge y Ana por todos esos ratos que les he robado y que me han perdonado, sin su comprensión no habría sido posible.*

*A mis profesores de grado por haberme ayudado y asesorado en tantas ocasiones.*

*A mi tutora Maika por todo el apoyo y los buenos consejos.*

## **Resumen.**

Este trabajo final de grado se centra en la creación de una serie de plantillas online que puedan ser usadas por docentes para estructurar una jornada de trabajo cargando ejercicios en las diferentes asignaturas, orientadas a alumnos con problemas de atención o que necesitan un refuerzo especial, con el fin de que puedan seguir el ritmo del resto de la clase.

Generalmente este tipo de refuerzos se realizan a través de dispositivos digitales sobre los que se ejecutan plantillas genéricas (obtenidas o creadas en plataformas online) que, o bien son adaptadas de presentaciones o bien son creadas sin una base de diseño. Por lo tanto, el objetivo se centra en crear un elemento digital atractivo a nivel visual, sólido a nivel experiencia de usuario y que aplique los principios de diseño para que pueda ser versátil y útil para todos los usuarios. Bien sean los propios docentes, bien los propios alumnos.

El proyecto se ha basado en la metodología de Design Thinking, poniendo el foco en el prototipado rápido, los test de usuario, buscando el contraste y tomando decisiones de diseño basadas en razones justificadas.

La primera fase ha consistido en estudio etnográfico. Este estudio ha permitido definir el público objetivo y tipificarlo de una manera realista, contando con docentes dentro del aula y alumnos. Mediante la realización de una serie de cuestionarios se ha podido determinar qué funcionalidades son los que realmente necesitan los docentes de la propia herramienta.

Posteriormente se han desarrollado jornadas con varios educadores para crear prototipos de bajo nivel. A partir de ahí han ido tomando forma las diferentes plantillas, aplicando los conocimientos de diseño adquiridos, desarrollando los elementos gráficos de la propia herramienta. Por último, se han creado una serie de plantillas para las diferentes asignaturas con ejercicios destinados al grupo de control con el fin de poder testear la herramienta digital de manera práctica y obtener un feedback realista sobre la experiencia de usuario y usabilidad.

El resultado es una herramienta que ofrece una estética cuidada, es versátil y sencilla de utilizar, accesible y que permite a los docentes generar dinámicas de trabajo personalizadas para aquellos alumnos que requieren de un trato especial.

## Palabras clave:

Enseñanza digital, plantillas educativas, refuerzo educativo, educación online, diseño en educación

## **Abstract.**

This final degree project focuses on the creation of a series of online templates that can be used by teachers to structure a workday by loading exercises in different subjects, aimed at students with attention problems or who require additional reinforcement, so that they can keep up with the rest of the class.

Usually, this type of reinforcement is done through digital devices using generic templates (obtained or created on online platforms) that are either adapted from presentations or created without a design foundation. Therefore, the objective is to create a visually appealing digital element that is solid in terms of user experience and applies design principles so that it can be versatile and useful for all users, whether they are teachers or students themselves.

The project has been based on the Design Thinking methodology, focusing on rapid prototyping, user testing, seeking contrast, and making design decisions based on justified reasons.

The first phase involved an ethnographic study. This study allowed defining the target audience and characterizing them in a realistic way, involving both teachers and students. By conducting a series of questionnaires, it was possible to determine the functionalities that teachers actually need in the tool.

Subsequently, workshops were conducted with several educators to create low-level prototypes. From there, the different templates took shape, applying the acquired design knowledge and developing the graphic elements of the tool itself. Finally, a series of templates for different subjects were created, with exercises intended for the control group in order to test the digital tool practically and obtain realistic feedback on the user experience and usability.

The result is a tool that offers a polished aesthetic, is versatile and easy to use, accessible, and allows teachers to generate personalized work dynamics for those students who require special attention.

## Key Words:

Digital education, online education, educational templates, educational reinforcement, design in education.

# **ÍNDICE.**

## **01. Introducción.**

 **01.1. Descripción / Definición.**

 **01.2. Objetivos.**

 **01.3. Metodología.**

 **01.4. Planificación.**

## **02. Contextualización y trabajo de campo.**

 **02.1. Mercado objetivo.**

 **02.2. Público objetivo.**

 **02.3. Técnicas de recopilación de datos.**

 **02.4. Desarrollo.**

 **02.5. Conclusiones.**

## **03. Desarrollo gráfico.**

 **03.1. Wireframes con usuarios.**

**03.2. Elección tipográfica.**

 **03.3. Selección de la paleta de color.**

 **03.4. Creación y diseño de elementos gráficos.**

 **03.5. Propuesta gráfica.**

## **04. Prototipado inicial.**

 **04.1. Prototipo inicial. 04.2. Test de usuarios. 04.3. Conclusiones y prototipado final.**

## **05. Artefacto final.**

**05.1. Arte final.**

## **06. Conclusiones finales.**

**06.1. Conclusiones y desarrollos futuros.**

## **07. Bibliografía.**

## **08. Anexos.**

# **INTRODUCCIÓN.**

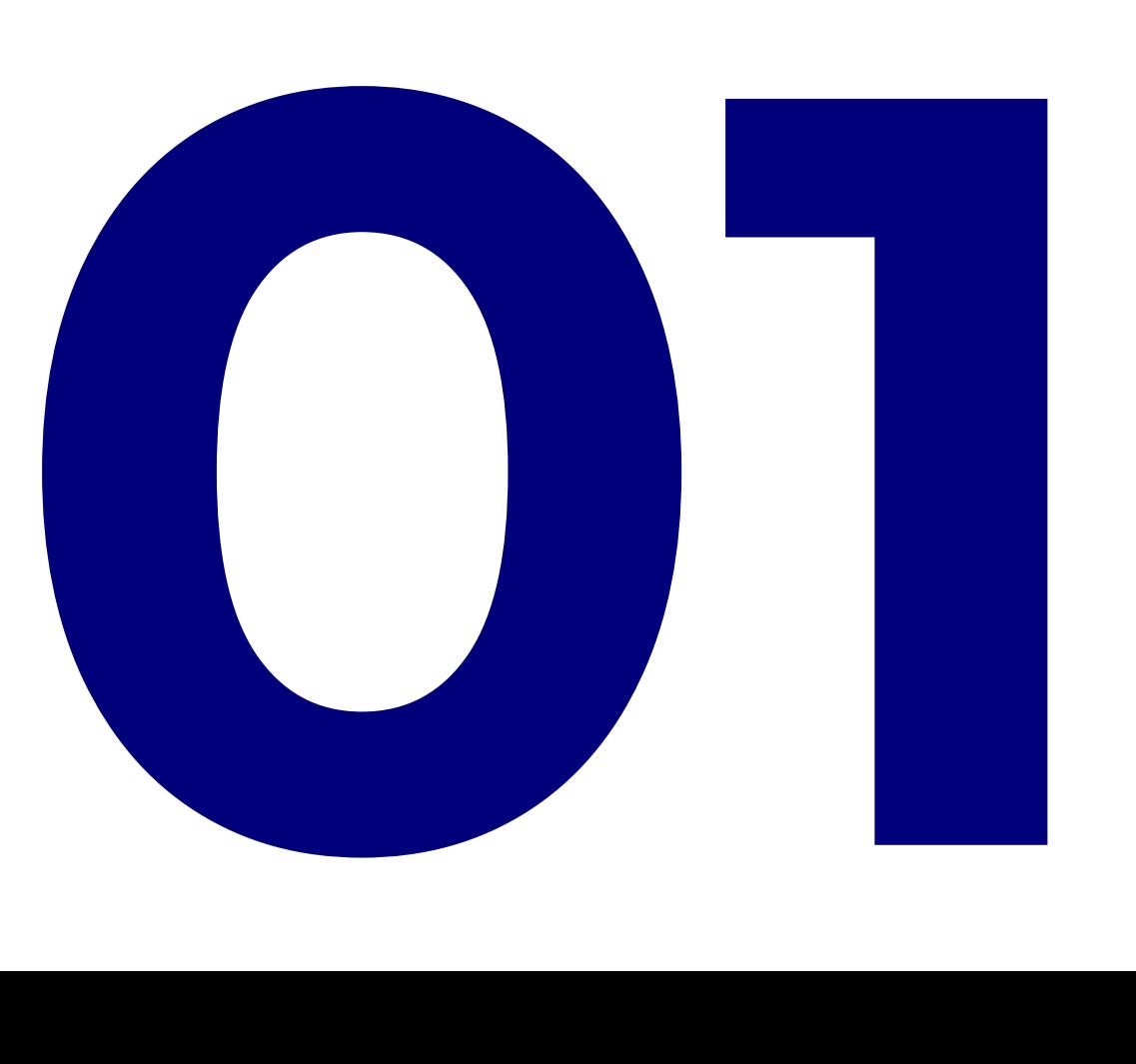

El trabajo fin de grado (TFG) representa la aplicación práctica de los conocimientos adquiridos durante los estudios y el interés del alumno por la asignatura.

Sin embargo, elegir un buen TFG que cumpla con esos requisitos no es tarea sencilla.

En mi caso, he tenido muy en cuenta uno de los conceptos que más me ha marcado a lo largo de estos años: la utilidad del diseño.

Quería demostrar cómo el diseño puede mejorar nuestro entorno y aportar soluciones a la sociedad.

Antes de empezar la carrera, pensaba que el diseño gráfico consistía en sorprender al cliente con una propuesta creativa y diferente. Pero luego entendí que un buen diseño también debe ser útil, honesto y comprensible. Así que, durante todo el grado, he intentado que mis trabajos integren las ideas de Glaser y Rams. También he tratado de inspirarme en otros referentes como Malika Favre o Paula Scher, que me mostraron cómo un trazo puede transmitir mucho con muy poco.

Aunque mis trabajos no se acercan a sus niveles de excelencia, sí que he tratado de reflejar la idea de cómo el diseño es una herramienta útil para mejorar nuestro entorno. Con estos principios en mente, para mi TFG he elegido una aplicación en la que el diseño puede mejorar un ámbito en el que no suele estar muy presente: la educación.

Al ser un área principalmente pública y sin grandes intereses comerciales detrás, el diseño no ha sido una prioridad en su desarrollo.

Los recursos educativos habitualmente se centran en ampliar el personal docente o el material didáctico, pero rara vez se considera el uso del diseño como una herramienta para motivar el aprendizaje.

Los educadores no suelen tener formación en materias que nosotros trabajamos, y dependen de su propia iniciativa para crear materiales didácticos de apoyo para el aula. Es comprensible que desconozcan conceptos como el espacio para que los elementos respiren en una composición, la teoría del color, las diferencias entre tipografías y su combinación, etc. y se basan en recursos existentes (libros o cuadernos editoriales), fotocopias de antiguos volúmenes o una mezcla de ambos, para crear material adicional en casos en los que sus alumnos lo requieren.

Mi objetivo con este trabajo es mostrar como el diseño es una herramienta potente, sencilla y útil para ser utilizada por docentes en el aula en labores de apoyo a alumnos con dificultades concretas.

# **01.1 Descripción.**

En este trabajo me centraré en desarrollar material de apoyo para alumnos que padecen (bien estén diagnosticados o no) trastorno general del comportamiento (TGC), que según podemos ver en la web del Ministerio de Educación es un problema que implica una serie de conductas de oposición a la autoridad, las normas sociales y que se suele dar en la infancia y adolescencia.

Este trastorno afecta a la convivencia con otras personas, especialmente en el aula con compañeros y profesores. Mi ámbito de estudio serán los alumnos de entre 06 y 07 años en aulas de segundo de primaria.

Los docentes se enfrentan al reto de enseñar a estos alumnos que presentan las siguientes dificultades:

No saben comportarse en clase.

No tienen el nivel educativo suficiente al no haber asentado las bases.

Perturban al resto del aula.

Requieren de atención constante.

Los problemas que suelen detectar es que son niños hiperactivos, con déficit de atención, con un grave problema para organizarse (sobretodo a nivel escrito) y seguir las pautas normales del aula.

Para poder dar clases, los docentes suelen preparar ejercicios específicos en los que trabajan la organización, el uso de rutinas y el asentar conocimientos para que puedan interiorizarlos de manera autónoma.

En palabras de uno de los profesores, "El mayor reto es poder establecer rutinas como que se habitúen a poner la fecha, el día de la semana en un recuadro concreto".

Estos niños no tienen, en principio, ningún déficit de inteligencia, simplemente es que no son capaces de seguir los tiempos habituales de una clase, las pausas, los silencios, el tiempo de ejercicio escrito, etc… son niños que suelen tener un método de aprendizaje más kinésico y visual, por lo tanto necesitan una metodología diferente para poder lograr que se enganchen al resto de compañeros y que, una vez que sean capaces de ir dominando su trastorno, puedan seguir el ritmo académico de manera normal.

En estos momentos cada docente prepara el material de manera individual, a base de vídeos, plantillas de Geniallly, Canva, o métodos más caseros. Centrándose en el contenido, pero no en cómo ese contenido se plasma, se visualiza o se estructura.

El definir este tipo de medio es porque se ha demostrado que estos niños/as reaccionan muy bien al uso de tablets y dispositivos digitales.

Por ello, se diseñará una herramienta educativa que contenga unas plantillas personalizables, un manual de estilo donde queden definidas las tipografías a utilizar, los colores más adecuados, imágenes, cuadrícula, etc. De esta manera, cada docente podrá usar esta herramienta adaptando el contenido a la lección que necesite ese día y permitiendo al alumno realizar una jornada de trabajo de manera autónoma y adaptada a sus necesidades.

## *Se trata de resolver un problema a través del uso del diseño.*

Para poder llevar a cabo este trabajo aplicaré todos los conocimientos adquiridos en el grado, desde el método de recabar información hasta la publicación digital. Además, se tendrá en cuenta la teoría del color, el uso de tipografías adecuadas, la jerarquización de contenidos, el diseño centrado en las personas, el diseño de interfaces, el dibujo y la infografía.

Con todo lo expuesto el producto final sería una aplicación educativa definida de la siguiente manera:

- Se crearán, utilizando la herramienta Genially, una serie de plantillas introductorias de la jornada académica previamente definidas por el educador.

- Se crearán, utilizando la herramienta Genially, una página para cada una de las asignaturas en las que el alumno/a asiste dentro del aula.

- Se crearán, utilizando la herramienta Liveworksheets, 3 páginas de cada asignatura con diferentes ejercicios.

- Además quedarán definidas las tipografías, el uso del color y demás elementos gráficos a través de plantillas que el educador pueda editar y poder ir renovando los ejercicios semanalmente.

Estos elementos deberían ser coherentes y armoniosos entre sí para dar la sensación de un conjunto con sentido y enfocado a los alumnos con las dificultades que mencionadas.

La herramienta digital constaría de:

- 3 Plantillas iniciales para Genially a modo de introducción.

- 7 Plantillas para Genially, una por cada asignatura que cursa el alumno en clase; lengua, matemáticas, ciencias naturales, sociales, inglés y música.

- 21 Plantillas para liveworksheets de ejercicios, 3 por cada asignatura.

Asimismo, se consultará bibliografía especializada sobre el trastorno TGC para entender mejor las circunstancias y las necesidades de este grupo.

# **01.2 Objetivos.**

Como **primer objetivo** establecería la labor previa de **recopilar información que sea de utilidad para definir cómo debe de ser la herramienta.** Para ello, se realizarán entrevistas a profesionales de la educación sobre sus preferencias a la hora del uso de las plataformas planteadas, principales retos que debemos superar y cómo abordan el uso de la herramienta en sus clases y con sus alumnos.

**Uno de los objetivos fundamentales**, de ahí que se trabajen plataformas que los educadores ya suelen utilizar, **es que la herramienta pueda ser utilizada por el personal docente de cualquier centro educativo sin necesidad de formación en diseño.** 

Por último, **el objetivo principal de este trabajo es crear una herramienta educativa digital que ayude a los alumnos con trastorno general de la conducta (TGC) y o dificultades académicas, a trabajar de manera autónoma, sin interrumpir la clase** y mediante el uso de un dispositivo digital (que suele ser aportado por el propio centro educativo).

Este proyecto busca brindar la oportunidad de una vida plena y exitosa a todos los alumnos que tienen dificultad para seguir el ritmo normal de clase y necesitan un refuerzo educativo.

## *"la educación no es preparación para la vida; la educación es vida en sí misma*

*John Dewey*

# **01.3 Metodología.**

El design thinking es una metodología de diseño centrada en el usuario y sus necesidades para poder desarrollar soluciones que sean lo más satisfactorias para ellos. Dentro del proyecto que estoy abarcando, el design thinking es una metodología muy adecuada puesto que se focaliza en cómo esa aplicación será utilizada y por quién.

Para aplicar la metodología de design thinking en la creación de una herramienta educativa para alumnos con trastorno del comportamiento, el primer paso es realizar un estudio de campo para comprender mejor las necesidades y desafíos que enfrentan estos alumnos y docentes en el aula.

El estudio de campo incluirá la observación no participante y la entrevista a educadores de diferentes centros educativos que estén en contacto con alumnos susceptibles de padecer este problema. Es importante destacar, que en algunos casos se conjugan varios factores, por un lado el TGC, por otro la brecha cultural y en algunos casos idiomática, al ser los alumnos de diferentes nacionalidades.

Una vez que se han recopilado los datos del estudio de campo, el siguiente paso es idear soluciones a través de sesiones de lluvia de ideas y prototipado. En este proceso, es importante involucrar a los usuarios finales, en este caso los docentes, para que puedan proporcionar comentarios y retroalimentación valiosa que permita mejorar la herramienta.

Durante este proceso de ideación, es importante tener en cuenta las circunstancias de los alumnos, ya que la edad y su nivel de asimilación del lenguaje jugarán un papel determinante, así como su capacidad de atención limitada, dificultad para seguir instrucciones y tendencia a comportarse de manera disruptiva. Por ejemplo, se podría considerar el uso de técnicas de gamificación para mantener la atención de los estudiantes, o el uso de ilustraciones y gráficos adaptados a su edad para ayudarles a seguir las instrucciones de manera más clara.

Una vez que se han ideado soluciones potenciales, es importante crear prototipos de las herramientas educativas para que los docentes y alumnos puedan probarlas y proporcionar feedback. Es probable que sea necesario realizar varias iteraciones de prototipado antes de que se desarrolle una solución final que pueda ser utilizada por los docentes y que sea útil para los alumnos.

Además de la prueba y prototipado, es importante estar preparado para realizar ensayos y error durante el proceso de desarrollo.

En última instancia, el objetivo de este proyecto es desarrollar una herramienta educativa efectiva que permita a los alumnos seleccionados aprender de manera autónoma y mejorar su comportamiento en el aula, a los docentes de estos alumnos disponer de una base sobre la que poder ir modificando y ampliando el contenido y adaptarla al ritmo académico.

# **01.4 Planificación.**

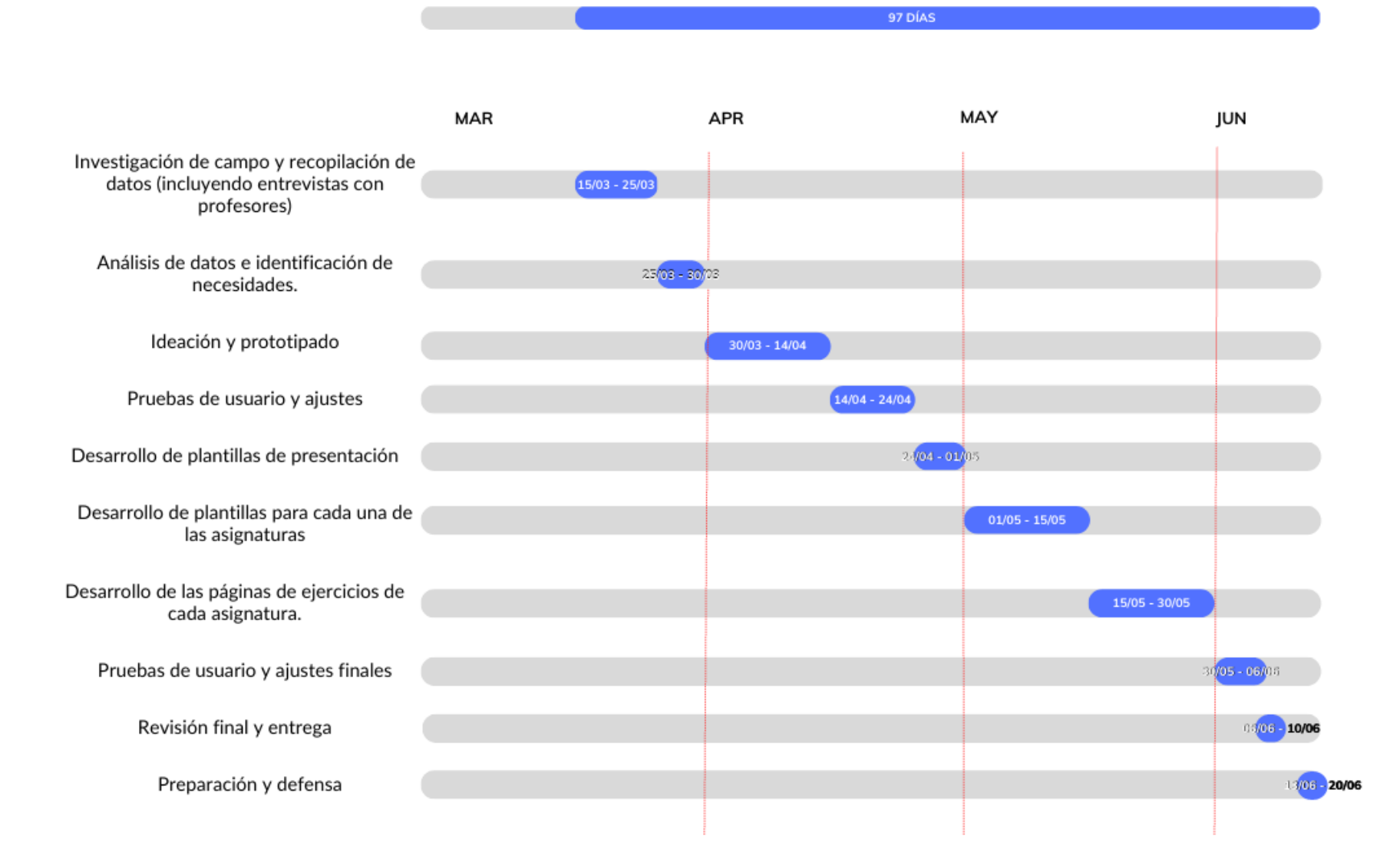

## **01.4 Planificación, recursos.**

## **Software:**

**Affinity Publisher** (maquetación y diseños de páginas).

**Affinity Designer.** (Programa de diseño y edición vectorial). Creación de elementos vectoriales.

**Affinity Photo.** (Programa de edición fotográfica). Preparación de archivos e imágenes.

**Genially.** (Sitio WEB para presentaciones y creación de elementos visuales). Sitio base en el que alojar el artefacto final

**LiveWorkSheets.** (WEB que permite añadir interacción a un documento). Espacio en el que dotar de interacción a las hojas de ejercicios diseñadas.

**Google Dibujos.** (WEB que permite crear documentos mezclando texto, vectores e imágenes). Espacio en el que crear las plantillas para los ejercicios de cada una de las asignaturas.

Google Drive. *(WEB que permite alojar documentos y compartirlos en la nube). Espacio para alojar los elementos necesarios.* 

# **02 Contextualización y trabajo de campo**

# **02.1 Mercado objetivo.**

El mundo digital lleva años acercándose al educativo, pizarras digitales, programas de seguimiento del alumnado y comunicación, complementos educativos online, etc… sin embargo a raíz de la situación vivida por el COVID se puso de manifiesto que ese acercamiento era meramente testimonial; no había recursos, ni personal formado, ni metodologías específicas.

Desde 2021 se han incrementado las formaciones al profesorado sobre el uso de herramientas digitales, vía cursos online gestionados por las propias consejerías, con el fin de poder dotar al profesorado de recursos formativos. También se están aplicando políticas de adquisición de dispositivos digitales para que los centros los pongan a disposición de profesores y alumnos. Estas acciones se esfuerzan en derribar las principales barreras a las que se enfrentan la implantación digital, la de acceso y la de uso, pero choca contra la tercera barrera, la de aprovechamiento.

El aprovechamiento pasa por entender las herramientas digitales, cómo se usan, cómo sacarles partido y cómo pueden ser trabajadas en el día a día del profesorado.

Nuestro mercado objetivo se centra en el espacio digital dentro del aula.

Un espacio en el que cohabitan los libros de texto, las metodologías ordinarias y las metodologías adaptadas a circunstancias especiales.

En España, la digitalización de la educación ha sido impulsada por el Plan de Digitaliación y Competencias Digitales del Sistema Educativo (DIGEDU), que busca mejorar la calidad educativa a través del uso de tecnologías digitales.

El mundo educativo está, decididamente, orientándose al espacio digital, bien por necesidad, bien por el propio devenir del alumnado (totalmente nativos digitales).

Las nuevas tecnologías ayudan a mejorar la comprensión de las propias materias y son un estímulo positivo para los propios alumnos.

Estamos viendo como van surgiendo iniciativas que se centran en mejorar el entorno digital dentro del mundo educativo, por lo tanto se trata de un mercado en auge, con potencial de crecimiento y en el que se están estableciendo las normas y los actores relevantes.

# Público objetivo. Un rango de edad amplio, concentrado entre los 30 y 50 años.

Debido a la doble finalidad del trabajo, el público objetivo también habría que dividirlo.

Por un lado tenemos a los educadores que trabajarán con el elemento digital adaptándolo en función del contenido que necesiten que sus alumnos trabajen.

Por otro tenemos a los propios alumnos que tienen que percibir, de una manera atractiva el contenido que se les ofrece, saber llevarlo a cabo y no perderse entre las opciones.

Un punto importante a tener en cuenta es que para crear las metodologías específicas para determinados alumnos, el profesorado tiene que trabajar fuera del espacio normal de actuación, es decir, fuera del aula. Bien sea dentro de su jornada laboral presencial en el centro educativo, más allá de sus tareas habituales, bien sea en su jornada laboral en su domicilio.

Si hablamos del público objetivo "A", ya que es el primero que Si hablamos del público objetivo "A", ya que es el primero que validará si es útil, sencillo y eficaz el elemento digital, se trata de profesores de educación primaria que se encuentran en:

- 
- Un nivel de estudios alto, universitarios o superiores.
- Que mantiene una formación continua.  $\bullet$
- Un nivel de experiencia alto y que ha sido adquirido en diferentes escuelas y con diferentes alumnos.
- Un manejo de herramientas tecnológicas medio.

Por ello tenemos que tener presente que el espacio en el que tenemos que trabajar debe permitir el uso de elementos en la nube ya que los usuarios (en este caso los propios educadores) utilizan diferentes dispositivos en diferentes lugares de trabajo.

Aunque el profesorado ha ido adquiriendo cierta formación en competencias digitales, está formado en ciertas aplicaciones, carece de los recursos habituales para poder sacar todo el partido a nivel de diseño, ni dispone de herramientas específicas, por lo tanto debemos trabajar con elementos que tengan alta disponibilidad y que sean fácilmente accesibles.

Por otro, también tenemos el usuario final (el propio alumno), que es nuestro público objetivo "B" y que usará en última instancia el producto. El público objetivo B determinará si el elemento es capaz de cumplir su función última, ayudar a los alumnos con problemas a seguir un ritmo de clase adecuado.

En este caso hablamos de niños de entre 06 y 07 años con circunstancias muy diversas, para este estudio no trataremos condicionantes añadidos como el idioma, clase social, etc… ya que no es tanto un trabajo pedagógico como de diseño.

En todo caso, tanto la fase de diseño, como la fase de testeo serán de vital importancia y se deberán de tener en cuenta ambos factores.

## **02.3 Recopilación de datos.**  $\bullet$  Qué tipo de niños serán los más susceptibles de usar esta<br>metodología.

Dentro de la complejidad que supone afrontar un reto como crear una herramienta digital orientada a la educación, uno de los factores más importantes es determinar si el medio escogido es el correcto, el tipo de alumnos que van a trabajar con el y qué contenido es el más idóneo.

Para poder recopilar información sobre estos conceptos y teniendo en cuenta que no tendría sentido una observación dentro del aula por que, precisamente son los estímulos que se salen de la norma lo que más inquieta a los niños (en general), he optado por elaborar un cuestionario partiendo del trabajo presentado por el equipo de orientación de la Consejería de Educación de Málaga, compuesto por Miriam Berzosa y Azahara Arjona, en el que se detallan los protocolos de actuación ante alumnado con TGC, extrayendo preguntas del propio trabajo para que las profesoras de las alumnos con los que trabajaremos las pruebas de usuario puedan pasarlo.

Dicho cuestionario no pretende ser una herramienta de diagnóstico, sino enmarcar la tipología y el carácter del alumno susceptible de usar el elemento digital que se diseñará. Siendo una orientación para futuros profesores que lo deseen utilizar.

Por otro lado he llevado a cabo unas entrevistas a docentes que van a formar parte del proceso de desarrollo y testeo.

- metodología.
- ¿Existen métodos que ya se estén utilizando?.
- $\bullet$  ¿Qué tipo de comportamientos son los del propio alumno dentro del aula?.
- ¿Disponen de una ayuda externa para tratar este tipo de comportamientos?.
- ¿Qué grado de implicación tienen las familias?
- ¿Qué medio estiman los propios profesores que es el más apropiado para trabajar con estos niños?
- ¿Qué contenidos serían los más apropiados?

El cuestionario que se aplicaría a los alumnos sería una prueba objetiva y estandarizada que nos permitiría determinar si dichos alumnos realmente necesitan un refuerzo del tipo que estamos planteando, siendo una herramienta útil en la toma de decisiones. Dicha herramienta se adjuntaría al propio elemento, dentro del manual de estilo, como una ayuda al profesor.

Las entrevistas son una técnica de recopilación de información cualitativa que nos va a permitir obtener una información más detallada sobre la experiencia y la perspectiva de los profesores. Esto nos permite obtener información necesaria para diseñar el elemento digital de tal manera que se adapte a las necesidades de alumnos y profesores.

Las ventajas de utilizar técnicas de investigación a distancia,en este caso, son varias. En primer lugar, permiten obtener información de forma más rápida y eficiente, ya que serán los propios profesores los que rellenan el cuestionario siendo ellos los que más información poseen de sus propios alumnos y no está contaminada por una persona externa. En segundo lugar, estas técnicas de investigación a distancia pueden ser utilizadas en contextos en los que no es posible realizar investigaciones presenciales o en diferentes áreas geográficas.

Respecto a cómo se engloban estas técnicas de investigación dentro los estudios de campo, es importante mencionar que la antropología es una disciplina que estudia al ser humano en su contexto cultural y social, utilizando diferentes métodos y técnicas para recopilar información sobre los patrones culturales y las prácticas sociales. En este sentido, tanto los cuestionarios como las entrevistas son técnicas muy útiles y utilizadas, ya que permiten recopilar información sobre hábitos y prácticas sociales de los individuos y las comunidades.

## *"Solo podrás tomar decisiones acertadas si sabes cómo analizar e interpretar los datos"*

*Avinash Kaushik*

# **02.4 Desarrollo.**

Para el desarrollo del estudio de campo he contado con la colaboración de dos profesoras de primaria de dos centros educativos diferentes.

He creado varias sesiones de trabajo para definir lo mejor posible el ámbito de trabajo, el perfil de alumnos con los que se podría testear el elemento digital, entender la utilidad del mismo, qué aporta y en qué les ayuda y sobre todo que se involucren en el apartado de prototipado y alcance del propio elemento.

Un hecho a tener en cuenta es que la comunidad educativa forma núcleos con una elevada interacción entre si dentro de cada uno de los centros. Además el equipo docente se agrupa por ciclos formativos, así por ejemplo, el ciclo de primaria cuenta con varios profesores los cuales comparten información, técnicas educativas, recursos y actividades de sus alumnos. Esto nos ayuda a la hora de valorar la opinión de las profesoras, ya que no sólo hablan desde su experiencia, sino que contribuyen con las aportaciones indirectas del resto de sus compañeros.

Tal y como he comentado he planteado 3 reuniones de trabajo.

La primera reunión fue una toma de contacto para determinar si esta herramienta tiene sentido; para ello hablamos sobre la situación de este tipo de alumnos en el aula, cómo se enfrentan a ello, cómo trabajan esas conductas disruptivas, el tipo de apoyo que tienen, que les sería útil y que capacidad tienen a la hora de generar contenido a nivel digital.

La segunda reunión estuvo enfocada a definir el cuestionario que podría servir de base a la hora de seleccionar a alumnos susceptibles de usar este elemento digital, para ello usamos el trabajo anterior mente mencionado y la propia experiencia y conocimientos de las profesoras.

Una vez elaborado el cuestionario, formalicé una tercera reunión con una estructura más cerrada en la que poder recopilar la información del mismo y a su vez realizar una entrevista que registre todos los datos que se han ido recabando durante el proceso.

En la tercera reunión recopilamos y comentamos el cuestionario, seleccionamos a los alumnos que iban a participar dentro de las pruebas de usuario y realicé la entrevista.

Las respuestas, tanto del cuestionario y la entrevista quedarán reflejados en el Anexo I.

Se han cerrado reuniones posteriores para trabajar en el prototipado de bajo nivel, revisión y validación del prototipo, test de usuarios, validación y test final.

En la siguiente página podemos ver las preguntas del cuestionario y la entrevista.

## **Cuestionario. Entrevista.**

¿El niño se muestra reacio a participar en actividades grupales?

¿El niño tiene dificultad para seguir instrucciones?

¿El niño se muestra agresivo hacia otros niños o adultos?

¿El niño tiene dificultad para regular sus emociones?

¿El niño tiene problemas para compartir y turnarse durante actividades grupales?

¿El niño tiene problemas para mantenerse sentado y enfocado durante actividades escolares?

¿El niño tiende a interrumpir las actividades de otros compañeros?

¿El niño tiene dificultad para seguir una rutina diaria?

¿El niño tiene problemas para expresar sus sentimientos de forma adecuada?

¿El niño tiende a buscar atención de forma inapropiada?

¿El niño tiene problemas para aceptar los límites y normas establecidos?

¿El niño se muestra insensible a las emociones de otros compañeros?

¿El niño tiene problemas para hacer amigos y mantener relaciones sociales?

¿El niño tiene dificultad para esperar su turno?

¿El niño presenta comportamientos repetitivos o estereotipados?

¿Ha notado alguna conducta en particular que pueda estar relacionada con el TGC del niño?

¿Ha intentado implementar algún método de intervención para mejorar su comportamiento? ¿Cómo ha sido la respuesta del niño?

¿Ha notado alguna mejora en la conducta del niño a lo largo del tiempo?

¿Ha hablado con los padres del niño sobre la conducta del niño en la escuela?

¿Ha trabajado con el equipo de la escuela para establecer un plan de intervención para el niño?

¿Ha recibido capacitación o información adicional para trabajar con niños con TGC?

¿Ha notado alguna relación entre la conducta del niño en la escuela y su vida familiar o personal?

¿Ha considerado alguna modificación en el ambiente de la clase para mejorar la conducta del niño?

¿Ha utilizado alguna técnica de reforzamiento positivo para mejorar la conducta del niño?

¿Cómo ha sido la respuesta del niño?

¿Ha tenido alguna reunión con el niño y/o los padres para discutir el comportamiento del niño y posibles estrategias para mejorarlo?

Porqué crees que la tablet ha funcionado correctamente?

¿Con qué frecuencia usas la tablet?

¿Cuál es el uso que le da a la tablet?

¿Cómo crees que podría ser más útil ese dispositivo?

## **02.5 Conclusiones de etapa.**

La principal conclusión es que la finalidad de desarrollar este elemento digital está avalada por los propios profesionales que la usarían. Como podemos ver en las entrevistas ya se están utilizando elemento similares, lo que era una de las premisas de nuestro trabajo, pero de manera individualizada y sin una estructura orientada a cómo el niño puede percibir el material.

En las entrevistas y en las charlas surgen términos como refuerzos positivos, trabajo autónomo, ambientes relajados, necesidad de autocontrol y quizás uno de los más importantes, mejora continua.

Con el uso de ejercicios a través de un dispositivo general se están logrando mejorar las conductas de estos niños y por lo tanto mejorar su nivel de vida.

Tal y como hemos trabajado durante estos años, hay elementos de diseño que son capaces de ayudar a crear un clima concreto, por ejemplo las teorías del color, las diferentes familias tipográficas, la disposición de los elementos, la confirmación positiva al rellenar un cuestionario, etc…

Por lo tanto podemos extraer la conclusión de que hay un campo de mejora importante a la hora de cómo se muestran esos ejercicios y de qué manera a los niños que sufren de TGC.

Otro punto importante es entender qué tipo de contenidos habría que mostrar, para ello trabajaremos en dos jornadas de trabajo desarrollando un prototipado de bajo nivel con las dos profesoras que participarán, de tal manera que sean ellas mismas las que nos indiquen el contenido que sería imprescindible.

Otro punto que refuerza la finalidad de este trabajo es la necesidad que han indicado los educadores de poder adaptar ejercicios nuevos de manera autónoma, es decir poder generar contenido propio, y el poder extrapolarlo a otros niveles académicos, lo cual deberíamos de dejar como una puerta abierta para una posible ampliación.

También hemos constatado que el uso de dispositivos digitales en el aula es algo habitual y no interfiere en el desarrollo de la clase.

De una manera más genérica, podríamos decir que. En el mercado actual, el uso de la tecnología y la digitalización se han convertido en una necesidad para el sector educativo.

En este sentido, las plantillas en Genially para profesores de primaria dirigidas a niños con TFG, representan una oportunidad valiosa para los profesionales, puesto que es un recurso familiar para ellos, accesible desde cualquier lugar y gratuito.

El uso de las plantillas digitales en dispositivos electrónicos, permite a los niños con TFG trabajar de manera autónoma y adaptada a sus necesidades, mejorando así su aprendizaje y rendimiento. Además, estas plantillas también permiten a los profesores ahorrar tiempo y esfuerzo en la creación de materiales educativos personalizados para cada niño.

# **Desarrollo gráfico.**

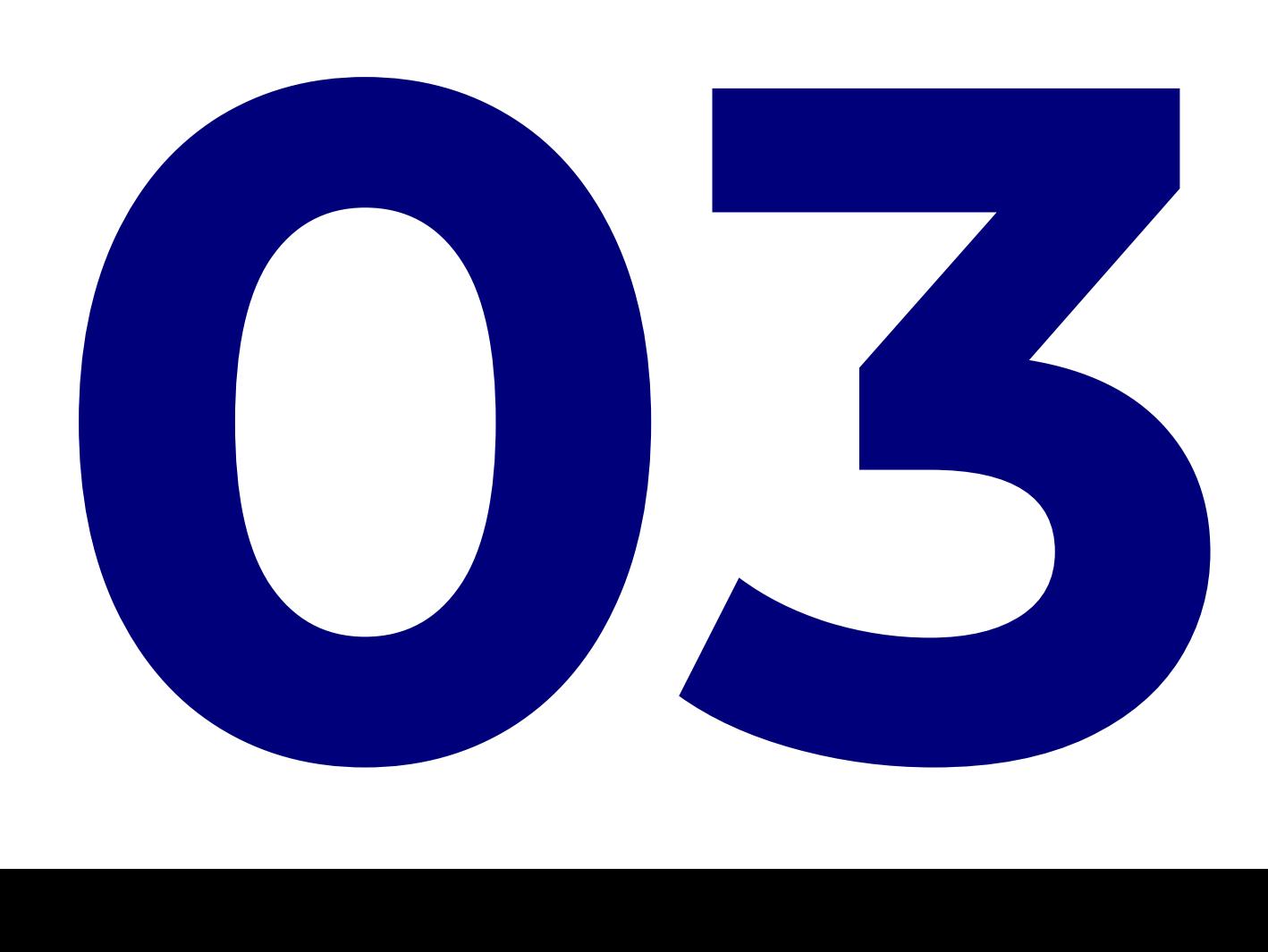

Para el desarrollo gráfico he seguido la metodología elegida de Design Thinking, trabajando el prototipado rápido y buscando el contraste con usuarios y profesionales para poder mantener el principio de que el diseño resulte de utilidad y que a su vez sea atractivo.

El primer paso ha sido organizar una jornada para explicar la herramienta online a los usuarios principales, los profesores. Para que vean en qué va a consistir y entender qué funcionalidades debe tener, en dicha jornada hemos aprovechado para que sean los propios usuarios los que diseñen los wireframe de las diferentes pantallas.

La siguiente etapa ha pasado por seleccionar la tipografía, que también he contrastado con los usuarios para que se adapte a sus necesidades y puesto que es una herramienta destinada a alumnos con necesidades concretas es importante que los propios profesionales aportasen asesoramiento.

Posteriormente he pasado a seleccionar la paleta de color con la que iba a trabajar.

Con la maquetación para el diseño, la tipografía y la paleta de color definidas he podido empezar a plantear los primeros bocetos de las diferentes páginas, en este punto he mantenido la misma premisa, prototipar rápido, buscar el feedback de usuarios y profesionales (en este caso me he apoyado en mi tutora), ir ajustando detalles e ir avanzando.

Para generar una unidad en todo el elemento también he trabajado el desarrollo de diferentes elementos gráficos para la propia herramienta.

Por último he trabajado las jerarquías, espacios y disposición de los elementos en los diferentes formatos y plataformas que han sido necesarias para elaborar el desarrollo gráfico final.

## **03.1 Wireframes con usuarios.**

Trabajando sobre plataformas online en las que su principal funcionalidad es dotar los elementos de un aspecto visual atractivo, mediante efectos y transiciones, gran parte del trabajo se pierde en conectar cada una de las plantillas y sus transiciones. Por lo tanto si una vez creado el artefacto final hay que modificar elementos o carece de funcionalidad será muy costoso rehacerlo, de ahí la importancia de trabajar con wireframes que nos permitan entender la disposición y qué funcionalidad requiere el usuario de la herramienta digital. En este caso ha sido determinante.

Ha sido un gran acierto trabajar con los propios usuarios el desarrollo de estos esquemas, por un lado hemos conectado con nuestro público objetivo A haciéndole partícipe del proceso, por otro hemos detectado un problema con la plataforma que había seleccionado desde el principio, Canva.

Los usuarios han diseñado las diferentes páginas de la herramienta a través de simbología (la típica de una web, una X para las imágenes, cuadrados para posicionar y texto), pero sobre todo lo más importante ha sido conocer qué esperaban de una herramienta así, ya que le piden un nivel de interactuación que no era posible con la plataforma elegida, al menos no de manera sencilla, por lo tanto he tenido que

replantear qué nueva plataforma podría ofrecer un nivel de interactividad necesario para que la herramienta tenga sentido, más allá de quedarse en un elemento de diseño.

Después de ver y probar diferentes opciones he optado por Genially, muy similar a Canva, también muy extendida entre la comunidad educativa y que ofrece una serie de funciones que pueden cumplir con lo que los usuarios necesitan (teniendo en cuenta que no estamos diseñando una aplicación ni una web).

Hemos trabajado con esquemas de baja fidelidad, ya que son los más sencillos de todos, pero suficientes para entender el alcance del proyecto, la funcionalidad y la disposición de ciertos elementos.

Para ello he organizado una jornada de trabajo de 4 horas en la que en primer lugar he comentado en qué consiste la herramienta, luego hemos definido qué elementos deben de estar, posteriormente he explicado cómo se dibuja y en qué consiste un wireframe y por último hemos cogido los colores para que puedan crear sus propios esquemas.

Una vez creados hemos comentado los resultados, marcado los elementos comunes y creado un nuevo boceto resumen.

El total de los wireframes se incluirán en los anexos.

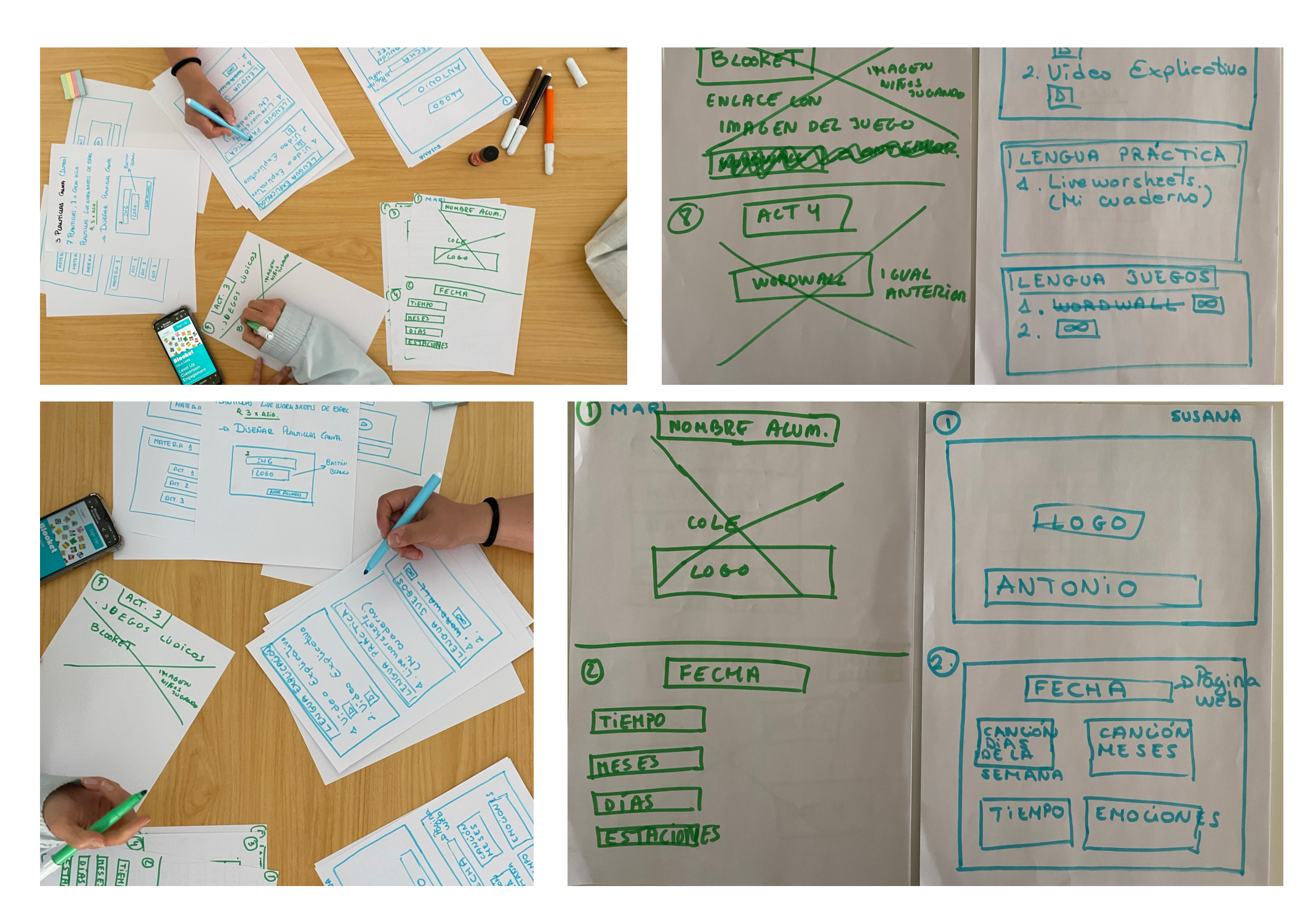

# **03.2 Tipografías.**

A la hora de elegir unas tipografías adecuadas para esta herramienta tenía en mente el uso de las tipografías "Rounded" ya que sus formas redondeadas son más suaves y transmiten una mayor cercanía. Este tipo de tipografías son muy usadas en trabajos dedicados a niños.

Teniendo en cuenta el formato digital y que será usado en pantallas, también debía tener en cuenta la legibilidad en dicho soporte.

Otro condicionante es que las tipografías debían de estar disponibles en las plataformas online con las que iba a trabajar, por un lado Genially y por otro LiveWorkSheets. Este último es el que menos condiciona ya que sólo es una web para añadir interactividad a un documento, no se puede editar, como contra punto planteaba la necesidad de establecer en qué plataforma tendría que trabajar el usuario para crear esos documentos (después de considerar varias elegí Google Dibujos). Siendo el mayor condicionante Genially, ya que era la plataforma en la que el usuario podría editar la herramienta en caso de necesitar añadir modificaciones, trabajé con las tipografías que ponía a disposición.

## **OPEN DYSLEXIC**

Open Dyslexic es una fuente diseñada para trabajar con niños con distexia. Puede ser apropiada en un momento dado y en un tamaño, pero vemos que al tener diferentes pesos entre las letras se hace un poco rara si se trabaja en textos largos.

## CENTURY GOTHIC

Century es una fuente muy agradable y redondeada quizás con algo de falta de legibilidad entre las a y las o. Quizás podría ir para cabeceras o mayúsculas.

# **COMIC RELIEF**

La comic relief puede ser una buena alternativa a comic Sans, algo mas recta aunque sigue siendo problemática la diferencia entre a y o.

## KG PRIMARY PENMANSHIP

Se trata de una tipografía muy orientada a la educación con unas formas redondeadas y una gran diferencia entre la altura de la letra x y las ascendentes.

Veamos los caracteres especiales; ñ, á, í, ü,

## **ALEGREYA**

Por sus remates da la sensación de ser una fuente muy pensada para texto, que imprime dinamismo y ha sido elegida una de las 50 mejores fuentes. La ventaja es que es una familia tipográfica que incluve sans y serif. Es una reinterpretación de las letras caligráficas. Diseñada por Juan Pablo del Peral. Google Font.

## **OPEN SANS**

Esta fuente se adapta muy bien al perfil de público al que va dirigida la herramienta. Es una tipografía sans-serif humanista diseñada por Steve Matteson, encargada por google para Android, tiene grandes aberturas y un gran altura de x X ñ tiene tildes. Tiene una gran legibilidad en pantallas y textos pequeños.

En un principio había elegido Open Sans para títulos y subtítulos y Alegraya para el cuerpo de texto.

Pero al contrastar con los usuarios me han indicado que los niños necesitan una letra ligada ya que o casi han empezado a leer o apenas saben leer.

Una de las letras mas apropiadas es la tipografía "Escolar" recomendada en diferentes webs educativas y muy utilizada en textos y libros para enseñanza.

Es una tipografía muy limitada, sólo tiene dos pesos, pero jugando con el tamaño y teniendo en cuenta que busco un estilo muy limpio, que evite distracciones y elementos disruptivos para los niños, es viable.

Por otro lado Genially dispone de "Escolar" de manera nativa, por lo tanto facilita el poder ser usada de manera sencilla.

Otra tipografía similar es Mali, es la opción para las fichas en LiveWorksheets puesto que Google Dibujos no tiene "Escolar", es una tipografía muy adecuada ya que es como una mezcla entre Open Sans y Escolar.

# ESCOLAR

La fuente escolar es una creación diseñada para seguir el desarrollo de la lectura, ya que los niños necesitan las letras ligadas para poder empezar a leer, según los profesionales.

Es la más habitual para trabajar con niños que empiezan a leer.

## **Tipografía para títulos**

Escolar Bold ABCDEFGHI abcdefghi 1234567890 Aa

Al final la elección de las tipografías está limitada al objetivo principal que he marcado, una plantilla que pueda ser usada por los docentes para crear tareas a los alumnos, por lo tanto tienen que ser tipografías lo más accesibles posibles y que sean acordes a las necesidades de los alumnos.

**Tipografía para subtítulos Tipografía para cuerpo de texto. Hojas de ejercicios.**

> Mali Aa

ABCDEFGHI abcdefghi 1234567890

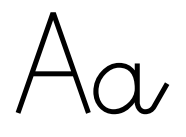

ABCDEFGHI abcdefghi 1234567890

Escolar

## **Tipografía cuerpo de texto**

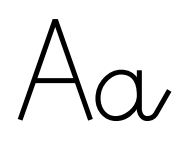

Escolar

ABCDEFGHI abcdefghi 1234567890

# Tipografías

## Título Escolar Bold 60 px

Título 2 Escolar Bold 36 px

Subtútulo Escolar Bold 30 px

Cuerpo de Texto Escolar 24px

Lengua

Ejercicio 1

Resuelve este ejercicio....

Esto es un párrafo listo para contener creatividad, experiencias e historias geniales.

# **03.3 Paleta de color.**

Como todos sabemos los colores influyen en nuestro estado de ánimo, la combinación de diferentes gamas cromáticas nos motivan, ayudan, tranquilizan, etc. Creo que una buena elección de color nos ayudará a que la herramienta sea más atractiva para los usuarios finales, en este caso los niños.

En este caso necesitaba una paleta de color amplia, ya que hay muchas asignaturas y la idea es que el niño pueda identificar cada asignatura con un color puesto que para esos niños es importante las rutinas y los patrones.

Para la selección de colores he trabajado sobre la psicología del color como en muestras de productos diseñados para el público objetivo, tanto a nivel de libros de texto como en series de televisión.

El resultado son 5 tonos con una variante con más saturación para obtener la cantidad necesaria que me permita asignar un color a cada asignatura.

La gama es una selección de tonos alegres pero no estridentes, evitando tonos muy duros como los rojos y amarillos. A partir de esta paleta he creado el resto de elementos gráficos que acompañarán al usuario en la herramienta.

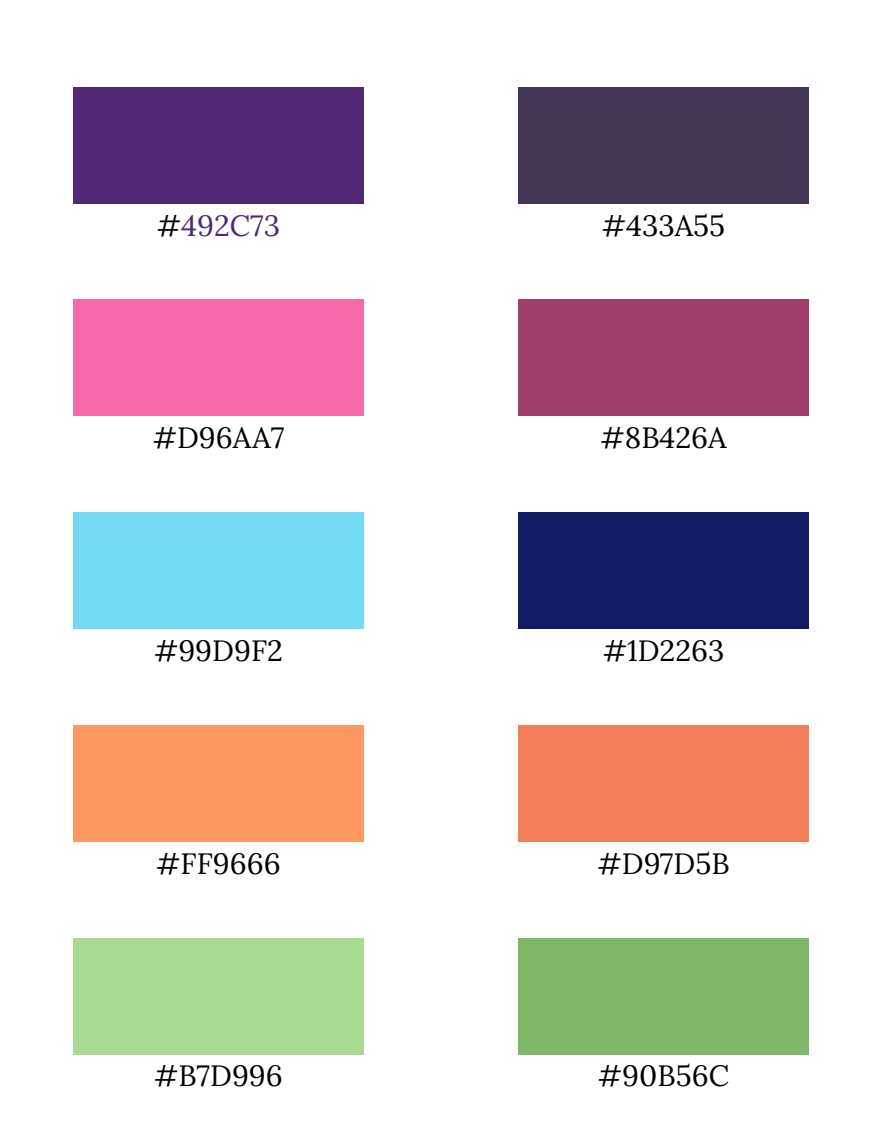

# **03.4 Elementos**  experiences<br> **gráficos.** Blance

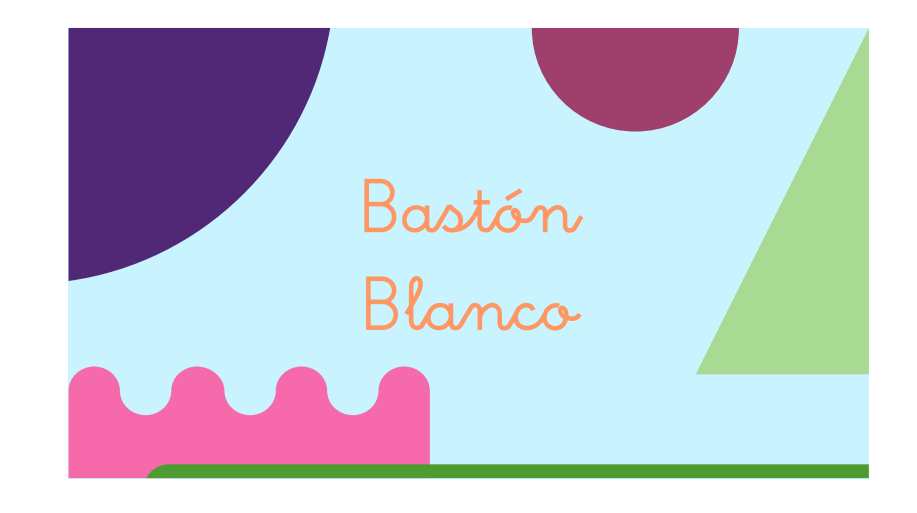

Para los elementos gráficos he optado por creaciones sencillas y representativas de cada una de las asignaturas, así como algunos vectores que acompañen a la herramienta y sus funcionalidades, como el calendario, los botones, el clima, etc…

La idea, puesto que es una herramienta para que pueda ser utilizada, es dejar todos los elementos gráficos en una de las páginas para que puedan ser utilizados por los usuarios.

Veamos algunos ejemplos:

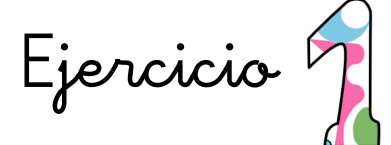

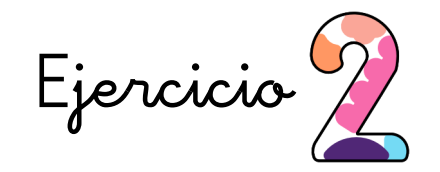

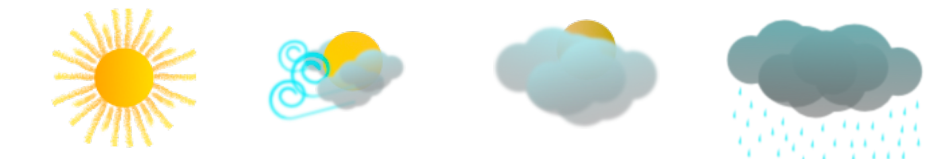

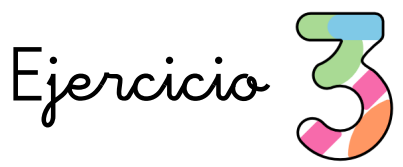

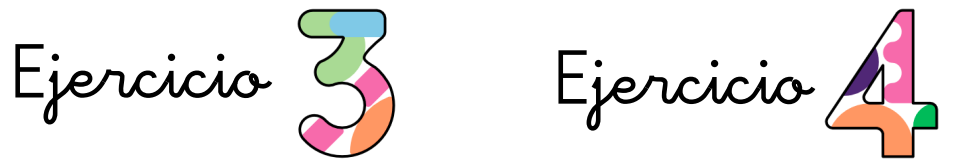

Jose Antonio Carrasco Victoria Pag. 31

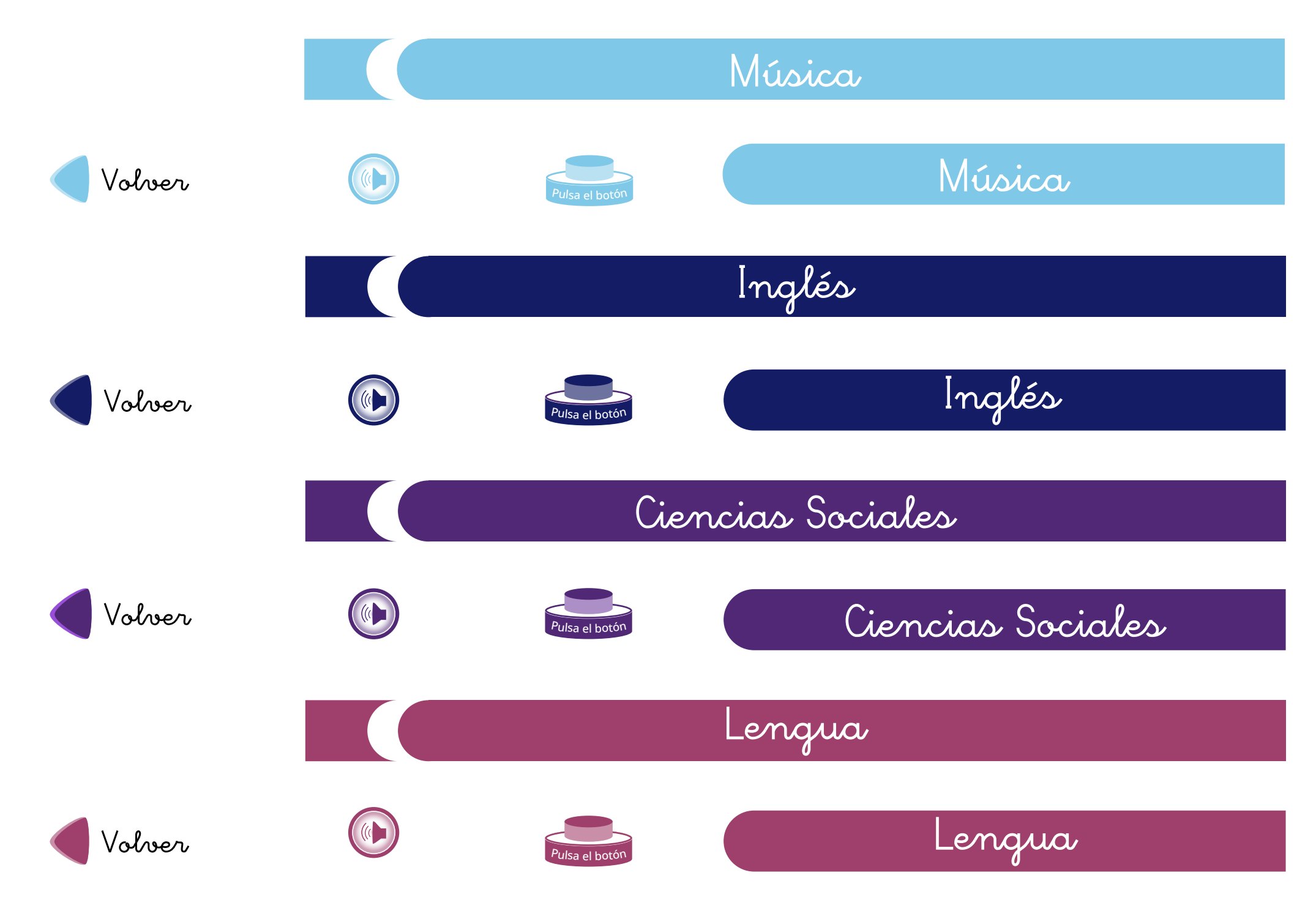

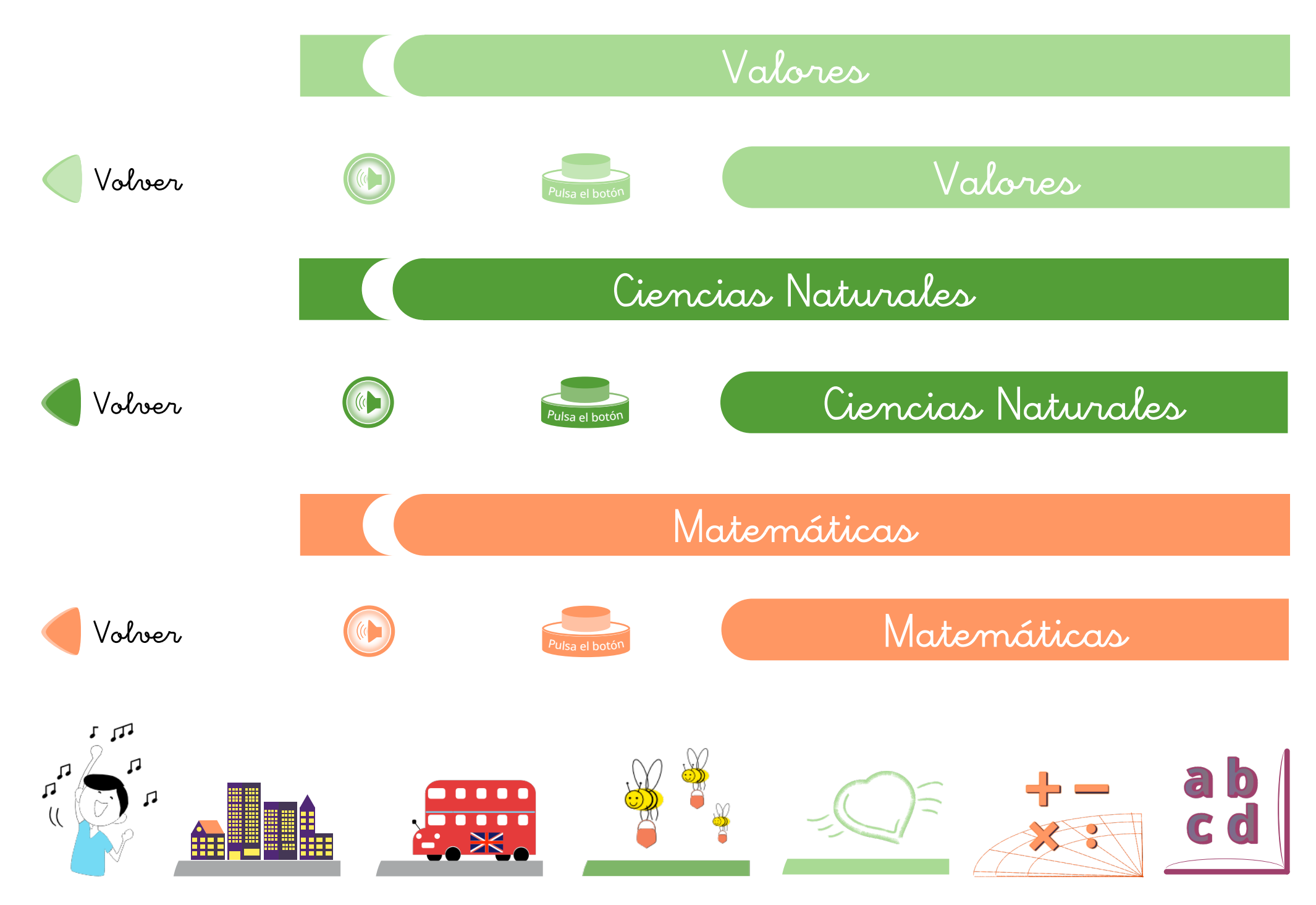

# **03.5 Propuesta gráfica.**

El proceso de creación gráfica ha sido complicado ya que partimos de un programa, Genially, el cual tiene unas grandes limitaciones a la hora de maquetar y crear elementos, así que opté por diseñar todas las plantillas en un programa de edición vectorial, Affinity Designer, con las medidas en píxeles de la presentación estándar de Genially.

Las medidas del lienzo son de 1200px por 675px, he elegido estas por varios motivos, el primero es que se trata de un estándar del propio programa lo que ayuda a crear el contenido y a recuperar contenido de otras plantillas que los usuarios puedan tener o utilizar. El segundo que es una medida estándar para dispositivos digitales, tanto tablets como portátil, lo ideal hubiese sido trabajar con 1920x1080 (full HD) pero no todos los portátiles llegan a esa resolución y sobre todo los destinados a uso escolar. Y la tercera es que permite unas dimensiones de objetos y un peso muy equilibrado.

Otro dato a tener en cuenta es que todas las plantillas están pensadas con el ancho de pantalla a 1200 aunque puedan tener scroll vertical, esto que parece lógico a nivel diseño digital, no es tan obvio a nivel escolar, ya que, como muchos de los recursos que se utilizan en la propia escuela son partiendo de libros de texto o cuadernos, lo habitual es que suelan trabajar en A4, lo que entorpece el uso de las

propias plantillas que los profesores utilizan cuando el alumno las visualiza en un dispositivo digital. Y aunque en una tablet existe la posibilidad de girar la pantalla, en un portátil no.

También he pensado mucho en los espacios y en dejar que los elementos respiren, puesto que una de las tónicas que se repiten en las hojas que encontramos colgadas online, es la aglomeración de texto e imágenes amontonando los ejercicios e incluso incluyendo bordes de página muy sobre cargados. Por eso he tratado de ejecutar un diseño lo más limpio posible evitando elementos que no aporten nada.

Tal y como he comentado anteriormente, en este punto he trabajado con dos programas, por un lado Affinity Designer para la creación de las plantillas de Genially, y por otro Google Dibujos, que está dentro del espacio Google Drive. Este programa permite crear elementos que mezclan imágenes y texto de una manera muy sencilla, con herramientas de edición muy completas. Además tiene la opción de incrustar imágenes desde la propia nube de Google, el buscador o bien desde una página web. Estos puntos son importantes ya que a la hora de crear contenidos suelen buscar parte del mismo de manera online.

Otra de la ventaja de Dibujos de Google es que permite guardar el documento en diferentes formatos, pdf, png, etc… los cuales son los admitidos por LiveWorkSheets para aportar la interacción. Por norma general, el programa más utilizado para generar dichos documentos es Microsoft Word o bien una foto directa al libro de texto.

En la siguiente etapa trabajaré la interacción e integración en las plataformas elegidas, ahora lo que mostraré será las diferentes plantillas creadas, las cuáles cumplen con los objetivos que me marqué al comienzo de este proyecto.

Lo primero que quería mostrar en la propuesta gráfica es la paleta de color, una paleta muy alegre y con tonos calmados, que llaman la atención pero que evitan la estridencia.

Estas tres imágenes son las que primero verá el usuario final.

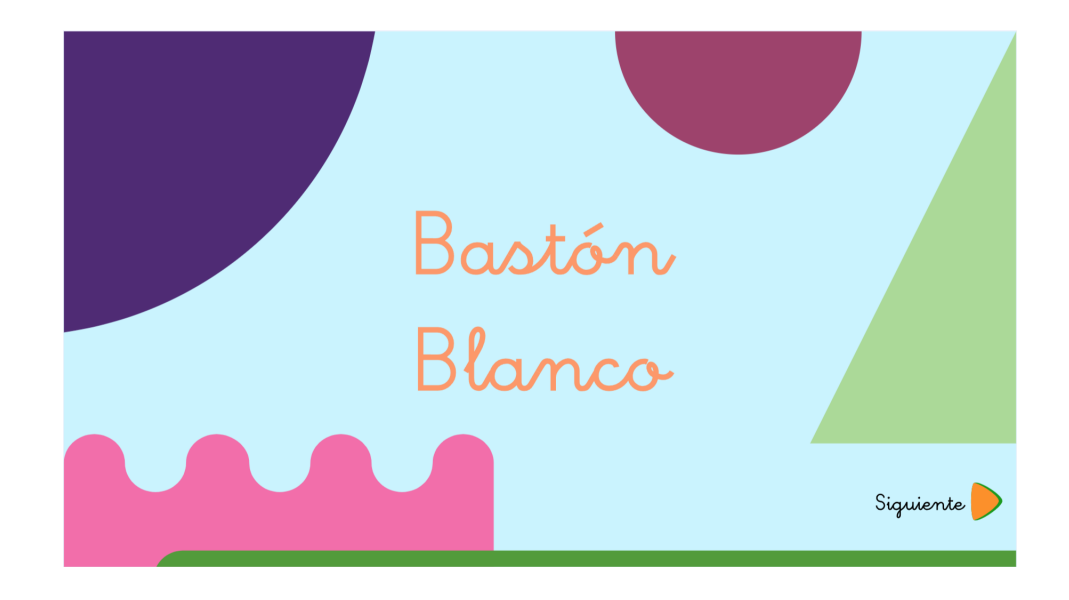

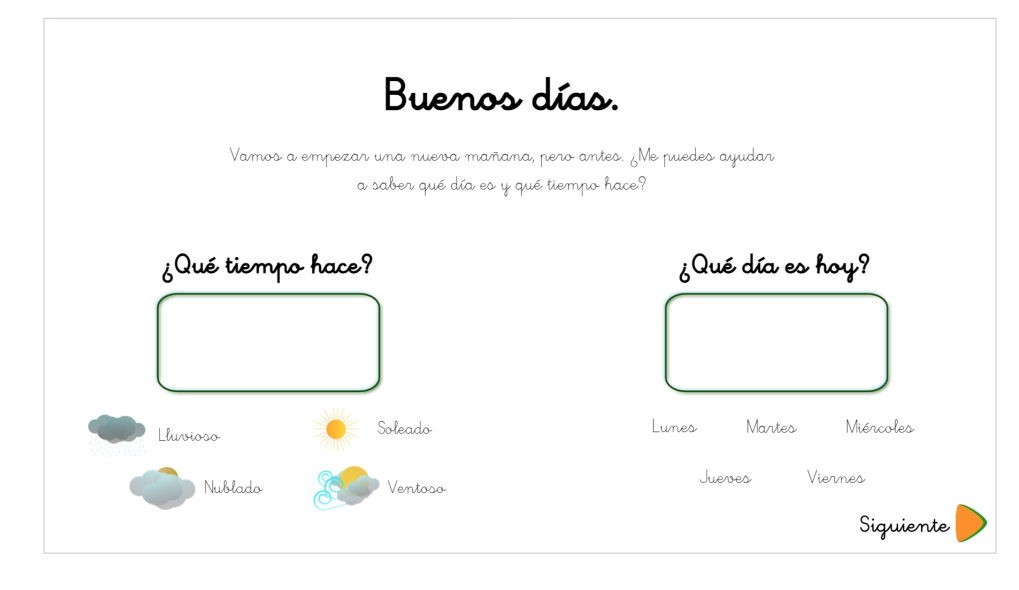

## Agenda

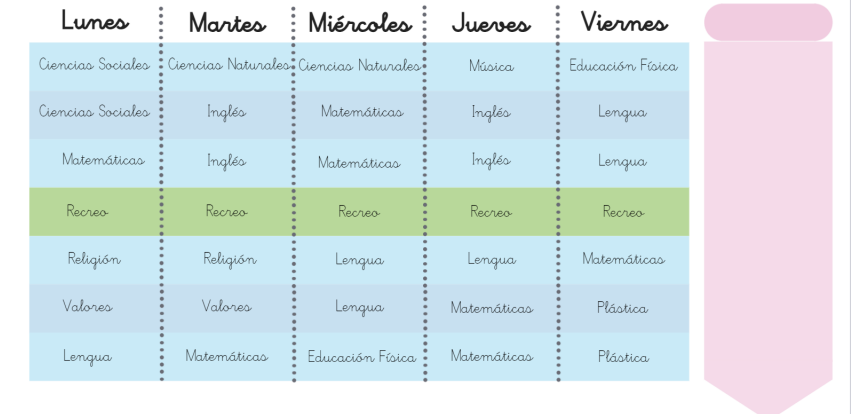

La propuesa gráfica trata de unificar los colores por asignaturas de tal manera que sean reconocibles.

Tal y como se ha comentado trabajar en Genially es muy complicado porque trabaja los puntos de anclaje de manera peculiar. Por lo tanto he diseñado unas plantillas a base de cuadros y separadores para que el educador pueda acomodar los diferentes elementos si necesita realizar cambios.

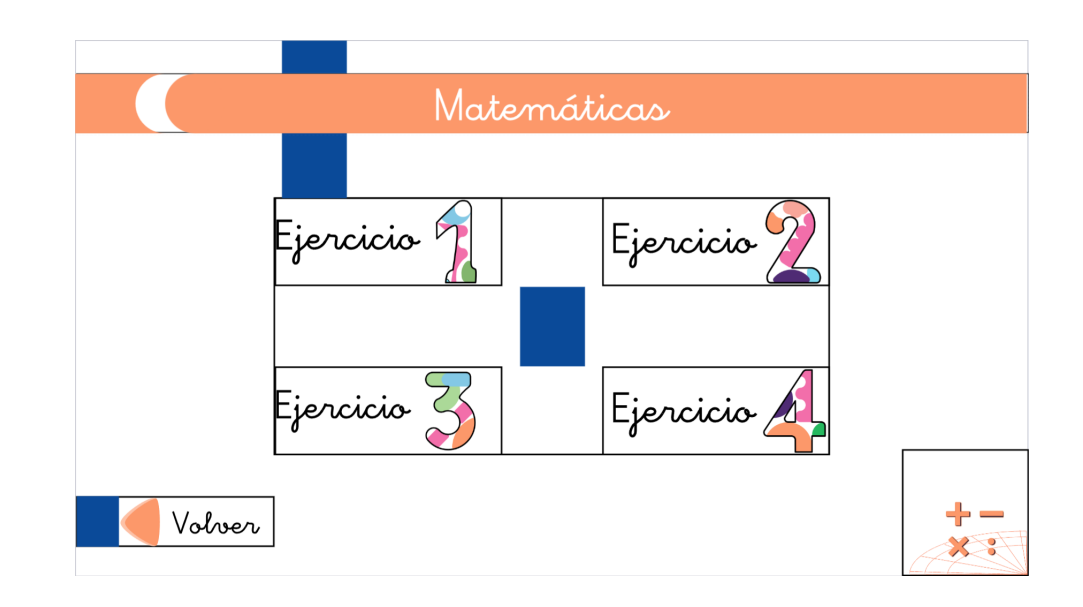

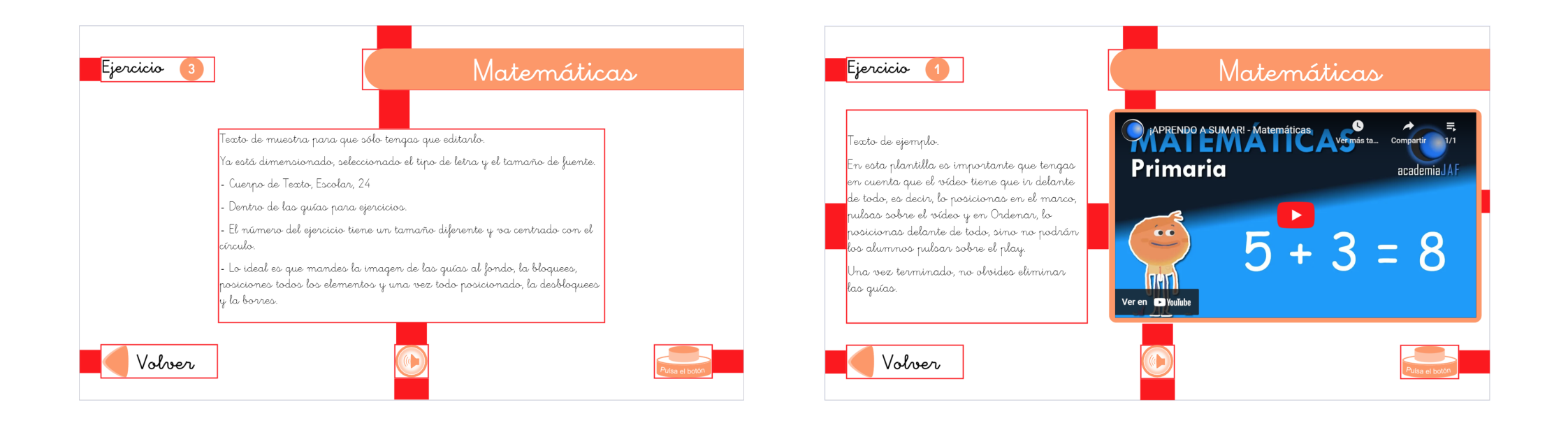

Por último quería mostrar la propuesta gráfica de una asignatura al completo sin las guías.

Como podemos observar el diseño es claro y característico.

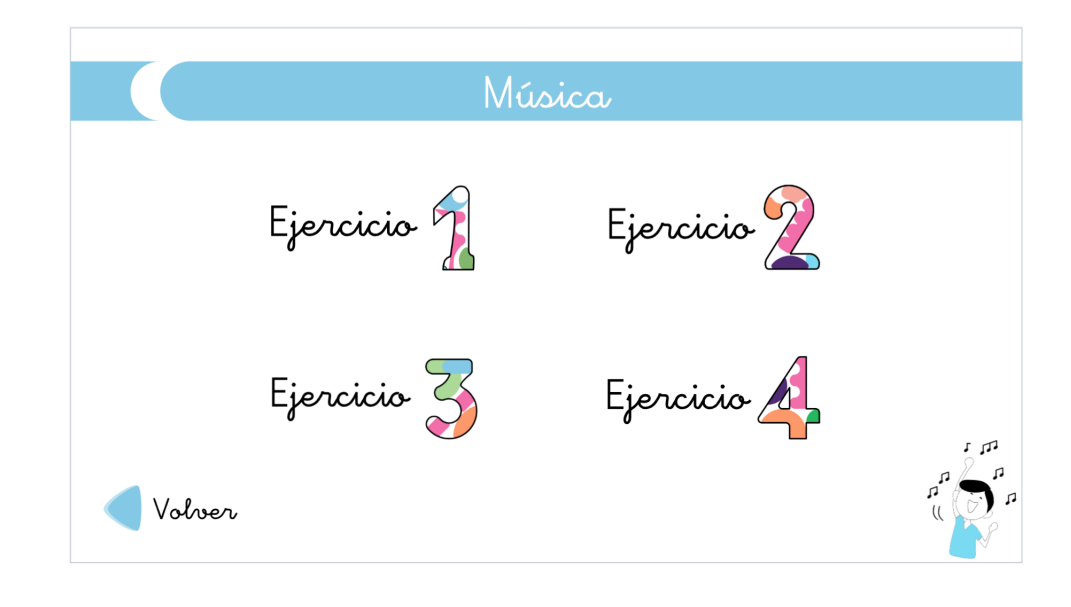

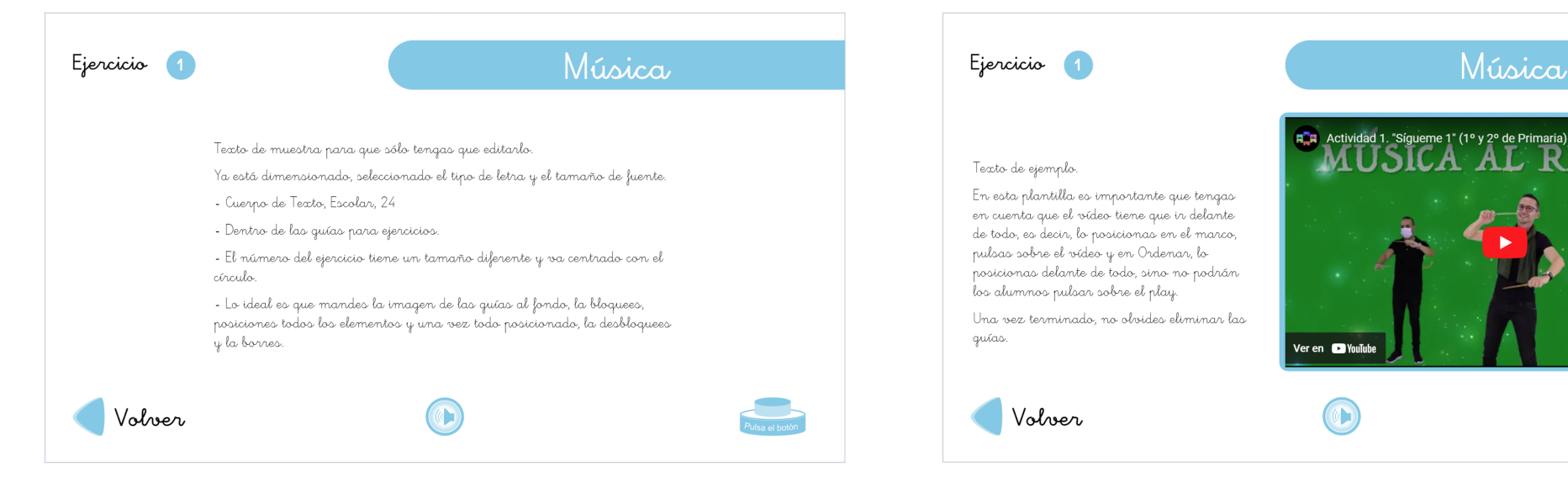

Ō

Estas serían las hojas creadas en Dibujos Google para las fichas de ejercicios. La intención es, aparte de crear estos ejemplos, explicar cómo se han utilizado las guías y los separadores para trabajar de una manera estándar, por eso incluyo una hoja con los separadores (las guías no se ven al descargar) y otra sin los separadores (simplemente basta con sacarlos de la parte visible de la página). Además he utilizado recursos gráficos libres diseñados por Freepick y dejado su atribución y enlace para que puedan ser utilizados por los usuarios, tanto en estos ejemplos como en los que ellos puedan diseñar.

El resto de hojas y elementos gráficos los añadiré en el Anexo III para no sobrecargar el trabajo.

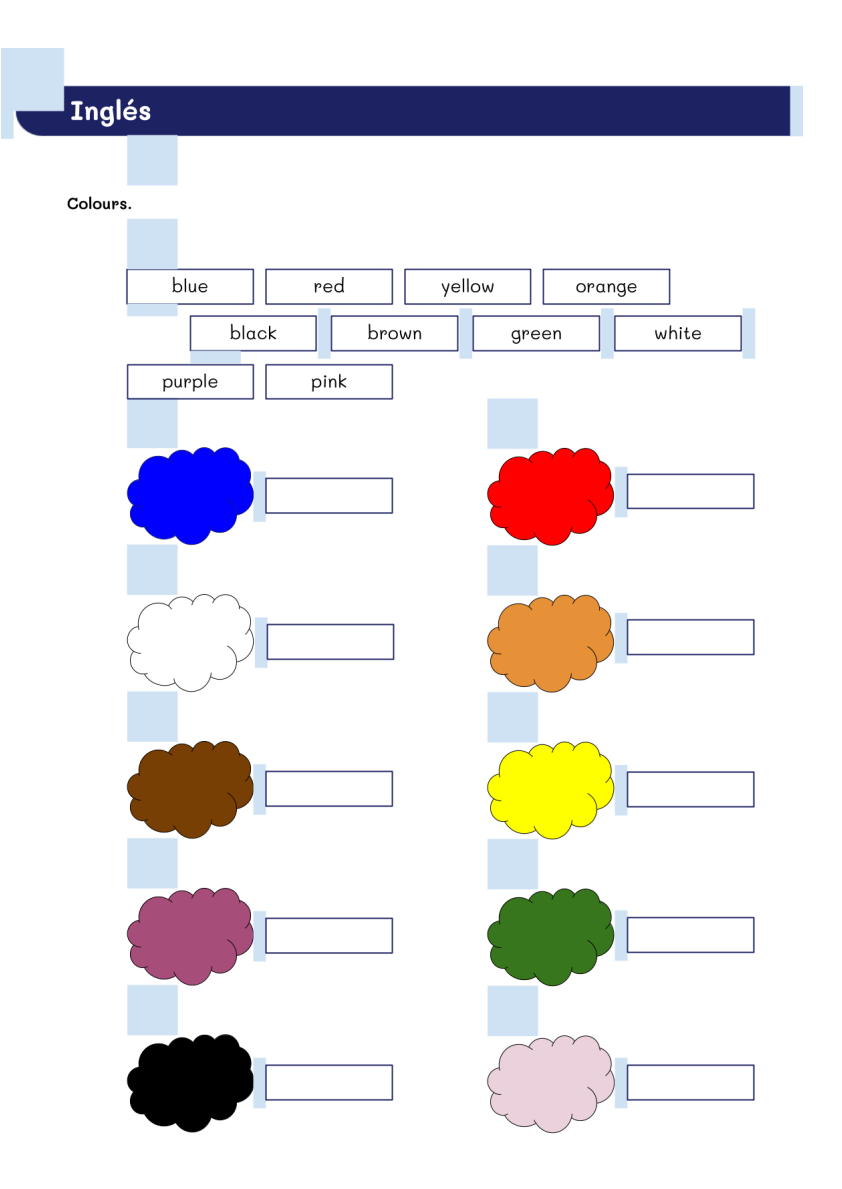

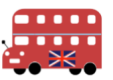

## **Ciencias Naturales**

### 1°) Marca lo que creas que contribuye al cuidado de la salud.

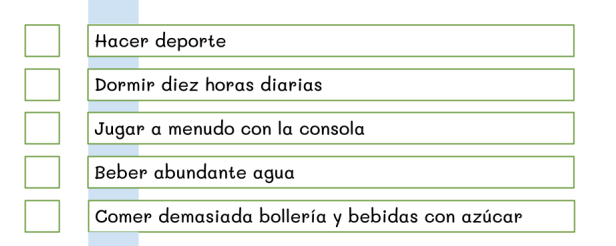

### 2°) Marca lo que haces todos los días para estar sano.

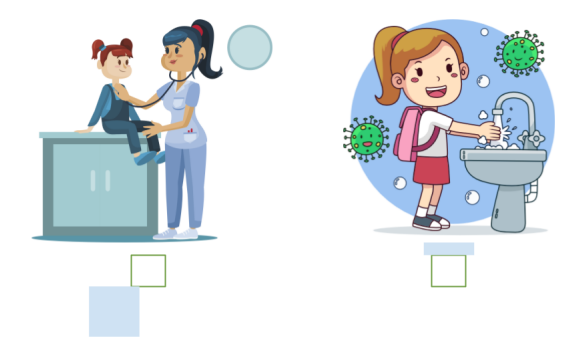

3°) Escribe el nombre de cada deporte donde corresponda.

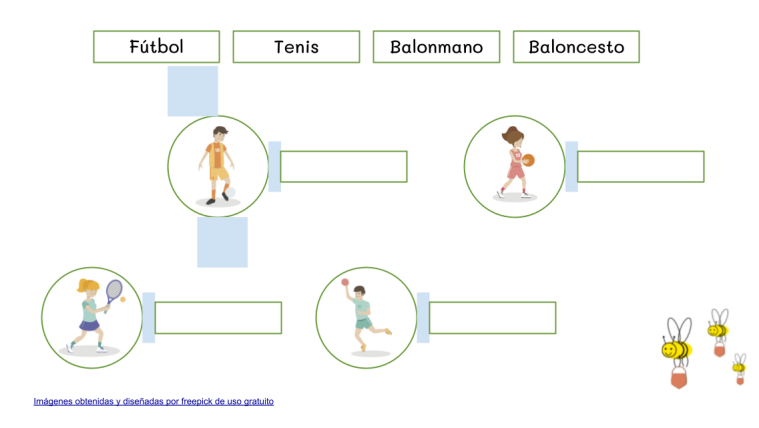

## **Ciencias Naturales**

1°) Marca lo que creas que contribuye al cuidado de la salud.

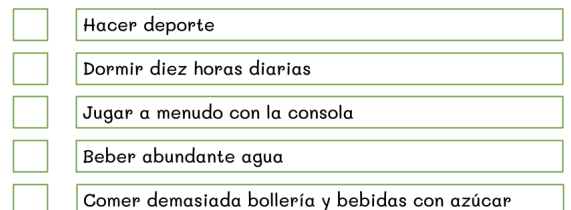

#### 2°) Marca lo que haces todos los días para estar sano.

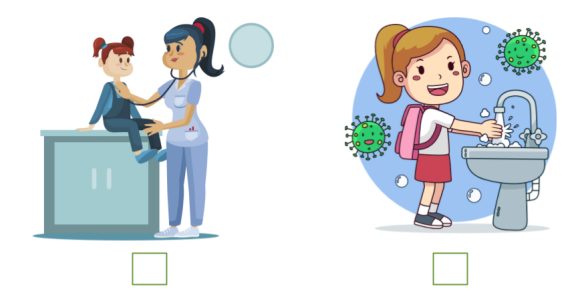

## 3°) Escribe el nombre de cada deporte donde corresponda.

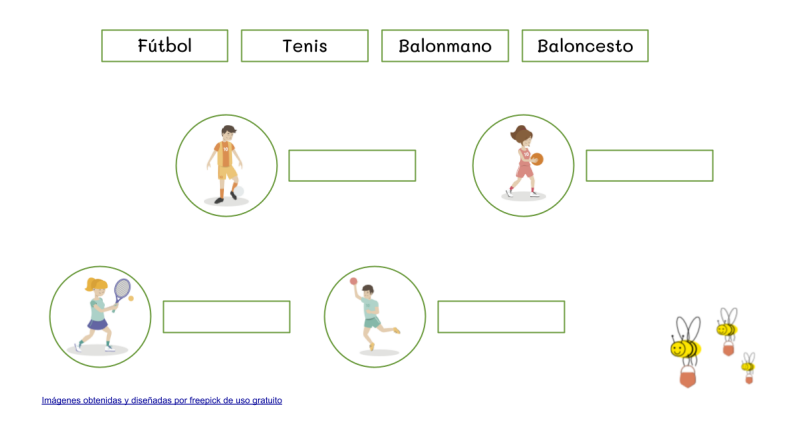

# **Prototipado inicial.**

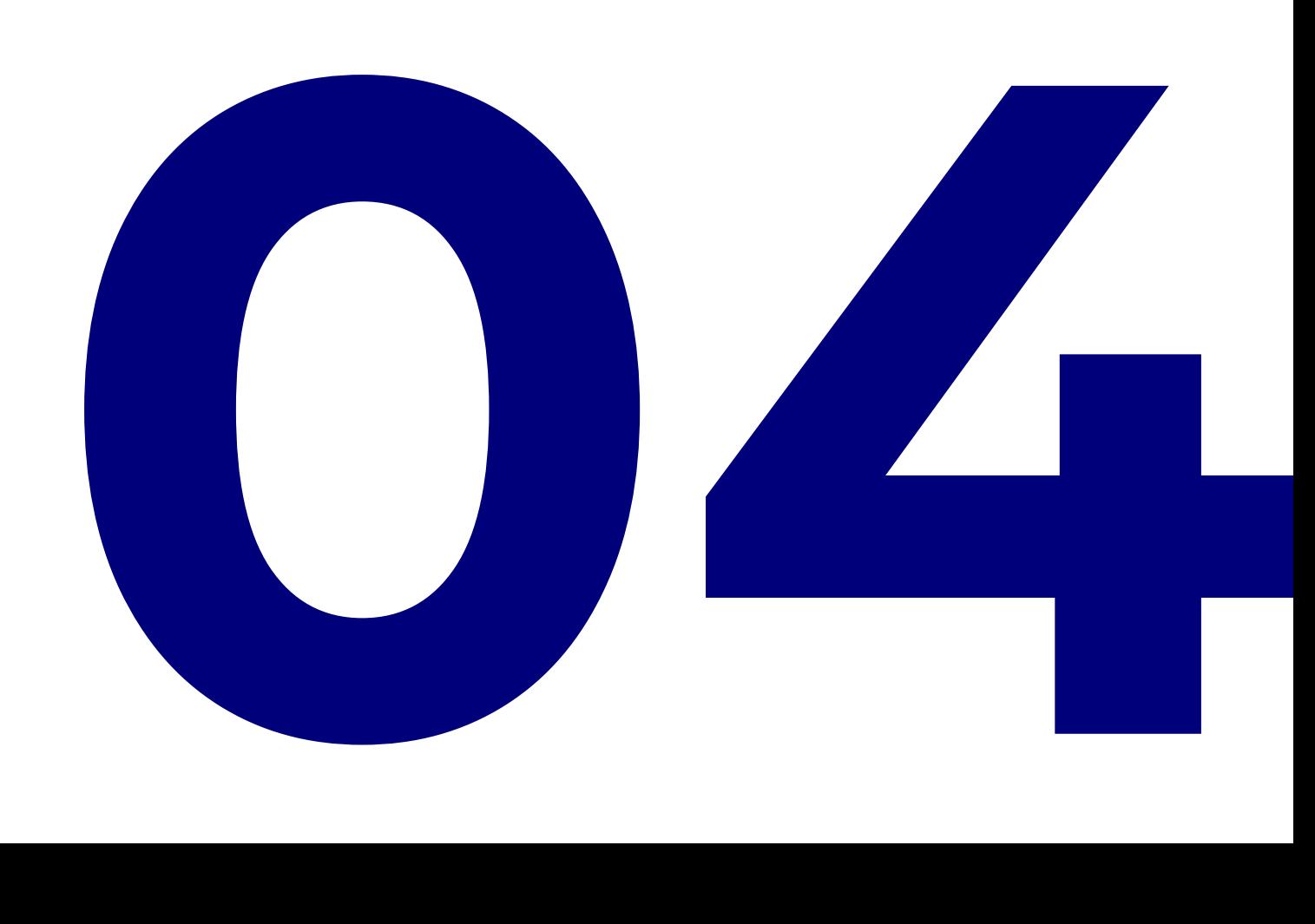

Una vez terminado el desarrollo gráfico he pasado a la fase de prototipado.

La idea inicial era clara, desarrollar la herramienta digital lo suficiente para que pueda testearla, dentro del aula y con varios alumnos determinados. Para ello he montado un día de clase generando todas las interacciones de la propia herramienta digital, no sólo las plantillas base en Genially, sino trabajando las hojas de ejercicios en LiveWorkSheets para que el alumno pueda vivir la experiencia completa.

El objetivo es recoger el feedback del profesor y entender si la herramienta cumple con los objetivos que nos marcamos.

Veamos como se ha desarrollado este proceso y las conclusiones.

## **04.1 Prototipo inicial.**

Teniendo en cuenta el uso de la herramienta, he tomado ciertas decisiones a la hora de confeccionar el prototipo.

La primera ha sido simplificar el método de selección del clima y el día. En un principio iba a ser un desplegable y el niño seleccionaría. Pero al probar con usuarios educadores, era muy complejo si tenían que editar cualquiera de los elementos. Así que opté por dejar que el alumno pueda arrastrar el elemento a un espacio concreto.

La segunda ha sido crear una portada, ya que al menos que tenga una introducción.

La tercera, y creo que la más importante, ha sido optar por un sistema de transición estilo WEB, es decir pulsando en diferentes botones puedes navegar por la herramienta. La otra opción es la clásica de ir avanzando pulsando en cualquier sitio, como una presentación. Esta opción la ofrece Genially y es un punto muy positivo para poder desarrollar esta herramienta y que sea muy versátil.

A continuación pondré la ruta de navegación que el usuario tendría que realizar.

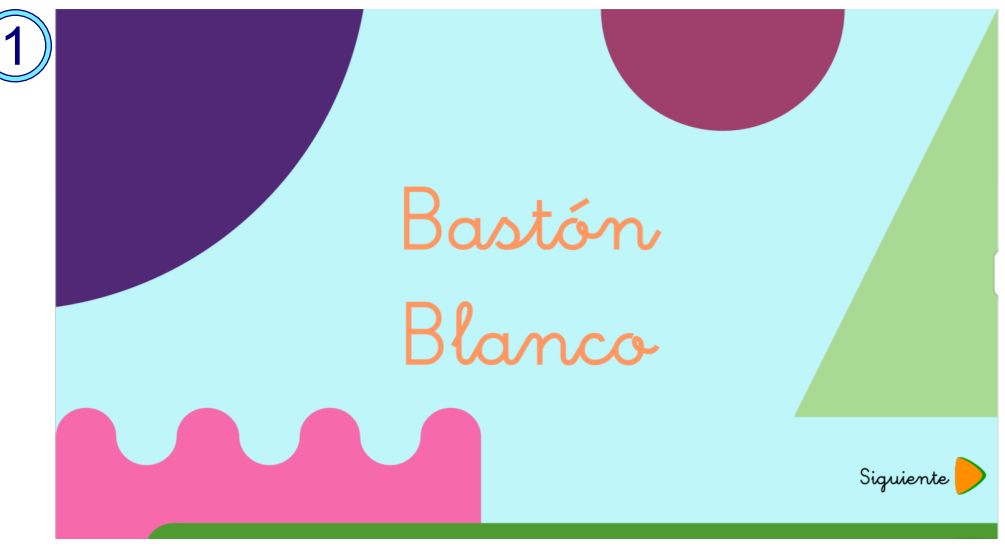

Esta sería la portada y el ejercicio empieza pulsando en siguiente.

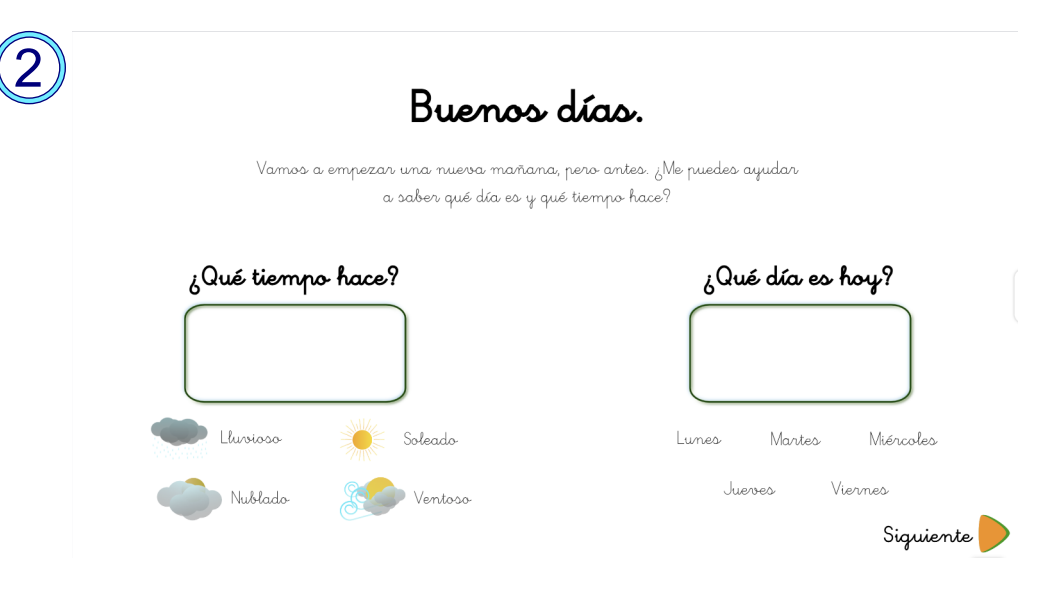

Una vez pulsas siguiente le aparece la pantalla de buenos días. Aquí el niño tiene que arrastrar la imagen del tiempo que mejor corresponda y el día de la semana.

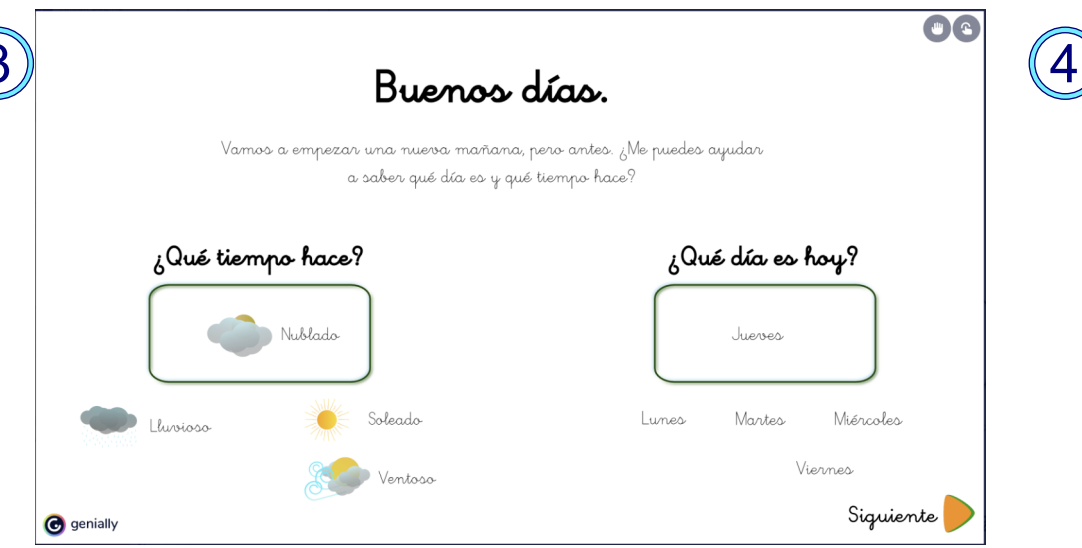

Una vez que has seleccionado las imágenes pulsa en siguiente y accede a la agenda. Es importante que sepa en qué día se encuentra ya que las tareas estarían asignadas por día.

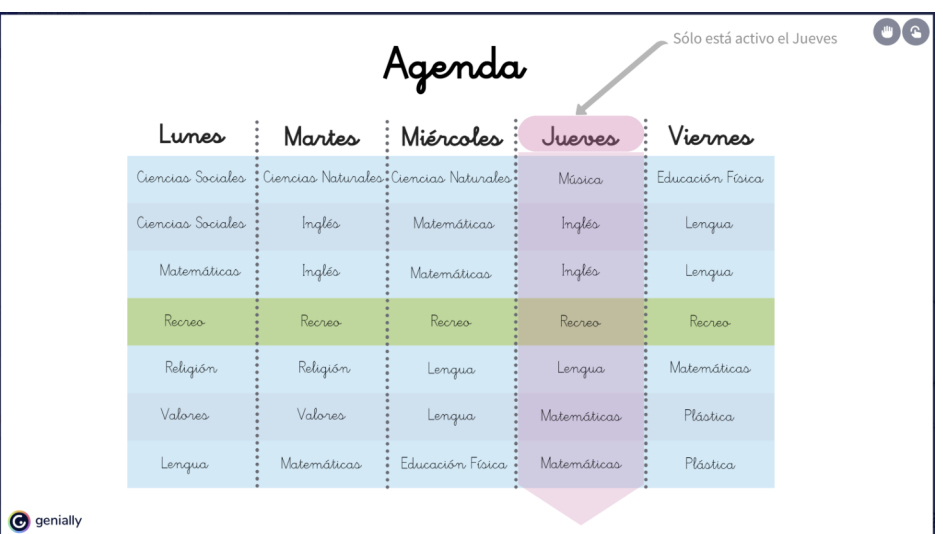

En la agenda tendría que desplazar la flecha rosa sobre el día para ratificar que sabe qué tareas debe hacer. Aquí están creados los rectángulos interactivos (previamente ya están posicionados por encima de todos los elementos).

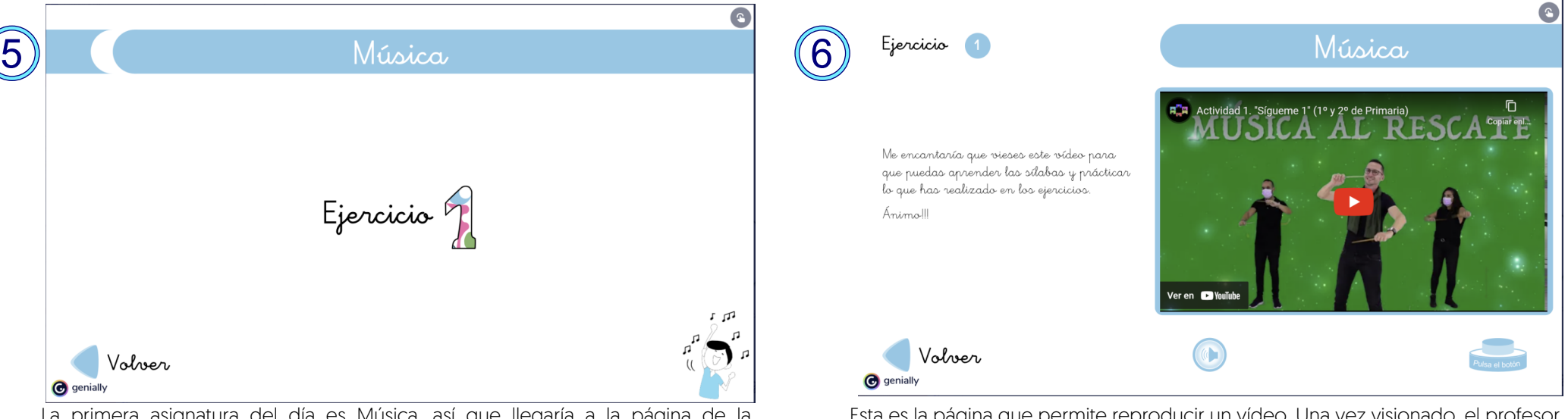

La primera asignatura del día es Música, así que llegaría a la página de la asignatura. Las asignaturas están pensadas para cargar hasta 4 ejercicios, en esta ocasión sólo hay uno. Cuando el alumno pulsa sobre el pasa al ejercicio.

Esta es la página que permite reproducir un vídeo. Una vez visionado, el profesor tiene la opción de cargar un ejercicio (no en este caso) o bien dar la opción de volver a la página de la asignatura con el botón volver.

Una vez que el alumno ha regresado a la página de la asignatura, si pulsa volver volvería a la agenda para poder pasar a la siguiente tarea.

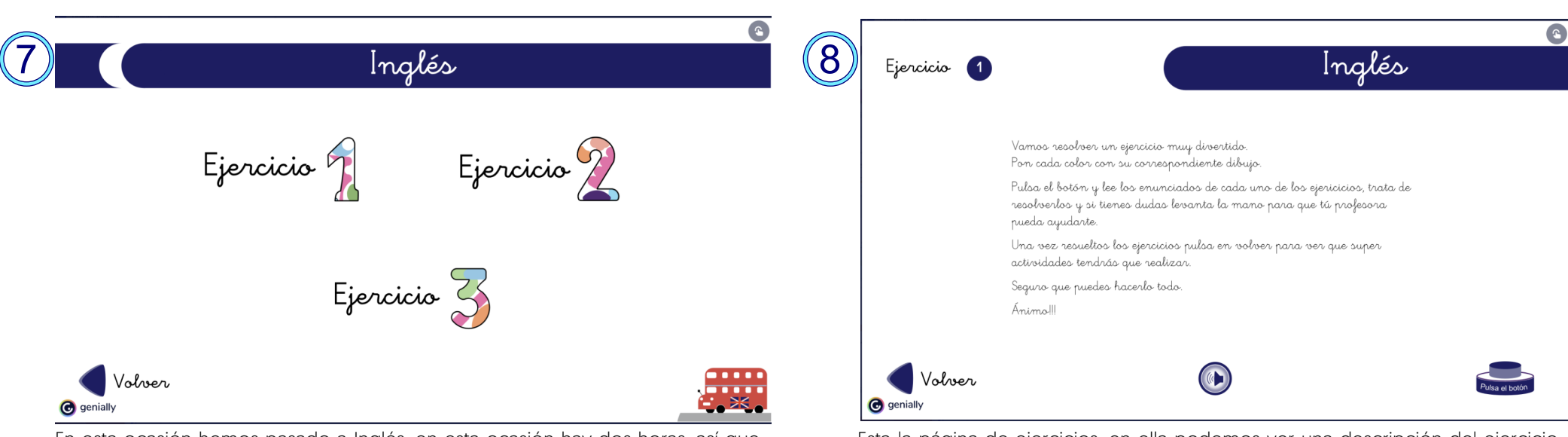

En esta ocasión hemos pasado a Inglés, en esta ocasión hay dos horas, así que existe la posibilidad de poder dividir la tarea, en este caso vemos que hay que resolver 3 ejercicios, vemos uno de ellos.

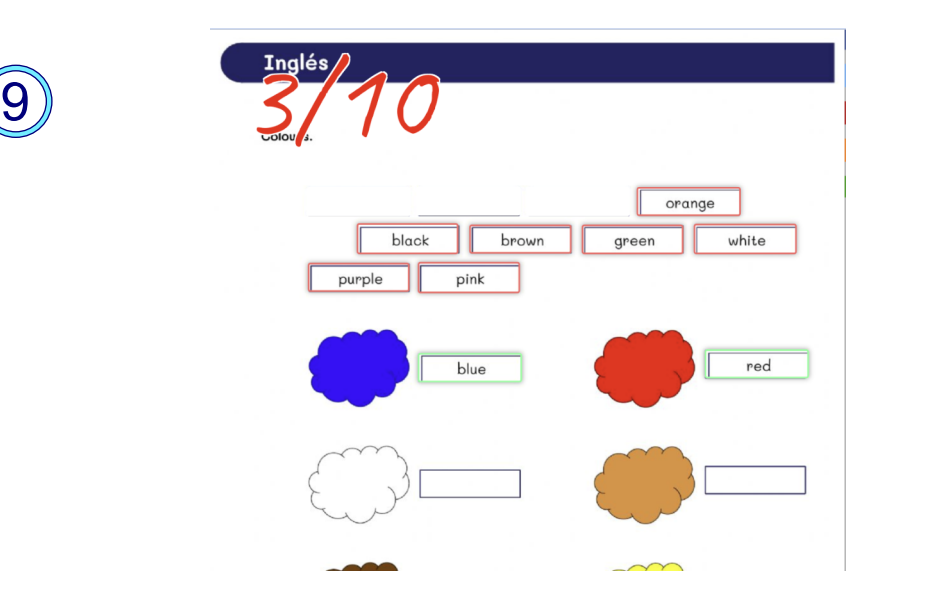

Una vez pulsado el botón, en esta ocasión saltamos a la web de LiveWorkSheets, en una nueva pestaña (que no cierra el programa original). Ahí el alumno puede completar el ejercicio y comprobar sus respuestas. A su vez esta herramienta le envía un informe al profesor.

Esta la página de ejercicios, en ella podemos ver una descripción del ejercicio, Genially nos ofrece la posibilidad de grabar un sonido, por eso he dejado la opción de altavoz, para facilitar el que un profesor pueda grabar la tarea.

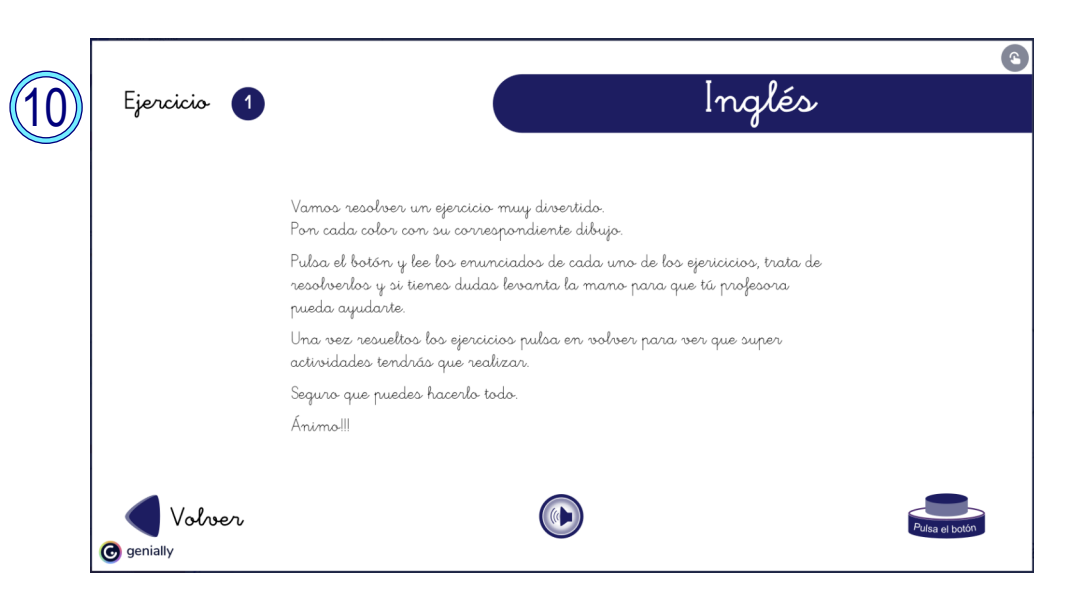

Cuando ha terminado el ejercicio, cierra la pestaña del navegador y vuelve al punto en el que lo dejó. Ahora, pulsando en volver, el alumno puede regresar a la página de la asignatura para continuar la tarea o volver a la agenda.

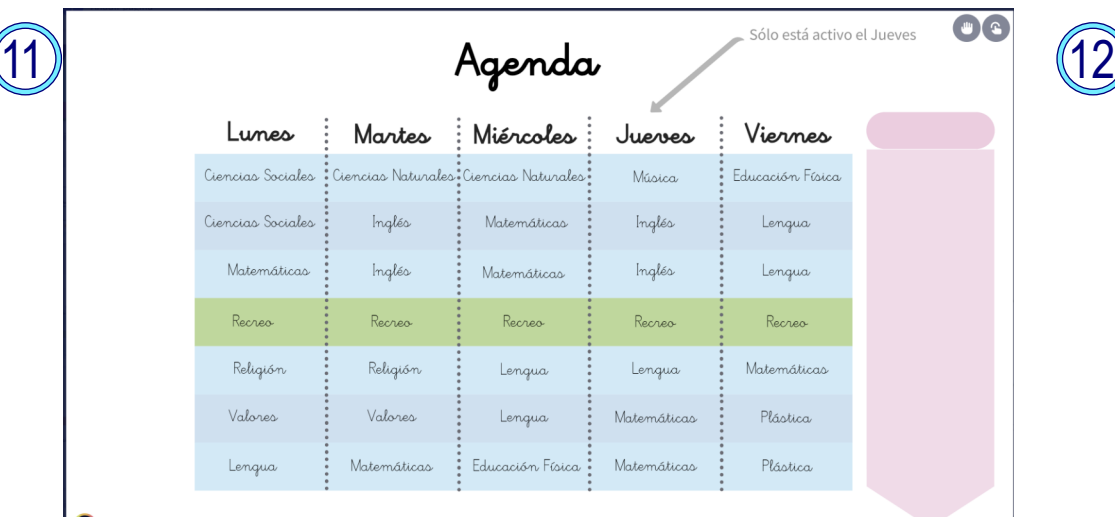

## **O** genially

Al volver a la agenda la encuentra "reseteada" (es algo que no se puede modificar), así que puede volver a colocar la flecha o simplemente puede seguir con el resto de las asignaturas, en esta ocasión pasamos a Matemáticas.

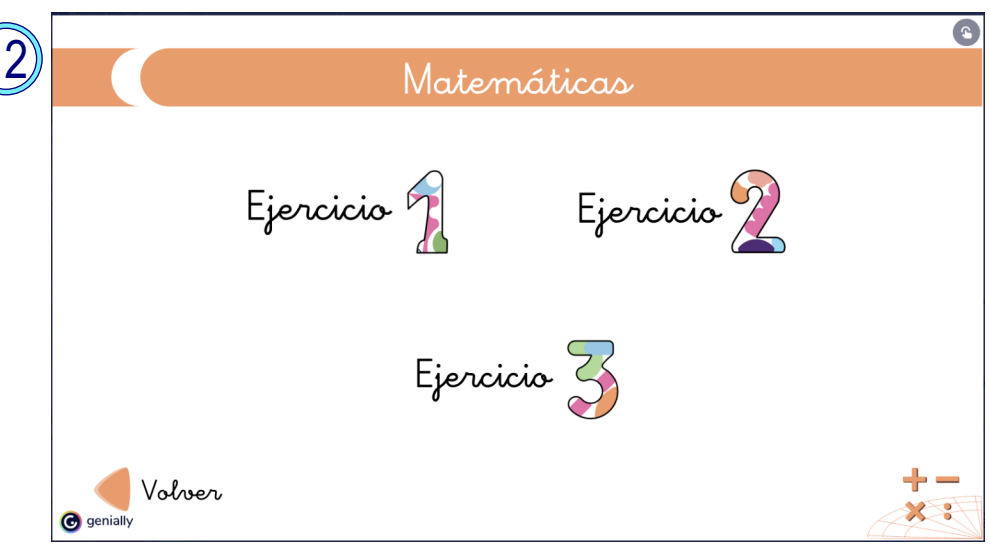

Aquí podemos ver la página de Matemáticas, que ofrece 3 ejercicios a resolver al alumno.

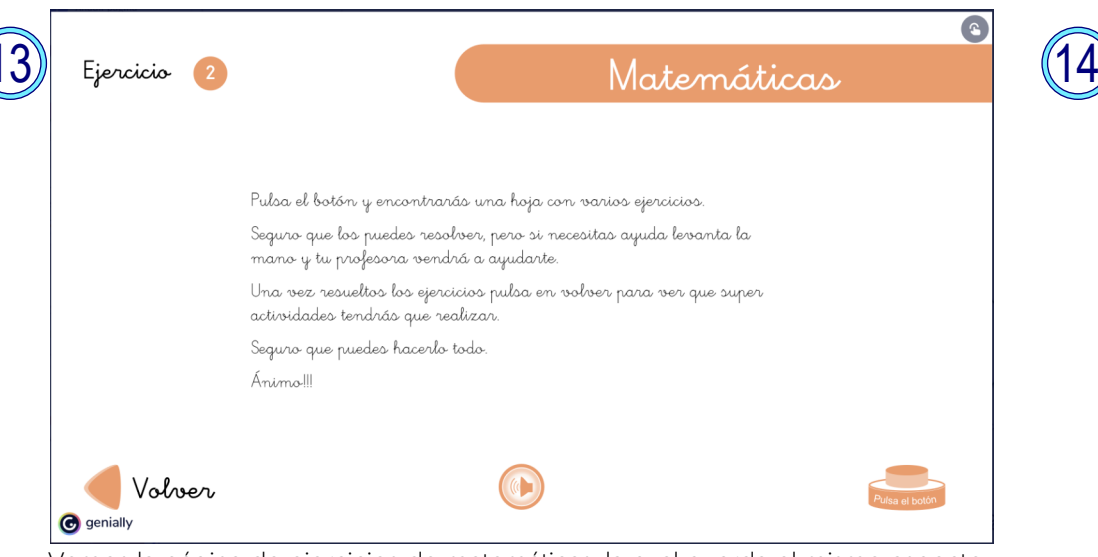

Vemos la página de ejercicios de matemáticas, la cual guarda el mismo aspecto y disposición, lo cual facilita mucho que el alumno se familiarice lo antes posible con la herramienta.

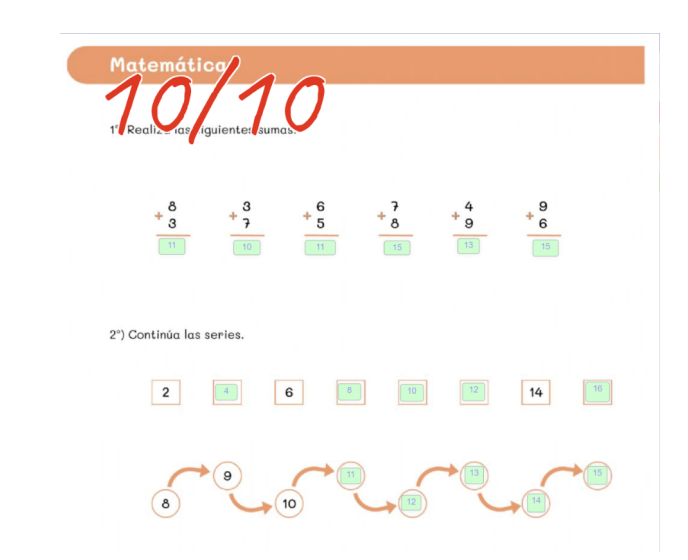

Pulsamos sobre el ejercicio y repetimos la mecánica; nueva pestaña con LiveWorkSheets (herramienta online que los niños conocen muy bien) resolver la hoja (que hemos diseñado y que guarda relación con la estética creada) y vuelta a empezar.

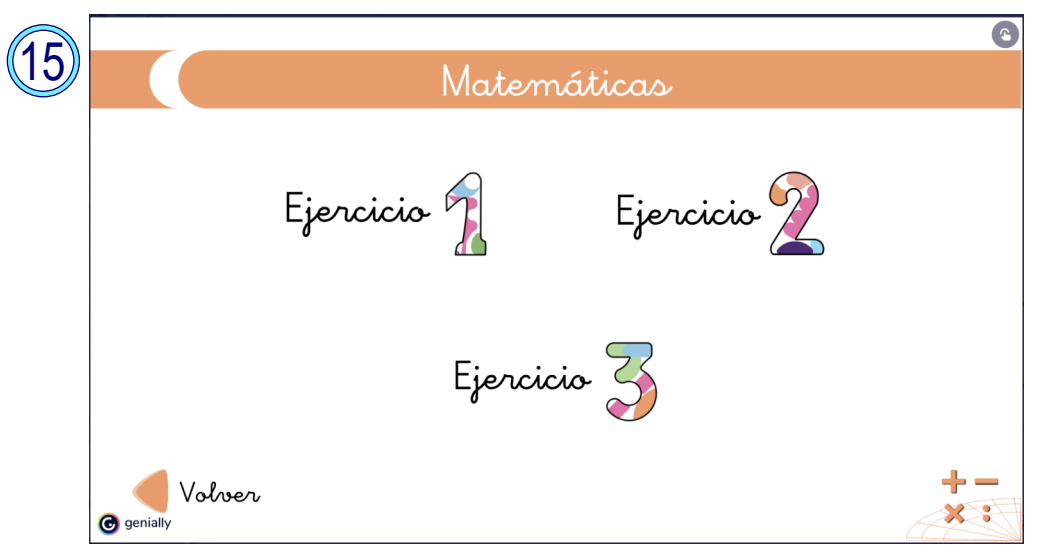

Volvemos a la página de asignatura y de ahí volveríamos a la página de Agenda.

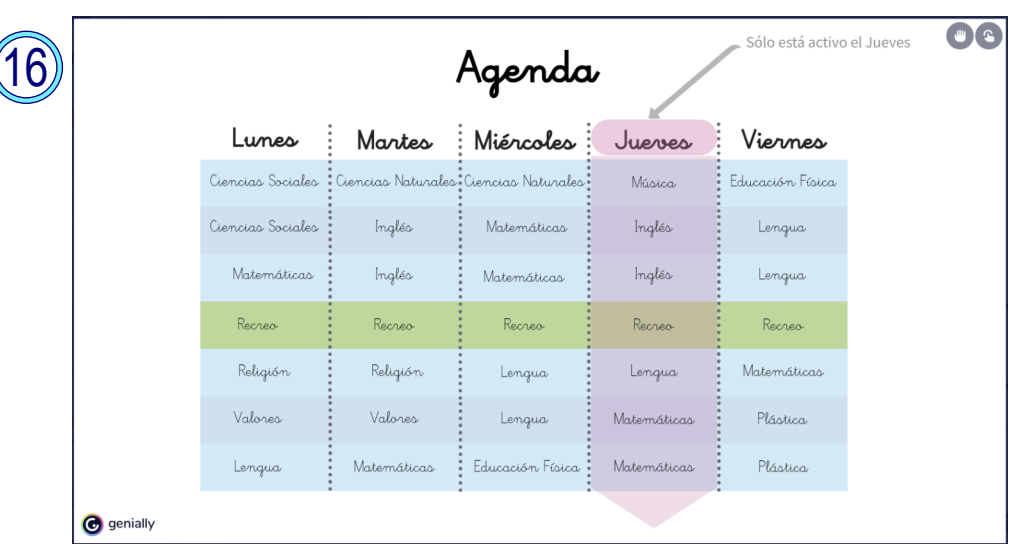

El resto de la navegación sería igual que la mostrada y creo que queda suficientemente explicado el procedimiento.

Esto sería, grosso modo, el prototipo que he montado para que el educador pueda llevarlo al colegio y testearlo con diferentes alumnos.

Hay que indicar que, respecto al desarrollo inicial, se han variado ciertos elementos.

Se han ajustado los botones, se han modificado ciertos espacios y algunos elementos gráficos se han pulido, como por ejemplo las franjas que había debajo de los iconos de ciertas asignaturas.

También se han ultimado las plantillas y por último se han modificado algunas hojas de ejercicios porque el logo de LiveWorkSheets quedaba encima del icono de la asignatura. Esto ha sido muy sencillo al tener los separadores en las propias hojas y simplemente aplicarlos en la esquina inferior derecha.

Pasemos a las pruebas de usuario.

# **04.2 Test de usuarios.**

Para realizar los tests el educador ha seleccionado a varios niños con ciertas dificultades para ver si eran capaces de resolver los ejercicios, si prestaban atención a la herramienta y si realmente mejoraba su comportamiento en clase y así podía seguir trabajando con el resto.

Hay que tener en cuenta que en muchas ocasiones esta herramienta se va a utilizar en clases de apoyo, horas en las que un profesor auxiliar ayuda al profesor principal trabajando con ciertos niños que necesitan algún refuerzo.

En esta ocasión se trataba de una alumna algo rezagada, con problemas de aprendizaje en lectura y que estaba volviendo a cursar el año académico. El segundo alumno es un alumno que tiene problemas de atención, con rasgos de TGC bastante marcados (aunque sin diagnosticar)

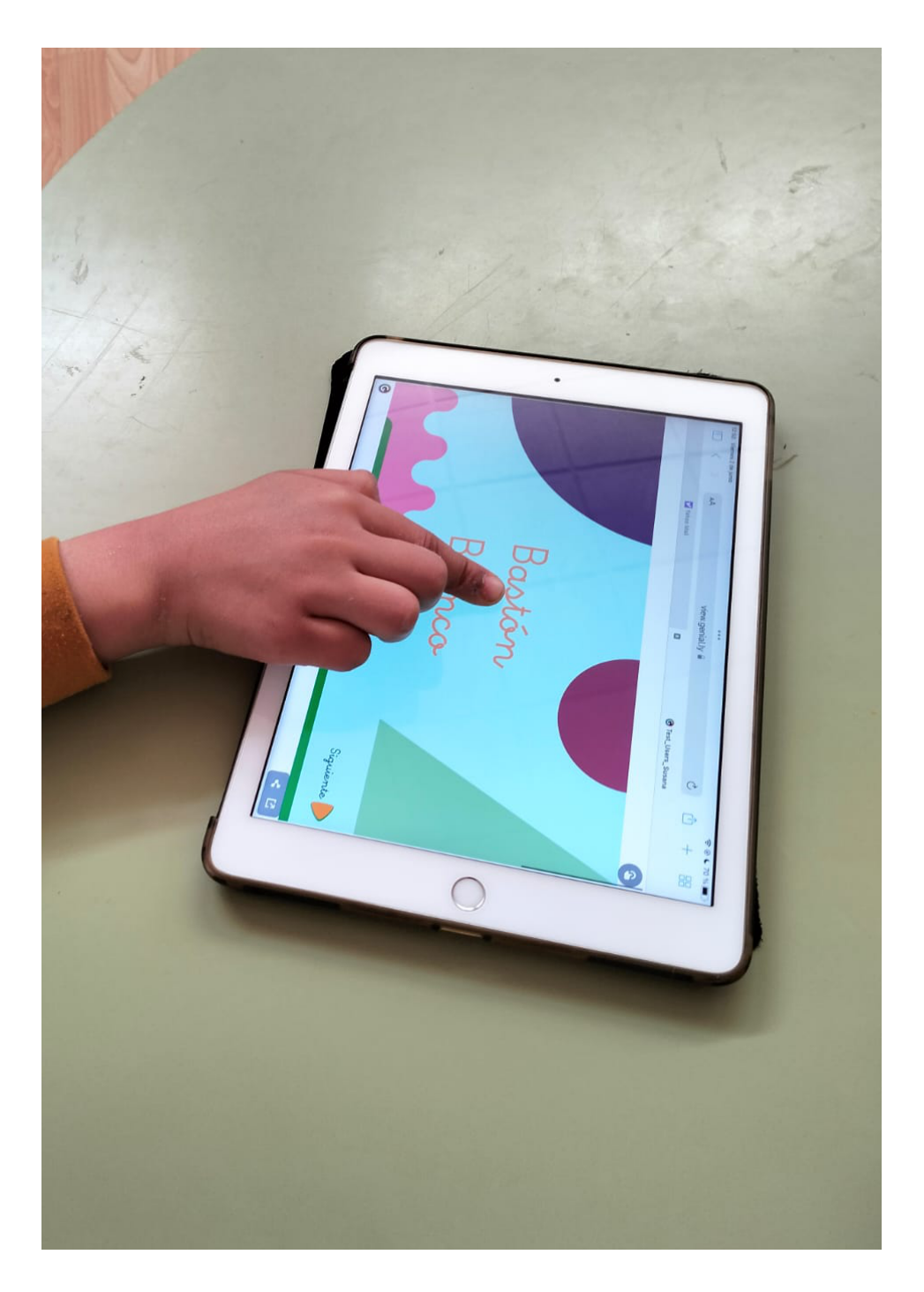

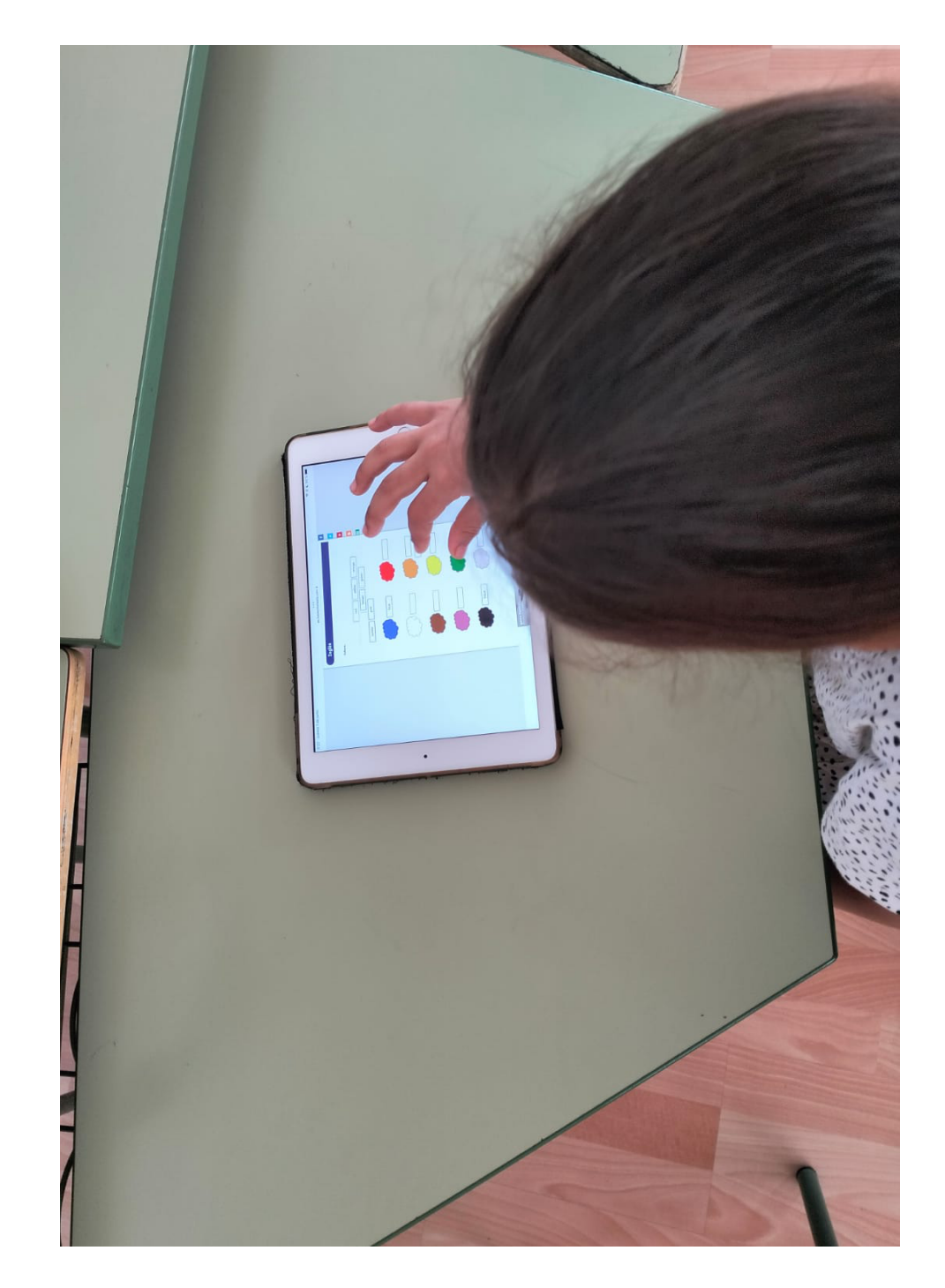

Según el reporte del educador, los test han ido muy bien.

La herramienta se visualiza correctamente y los botones de acción son fácilmente identificables y accesibles.

Hay una legibilidad muy alta en los párrafos y los espacios ayudan a que no se vea todo apretado en la pantalla.

Todos los alumnos con los que ha probado la aplicación (5 en total) han podido navegar por ella sin problema, eso sí, ha tenido que explicar en primer lugar cómo funcionaba. Han seleccionado el clima, el día, han jugado con la flecha para poner en el día correcto y han llegado a los ejercicios.

Como todos tienen experiencia con liveworksheets han sabido usar las hojas de ejercicios y adaptarlas a la pantalla (gracias a la facilidad de uso que aporta una tablet), han resuelto los ejercicios y han comprobado las respuestas. También podemos comprobar que haber elegido un formato en horizontal ha sido un acierto ya que es el modo habitual en el que usan la tablet. En la imagen se puede ver una hoja de LiveWorkSheets que al ser una herramienta externa se lanza en vertical, aunque al ampliar (que es justo el gesto que está haciendo la alumna quedaría en el formato en el que ha sido diseñada).

Otro punto significativo, que podríamos atribuir a la novedad quizás, es que han trabajado centrados en la tarea, sin distracciones y sin necesidad de feedback constante.

Y por último destacar, que el alumno con problemas de compresión lectora ha entendido los ejercicios, seguramente por la letra ligada, pudiendo resolver las hojas de las diferentes asignaturas.

Por lo tanto las pruebas de usuario han ido muy bien.

## **04.3. Conclusiones del test.**

Después de los test de usuario puedo afirmar que el producto está listo para poder ser lanzado.

Los test han sido satisfactorios cumpliendo con los objetivos que nos marcamos en el inicio:

- Una fácil adopción y uso por parte del personal docente.
- Que suponga una ayuda para alumnos que necesitan refuerzo.

 - Que permite al educador cargar ejercicios y que puedan ser resueltos de manera autónoma.

 - Que los alumnos estén centrados en la tarea y permitan desarrollar la clase de manera normal.

Por lo tanto no barajo introducir modificaciones a nivel diseño de usuario muy sustanciales.

Los puntos de mejora se centran en:

- Eliminar los botones de altavoz y ejercicios si no tienen contenido.
- Modificar la portada.

- Crear una segunda diapositiva de la agenda con el marcador posicionado en el día en el que están los ejericicios.

- Añadir las explicaciones suficientes para que los docentes sean capaces de utilizar la herramienta de manera autónoma.

Para cerrar me gustaría dejar unas frases del libro Creatividad S.A. de Edwin Catmull. (2014).

*- "El proceso te hace o te deshace" (Brad Bird)*

*- "La calidad es el mejor plan de negocios" (John Lasseter)*

*- "Comete un error pronto y rápido"..."equivócate lo antes posible" (Andrew Stanton)*

# **Artefacto final.**

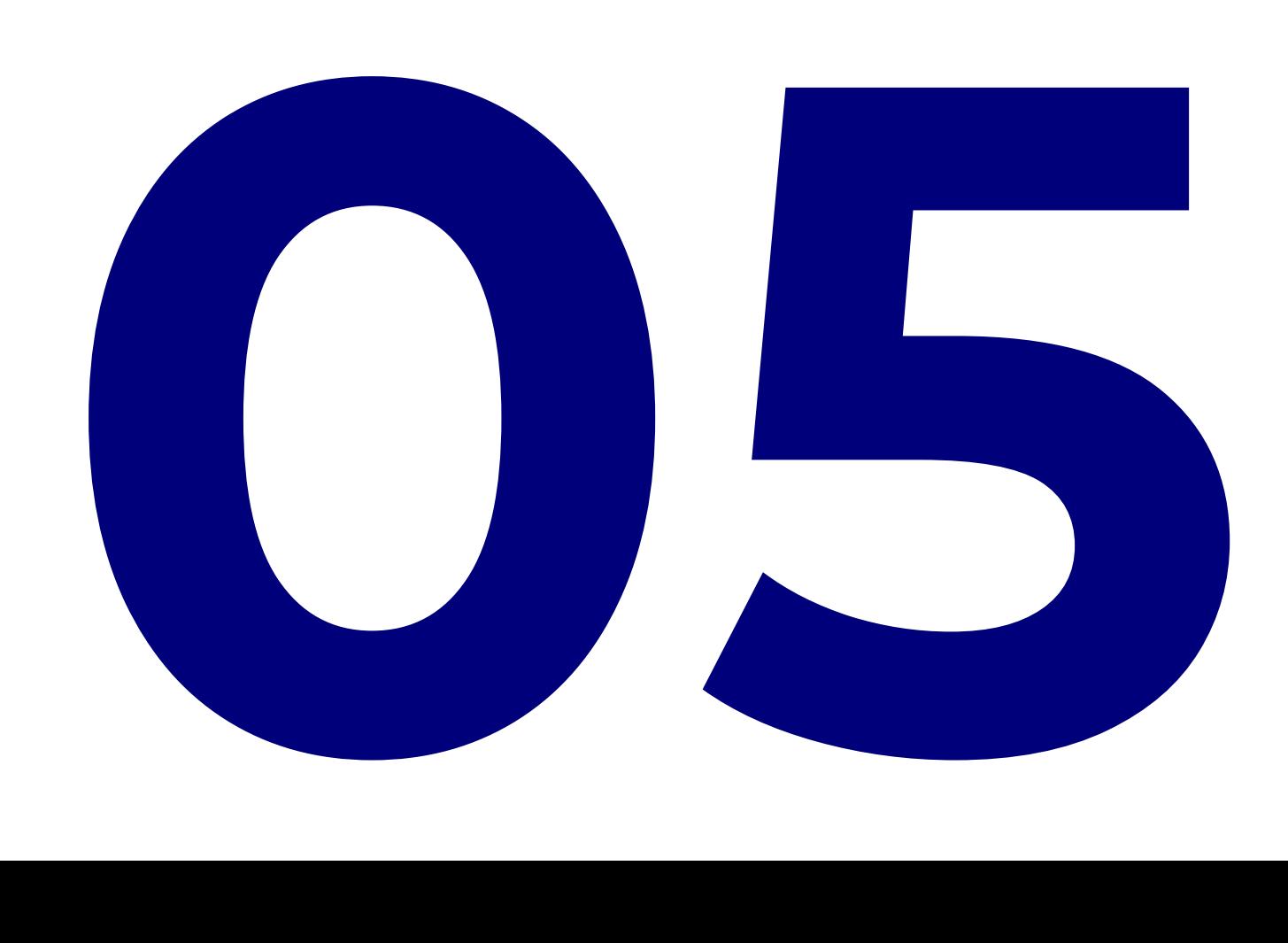

# **05.1. Arte final.**

Tal y como se ha explicado a lo largo del trabajo, el artefacto final consta de una serie de plantillas que son accesible a través de la plataforma Genially con el objetivo de facilitar a los docentes el poder organizar una jornada de trabajo, bien sea de un día en concreto o de una semana, con actividades para alumnos que necesitan un refuerzo especial.

Para que se pueda apreciar, por un lado la herramienta educativa y por otro su aplicación se han habilitado dos enlaces a través de sendos botones.

El primero de ellos ""BB\_ejem\_de\_uso" sería la propia herramienta que se ha usado para los test de usuario, eso sí corregida según la experiencia adquirida. En ella se puede entender el funcionamiento global y hay una jornada de trabajo completa (el jueves), con las actividades de refuerzo que los propios alumnos han realizado.

El segundo "Bastón Blanco" sería la herramienta en sí. Es decir, la explicación, las plantillas de trabajo y el montaje de las diferentes asignaturas.

Hay que tener en cuenta que la herramienta tiene un desplazamiento horizontal estándar, frente al ejemplo que está dotado de un desplazamiento tipo WEB.

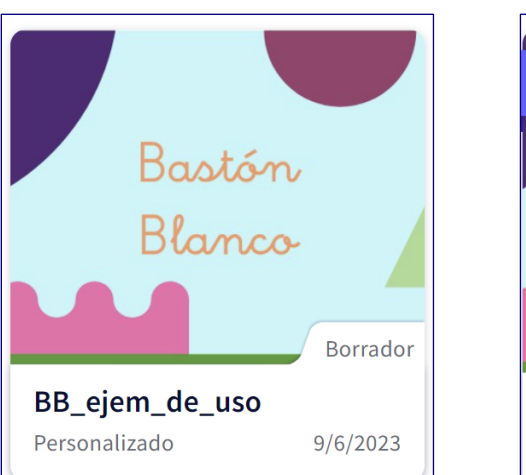

[Enlace al ejemplo de uso.](https://view.genial.ly/6482ccb4e3bdc40018f56439) [Enlace a la herramienta al](https://view.genial.ly/647786f3662ff00012334c76) 

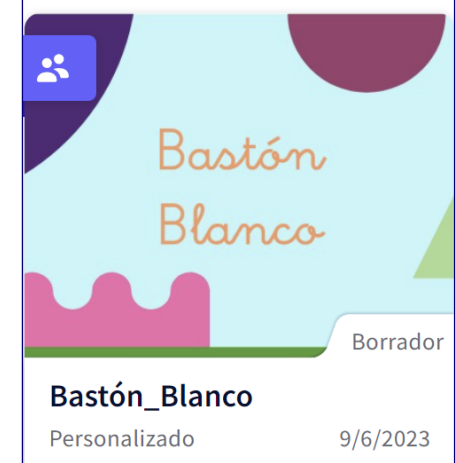

[completo](https://view.genial.ly/647786f3662ff00012334c76)

Hay que tener en cuenta que, una vez estén compar�dos para que los docentes puedan utilizar las plantillas dejaré marcado la opción de reutilizar para que puedan editar estas plantillas desde su propio espacio Genially.

# **Conclusiones finales.**

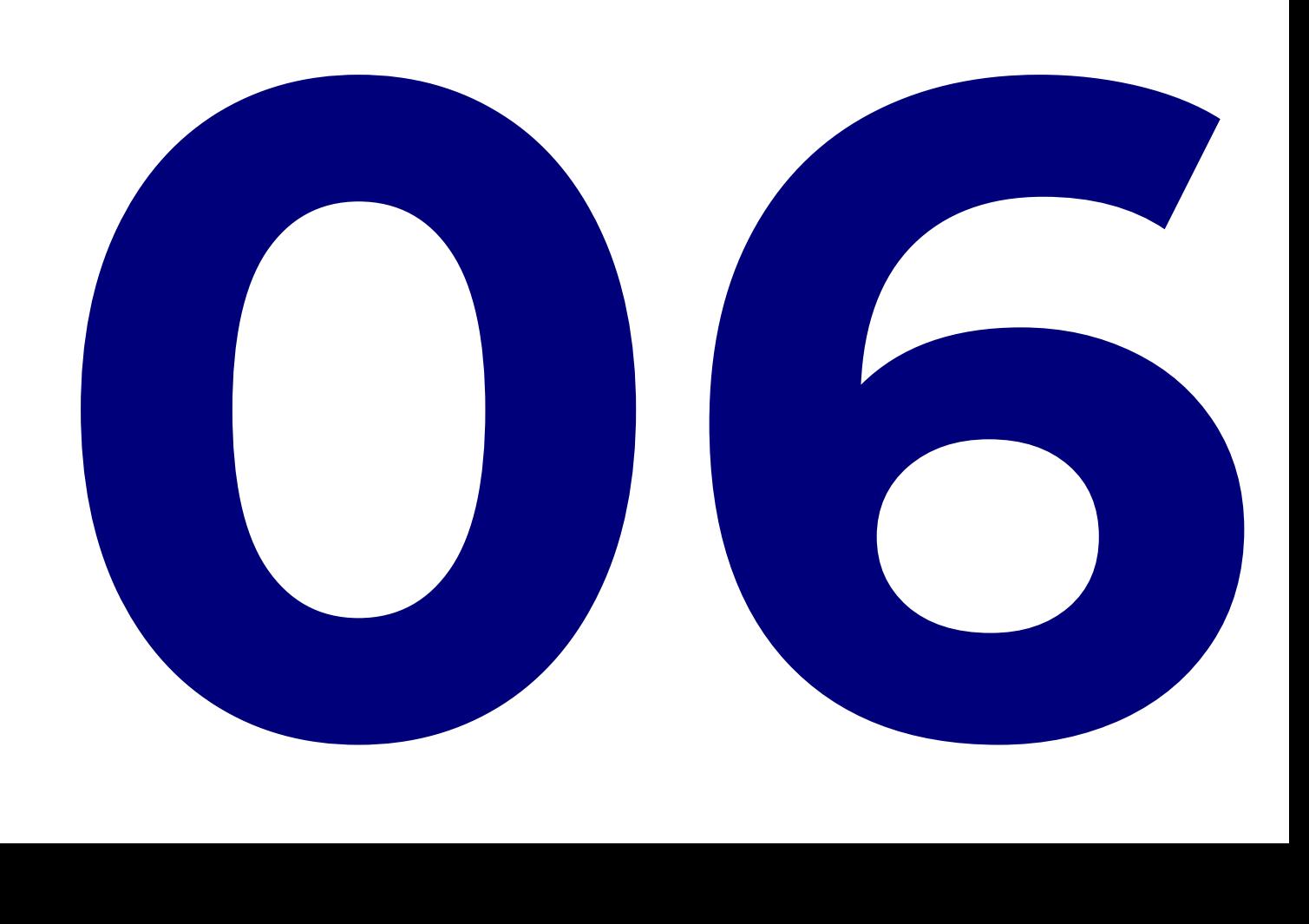

## **06.1. Conclusiones y desarrollos futuros.**

Después de haber terminado este trabajo la sensación es de haber cumplido los objetivos, y no sólo los iniciales que están descritos en la memoria, sino aquellos objetivos que estos años, asignatura tras asignatura, me han enseñado a completar. Hablamos de aplicar con habilidad las técnicas de diseño, del color, del análisis de usuario, de entender el entorno y ofrecer una solución válida para el cliente, en definitiva, hacer que el diseño sea útil a la sociedad.

He insistido mucho en este trabajo sobre lo importante que ha sido tener en cuenta las necesidades del usuario y se aprecia a lo largo de esta memoria decisiones que, si bien de ante mano tenían una orientación, al contrastarla con las personas que iban a usar la herramienta se tenían que rectificar.

Un ejemplo muy evidente, y que he comentado en la parte de tipografía, ha sido el cambio de tipo de letra y la importancia de elegir una tipografía que disponga de letra ligada. Y este cambio no obedecía a una decisión de diseño, sino se ha tomado la decisión porque era algo necesario para que los niños que acaban de empezar a leer comprendan los enunciados. Otra podría ser el cambio de plataforma de Canva a Genially una vez que los propios docentes especificaron las necesidades que tenían, etc…

Pero si hablamos de algo que realmente me gustaría destacar es la buena acogida que ha tenido la herramienta en los propios alumnos, el interés en seguir los ejercicios, el solicitarla al día siguiente, realmente ver que he sido capaz de crear una herramienta útil es lo que más me ha impresionado.

Me costó mucho decidir qué tipo de proyecto quería elaborar, en un principio quería realizar un proyecto de diseño vistoso, dónde aplicar técnicas innovadoras y efectos visuales llamativos. Fue una conversación con varios docentes sobre los problemas que tienen que afrontar dentro del aula con alumnos que, no es que sean malos, es que tienen un problema que les hace ser inquietos y necesitan otro tipo de enseñanza o de un apoyo especial el que me hizo decantarme por esta idea, una trabajo híbrido entre la investigación y la creación. Y creo, sinceramente, que elegí la opción adecuada.

He aplicado técnicas de antropología, de investigación, Design Thinkig, prototipado, revisado las teorías del color, trabajar con los espacios y sobre todo contemporizar las entregas y seguir el calendario marcado llegando a este punto con el trabajo realizado.

Me he apoyado en muy buenos profesionales, tanto de la enseñanza como del diseño, no habría realizado un trabajo del que me siento tan orgulloso sin ellos.

Dentro de las mejoras futuras hay varias oportunidades de poder ampliar la herramienta, la primera está dentro de la misma ya que he dejado un correo para recibir sugerencias de los propios usuarios en caso de necesitar algún tipo de soporte o de ayuda por mi parte. Esto creo que potenciará que la propia herramienta pueda crecer. Otra área de mejora para un futuro es la de ampliar el catálogo de ejercicios que están disponibles para que cada vez puedan cumplir con más áreas de enseñanza y apoyen a la propia herramienta.

Por supuesto que la idea es, una vez terminado todo el proceso del TFG, poner a disposición de la comunidad educativa la herramienta para que cualquier docente pueda usarla, ampliarla y personalizarla.

# **BIBLIOGRAFÍA WEBGRAFÍA.**

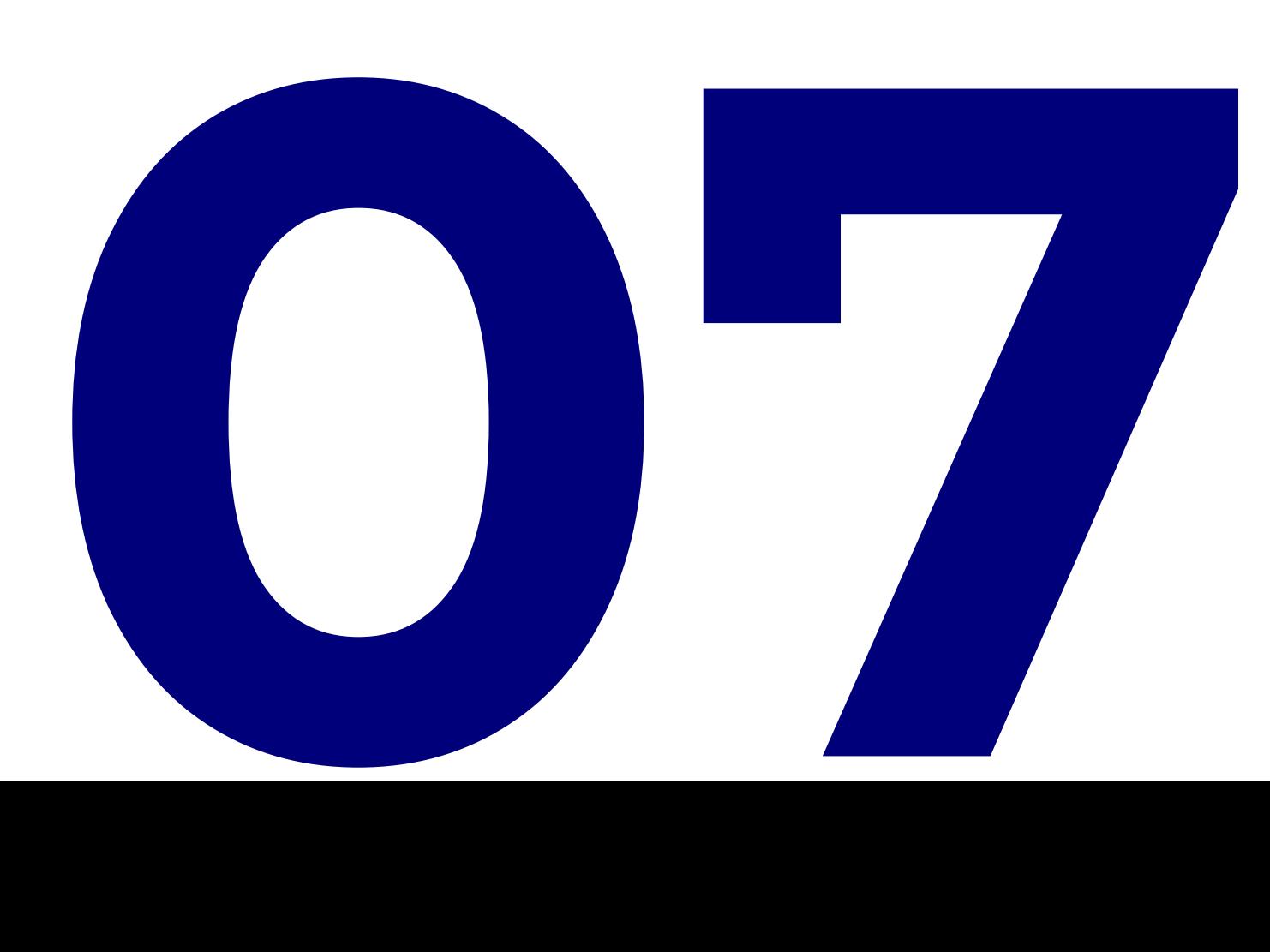

Jose Antonio Carrasco Victoria Pag. 55

¿Qué es? | Trastornos graves de conducta. (Marzo, 2023). Consultado desde http://descargas.pntic.mec.es/cedec/atencion\_diver/contenidos/ nee/trastornograveconducta/qu\_es.html. [Consulta: Enero 2023].

Dewey, J. (1916). Democracia y Educación: Una introducción a la filosofía de la educación. Traducción del inglés por Lorenzo Luzuriaga. Madrid: Morata [Consulta: Enero 2023]

Las 12 metodologías más populares para la gestión de proyectos, Equipo de Asana - 16 de noviembre de 2022- (2022-10) https://asana.com/es/ resources/project-management-methodologies [Consulta: Enero 2023]

La educación digital en tiempos de pandemia (Marzo, 2023). Consultado https://eldiariodelaeducacion.com/2021/06/02/la-educaciondigital-en-tiempos-de-pandemia/ [Consulta: Enero 2023]

Ardèvol, E., Bertrán, M., Callén, B., & Pérez, C. (2003). Etnografía virtualizada: la observación participante y la entrevista semiestructurada en línea. Athenea Digital. Revista de pensamiento e investigación social, (3), 72-92. [Consulta: Enero 2023]

Plan de Digitalización y Compentecias Digitales del Sistema Educativo (Marzo, 2023). Consultado desde https://intef.es/Noticias/plan-dedigitalizacion-y-competencias-digitales-del-sistema-educativo-plandigedu/ [Consulta: Enero 2023]

Estadística del profesorado y otro personal. Curso 2020-2021. Resultados detallados (Marzo, 2023). Consultado desde https://www.educacionyfp. gob.es/servicios-al-ciudadano/estadisticas/no-universitaria/profesorado/ estadistica/2020-2021-rd.html [Consulta: Enero 2023]

Berzosa Pablo, Miriam y Arjona Martín, Azahara: "Protocolo de actuación ante alumnado con TGC" Consejería de educación y deporte, delegación territorial de educación, deporte, igualdad, políticas sociales y conciliación en Málaga. [Consulta: Enero 2023]

Kaushik, Avinash · Gestión 2000, "Analítica web 2. 0: El Arte de Analizar Resultados y la Ciencia de Centrarse en el Cliente" [Consulta: Enero 2023].

Morales Moras, Joan. Introducción al proyecto y metodología en diseño gráfico. UOC PID\_00257631 [Consulta: Enero 2023]

Gondomar, R. and Mor, E. (2020). Cuaderno de Diseño centrado en las personas. [online] Quaderndcp.recursos.uoc.edu. Available at: http:// quadern-dcp.recursos.uoc.edu/es/ [Consulta: Marzo 2023].

Herramientas para prototipado físico [Recurso en Línea]. http:www.designtoolkit.recursos.uoc.edu/es/herramientas-para-prototipado-fisico/ [Consulta: Marzo 2023].

Colores y emociones: ¿cómo se relacionan entre sí?. https:// psicologiaymente.com/psicologia/colores-emociones-relacionan [Consulta: Mayo 2023]

Preece, J.; Rogers, Y.; Sharp, H. (2002). Interaction design: beyond humancomputer interaction. Nueva York: J. Wiley & Son (pág. 519). [Consulta: Mayo 2023]

Scolari, C. A. (2018). Las leyes de la interfaz : diseño, ecología, evolución, complejidad. Barcelona: Gedisa. [Consulta: Mayo 2023]

https://www.ruizstinga.com/actitud/ \_ La actitud, aquello que te diferencia de tus iguales [Consulta: Mayo 2023]

WEBWikipedia . https://es.wikipedia.org/wiki/Wikipedia:[Consulta: Abril 2023]

Catmull, E., & Wallace, A. (2014). Creatividad, S.A..: Cómo llevar la inspiración hasta el infinito y más allá. Kindle Edition. [Consulta: Abril 2023]

Adobe Acrobat Reader

Affinity Publisher

Affinity Designer

Genially.com

Google Dibujos.

www.Liveworksheets.com

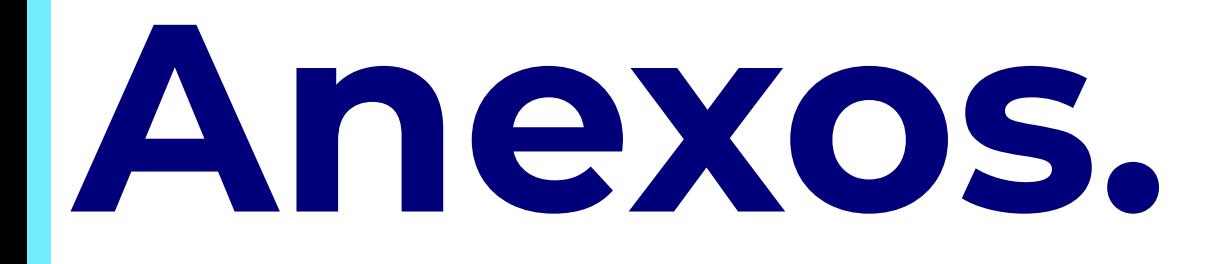

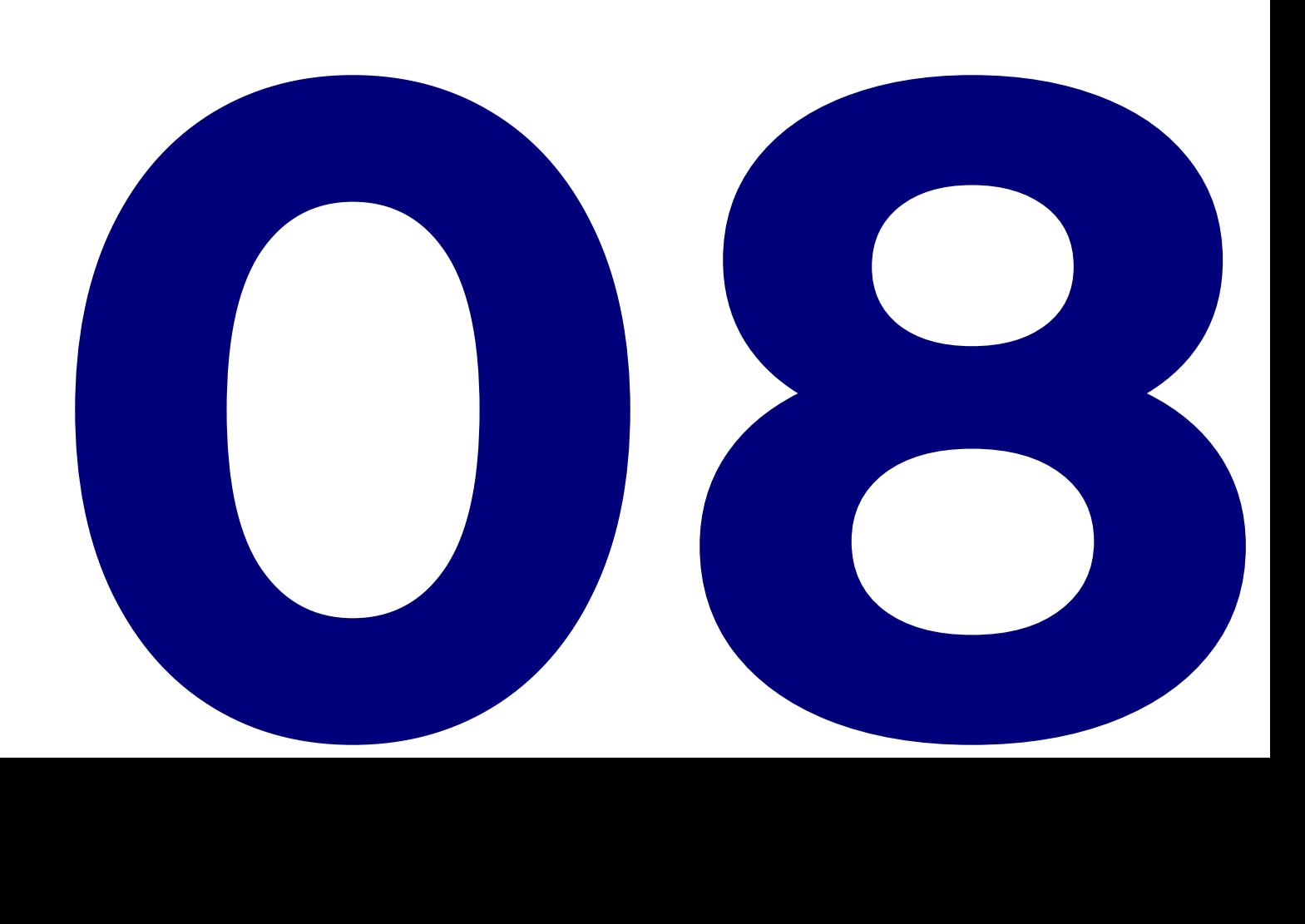

## **ANEXO I**

## **Persona A.**

## **Cuestionario:**

¿El niño se muestra reacio a participar en actividades grupales?

si

¿El niño tiene dificultad para seguir instrucciones?

si

¿El niño se muestra agresivo hacia otros niños o adultos?

a veces

¿El niño tiene dificultad para regular sus emociones?

si

¿El niño tiene problemas para compartir y turnarse durante actividades grupales?

si

¿El niño tiene problemas para mantenerse sentado y enfocado durante actividades escolares?

## si

¿El niño tiende a interrumpir las actividades de otros compañeros?

si

¿El niño tiene dificultad para seguir una rutina diaria?

si

¿El niño tiene problemas para expresar sus sentimientos de forma adecuada?

si

¿El niño tiende a buscar atención de forma inapropiada?

si

¿El niño tiene problemas para aceptar los límites y normas establecidos? si ¿El niño se muestra insensible a las emociones de otros compañeros? si ¿El niño tiene problemas para hacer amigos y mantener relaciones sociales? si ¿El niño tiene dificultad para esperar su turno? si ¿El niño presenta comportamientos repetitivos o estereotipados? no

## **Guión entrevista:**

¿Ha notado alguna conducta en particular que pueda estar relacionada con el TGC del niño?

Si, el test anterior que he realizado al niño nos indica que tiene un trastorno general del comportamiento, como se puede apreciar todos los rasgos que denotan un comportamiento anómalo se cumplen casi en su totalidad.

¿Ha intentado implementar algún método de intervención para mejorar su comportamiento? ¿Cómo ha sido la respuesta del niño?

He trabajado con recompensas por terminar sus tareas, también he hablado con los padres para ver si podíamos realizar alguna actividad conjunta, pero no hemos conseguido mejorar su comportamiento en el aula.

El único método que hemos trabajado y ha dado algún resultado postivo es el uso de una tablet que está a disposición del alumnado con vídeos y actividades a través de juegos.

¿Ha notado alguna mejora en la conducta del niño a lo largo del tiempo?

Con el uso continuado de la tablet hemos conseguido que mantenga la atención en una actividad.

¿Ha hablado con los padres del niño sobre la conducta del niño en la escuela?

Si claro, la respuesta es que en casa es igual, que lo han llevado al pediatra pero no han llegado a diagnosticar ningún trastorno que requiera de medicación. Hay que tener en cuenta que en el médico el niño está sólo y en un lugar que no le es habitual, con los compañeros, en el aula o en casa la situación es diferente.

¿Ha trabajado con el equipo de la escuela para establecer un plan de intervención para el niño?

Está en proceso de diagnosticar. Pero hablamos de que el diagnóstico que se suele dar es de TDA-H (Trastorno por déficit de atención con hiperactividad). El transtorno general de la conducta es algo más latente y en casos extremos sí que requiere de atención psicológica y medicación.

¿Ha recibido capacitación o información adicional para trabajar con niños con TGC?

Si, lo que se suele dar en la Diplomatura de Magisterio. Pero al final depende más de lo que cada cual intenta averiguar de manera personal, leyendo y formándose.

¿Ha notado alguna relación entre la conducta del niño en la escuela y su vida familiar o personal?

-----

¿Ha considerado alguna modificación en el ambiente de la clase para mejorar la conducta del niño?

Si, lo suelo cambiar de sitio, intento evitar que esté cerca de elementos que le puedan distraer. Intento crear un espacio que sea lo más calmado posible para evitar potenciar los disparadores que lo activan.

¿Ha utilizado alguna técnica de reforzamiento positivo para mejorar la conducta del niño?

Si, con premios.

¿Cómo ha sido la respuesta del niño?

Al principio bien, pero al siguiente día ya no sirven. No hay recuerdo del premio anterior, necesita estímulos positivos constantes e inmediatos.

De ahí que el uso de la tablet sí que haya dado una respuesta positiva, la tablet en sí es un refuerzo positivo y el mecanismos de pulsar en las actividades y que estas le feliciten y aporten estímulos positivos constantemente ayuda.

¿Ha tenido alguna reunión con el niño y/o los padres para discutir el comportamiento del niño y posibles estrategias para mejorarlo?

Sólo para informar de la conducta en clase, los padres tratan de educarle en casa pero es complicado, hablan con el lo castigan, le premian pero no consiguen afianzar las conductas positivas.

Porqué crees que la tablet ha funcionado correctamente?

El niño se desenvuelve muy buen con los aparatos tecnológicos, apenas sin explicarle nada hace las fichas y explora los diferentes botones que aparecen.

¿Con qué frecuencia usas la tablet?

Todos los días.

¿Cuál es el uso que le da a la tablet?

Ver los vídeos de las explicaciones, ejercios ONline arbolABC, mundo primaria, y también lúdico para que pueda jugar a juegos educativos.

¿Cómo crees que podría ser más útil ese dispositivo?

Si pudiese introducir las lecciones, de manera sencilla, y más estructuradas me ayudaría a que el niño pueda seguir el trabajo que llevan sus compañeros.

Hay que tener en cuenta que en la clase son 21 niñ@s de entre 7 y 8 años y requieren mucha atención.

## **ANEXO II**

## **Persona B.**

## **Cuestionario:**

¿El niño se muestra reacio a participar en actividades grupales?

No, pero su interacción con los demás es algo conflictiva ya que no acepta bien las aportaciones de los compañeros y quiere imponer las suyas.

¿El niño tiene dificultad para seguir instrucciones?

Sí, es necesario darle instrucciones sencillas y secuenciarlas ya que no es capaz de realizar una tarea que implique realizar varios pasos seguidos, especialmente si conllevan cierta dificultad.

¿El niño se muestra agresivo hacia otros niños o adultos?

Si, en ocasiones cuando no puede salirse con la suya o cuando un compañero hace o dice algo que no es de su agrado.

¿El niño tiene dificultad para regular sus emociones?

Sí, no es capaz de gestionar sus emociones y controlarlas. Para ello, le decimos que cuente hasta 10 y respire ( inspirar expirar ) de forma pausada.

¿El niño tiene problemas para compartir y turnarse durante actividades grupales?

En ocasiones puntuales , dependiendo de la actividad y lo que haya que hacer

¿El niño tiene problemas para mantenerse sentado y enfocado durante actividades escolares?

Si. Puede mantener la atención por un tiempo limitado y las actividades deben ser cortas y variadas , ya que su atención es dispersa.

¿El niño tiende a interrumpir las actividades de otros compañeros?

En algunas ocasiones , dependiendo de las actividades de los compañeros y de las suyas propias. Si no está interesado ni motivado hacia su propio trabajo, suele fijarse en lo que están haciendo los demás e interrumpirlos.

¿El niño tiene dificultad para seguir una rutina diaria?

No especialmente. Sus rutinas diarias las tiene bien estructuradas y siempre son las mismas para que no tenga dificultad y tenga autonomía en las tareas .

¿El niño tiene problemas para expresar sus sentimientos de forma adecuada?

Si. su forma de expresar sus emociones es expresando frustración y rabia ante las situaciones que no controla y no son de su agrado.

¿El niño tiende a buscar atención de forma inapropiada?

Si. Por lo general , su forma de llamar la atención de los compañeros o su forma de relacionarse con ellos , lo realiza mediante contacto físico ( dando golpecitos, empujando etc ) o bien cogiendo objetos que no le pertenecen.

¿El niño tiene problemas para aceptar los límites y normas establecidos?

Sí. No cumple las normas establecidas de clase y las incumple continuamente en ocasiones de forma consciente y otras inconscientemente. Con los límites sucede lo mismo.

¿El niño se muestra insensible a las emociones de otros compañeros?

Sí. No responde de forma positiva ante las consecuencias que generan sus actos.

¿El niño tiene problemas para hacer amigos y mantener relaciones sociales?

Sí. Debido a sus actuaciones y su forma de interaccionar con los demás , no es capaz de mantener una buena relación con los compañeros y estos no desean jugar con él , ya que sus reacciones cuando pierde o no se hace lo que dice son desproporcionadas.

¿El niño tiene dificultad para esperar su turno?

Sí, una de las normas de clase que no es capaz de cumplir es la de esperar el turno para hablar o realizar una actividad.

¿El niño presenta comportamientos repetitivos o estereotipados?

No

## **Guión entrevista:**

¿Ha notado alguna conducta en particular que pueda estar relacionada con el TGC del niño?

Presenta un comportamiento disruptivo en clase. Con respecto a los compañeros, presenta ciertos rasgos agresivos y mantiene disputas y enfrentamientos con asiduidad.

¿Ha intentado implementar algún método de intervención para mejorar su comportamiento? ¿Cómo ha sido la respuesta del niño?

Se ha llevado un sistema de puntos . Si al final de la semana obtenía 3 puntos verdes ( se da uno cada día ) al final de la semana conseguía una recompensa. Ha mejorado algo el comportamiento y el número de conflictos ha disminuido ligeramente.

¿Ha notado alguna mejora en la conducta del niño a lo largo del tiempo?

Con el paso del tiempo ha ido madurando y si se ha notado una cierta mejoría, pero persisten algunos comportamientos inadecuados.

¿Ha hablado con los padres del niño sobre la conducta del niño en la escuela?

Sí. Los padres son conscientes de cómo es su hijo , ya que en casa muestra una conducta similar.

¿Ha trabajado con el equipo de la escuela para establecer un plan de intervención para el niño?

Sí. El equipo de orientación ha dado unas pautas de trabajo para implementar con este alumno. El equipo docente debe seguir dichas pautas y tener una misma respuesta ante sus conductas disruptivas.

¿Ha recibido capacitación o información adicional para trabajar con niños con TGC?

La orientadora y PT del centro nos ha dado la información necesaria para trabajar con el alumno y pautas de actuación.

¿Ha notado alguna relación entre la conducta del niño en la escuela y su vida familiar o personal?

Su comportamiento en clase y en casa son similares según la información que hemos recibido de la familia en las tutorías que se han llevado a cabo.

¿Ha considerado alguna modificación en el ambiente de la clase para mejorar la conducta del niño?

No. el ambiente de trabajo que hay en clase es bueno y los alumnos en mayor o menor medida , cumplen las normas de clase , por lo que este factor no influye en el comportamiento inadecuado del alumno.

¿Ha utilizado alguna técnica de reforzamiento positivo para mejorar la conducta del niño?

Se le hace refuerzo positivo mediante cumplidos cuando realiza acciones correctamente , tanto de comportamiento como de trabajo.

¿Cómo ha sido la respuesta del niño?

La respuesta del niño es positiva a corto plazo pero luego vuelve a retomar sus conductas disruptivas .

¿Ha tenido alguna reunión con el niño y/o los padres para discutir el comportamiento del niño y posibles estrategias para mejorarlo?

Sí.La orientadora se ha reunido con la familia para darles unas pautas de trabajo y normas en casa. La tutora también se ha reunido con ellos para informarles de las medidas y estrategias que se trabajan en clase para intentar modificar su conducta.

¿Porqué crees que la tablet ha funcionado correctamente?

Es un medio que centra su atención y le motiva . A través de ella , trabaja de forma individualizada y autónoma , evitando así conflictos con los compañeros e interrupciones en el desarrollo de la clase cuando la maestra o los compañeros están hablando.

¿Con qué frecuencia usas la tablet?

Una sesión al día.

¿Cuál es el uso que le da a la tablet?

Como medio para trabajar los contenidos a través de actividades online, juegos o la realización de trabajos.

¿Cómo crees que podría ser más útil ese dispositivo?

Sería más útil si hubiera más variedad de herramientas y recursos adaptados a cada curso y nivel curricular en todas las áreas.

## **ANEXO III**

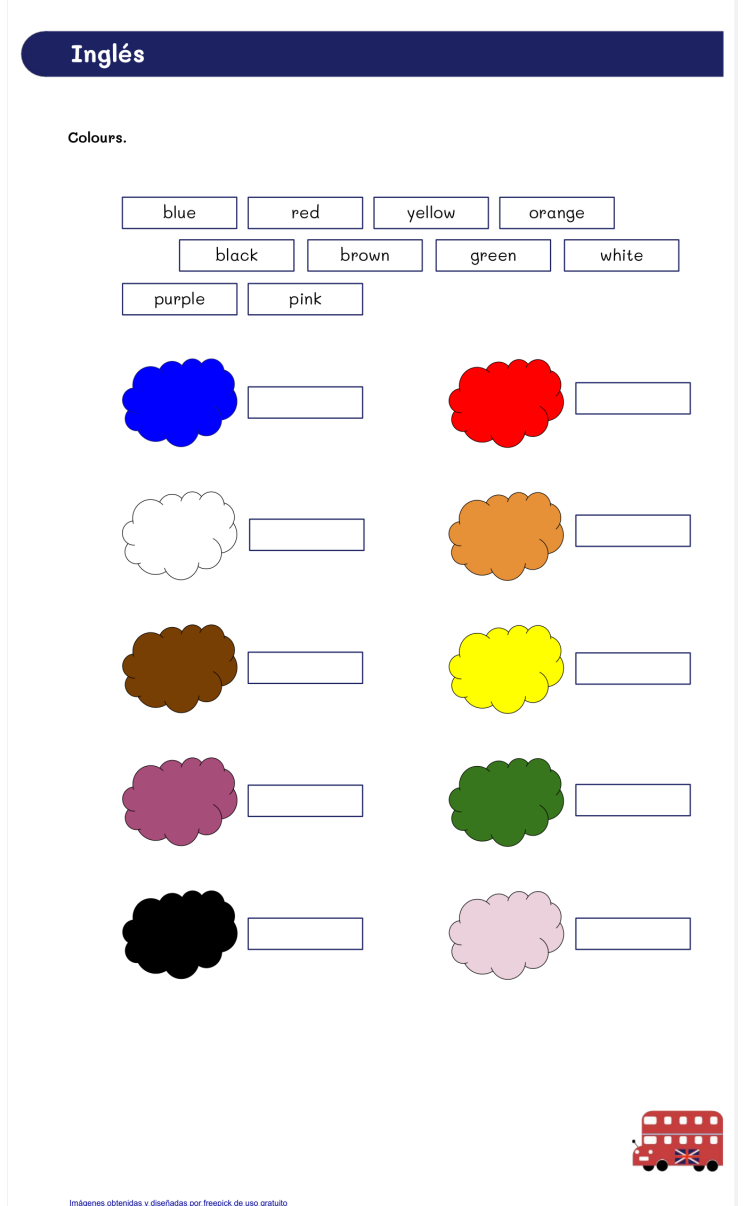

#### Inglés Numbers.  $\mathbf{2}$  $\bf{3}$  $4$  $\overline{\mathbf{5}}$  $\mathbf 1$  $one$  $two$ three  $four$  $five$  $\overline{\mathbf{z}}$  $\boldsymbol{8}$  $\boldsymbol{9}$  $6\phantom{1}6$  $10<sub>o</sub>$  $nine$  $six$ seven  $eight$ Find de numbers.  $\boldsymbol{\mathsf{N}}$  $\mathbf E$  $\mathsf{V}$  $\mathbf E$  $\mathsf{o}$  $\mathsf T$  ${\bf s}$  ${\sf N}$  $\mathsf{N}$  $S$  $\mathbf I$  $\mathbf E$  $\mathbf F$  $\mathsf{o}$  $\mathsf{u}$  ${\mathbf R}$  $\boldsymbol{\mathsf{N}}$  $\mathsf{T}$  $\mathbf E$  $\boldsymbol{\mathsf{x}}$  $\mathsf{P}$  $\mathsf{R}$  $\pmb{\mathsf{w}}$  $\mathsf{o}$  $\mathsf Q$  $\mathsf{Y}$  $\mathsf{o}$ S  $\mathbf E$  $\mathsf{z}$  $\mathbf J$  ${\mathbf G}$  $\mathsf F$  $\mathbf R$  $\mathbf E$  $\mathbf E$  $\mathsf{T}$  $\mathbf{T}$  $\mathbf{H}$  $\mathsf{u}%$  $\pmb{\mathsf{W}}$  $\mathbf I$ E S  $\, {\bf p}$  $\mathsf{R}$  $\mathsf L$  $\overline{H}$  $\mathbf{s}$  $\mathsf P$  $\mathbf{s}$  $\mathbf I$  $\boldsymbol{\mathsf{X}}$  $\mathsf{V}$  $\mathsf{N}$  $\mathsf{u}%$  $\mathsf{o}$  $\pmb{\times}$  $\mathbf E$  $\mathbf I$  ${\mathbf G}$  $\overline{H}$  $\mathsf{T}$  ${\bf E}$

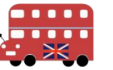

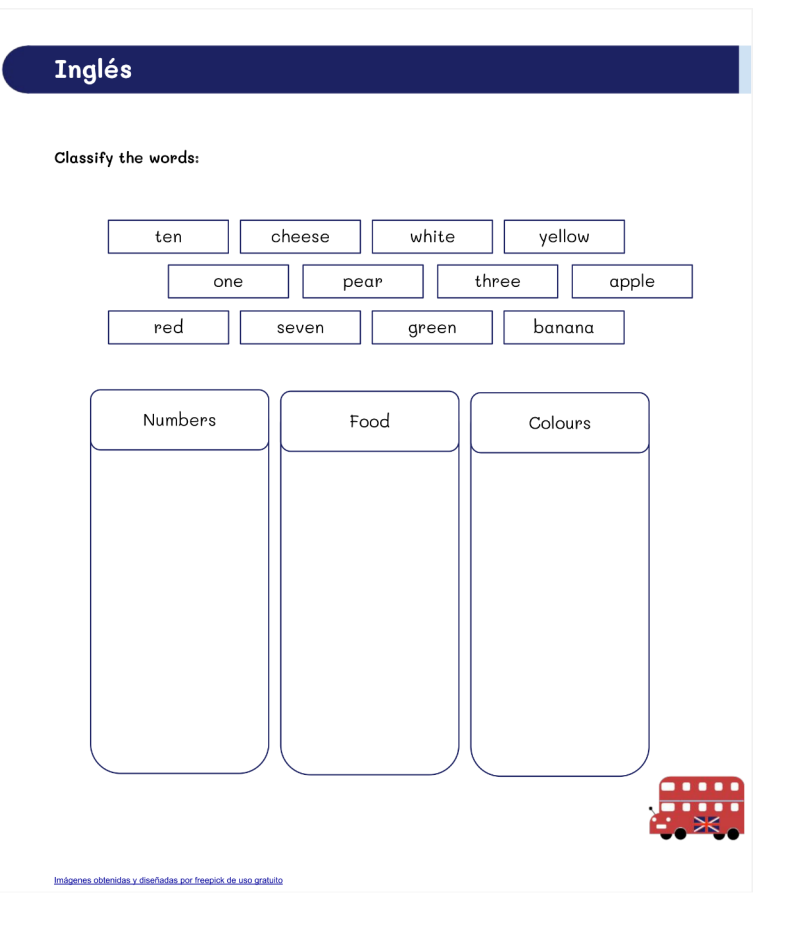

## **Lengua**

1º) Selecciona la sílaba como en el ejemplo.

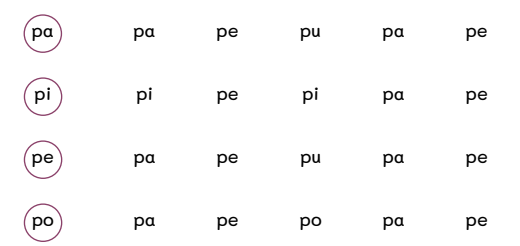

2º) Une las palabras con sus dibujos.

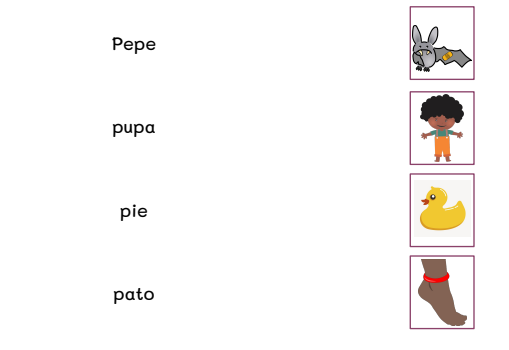

3º) Pon cada uno de los círculos al lado de la p.

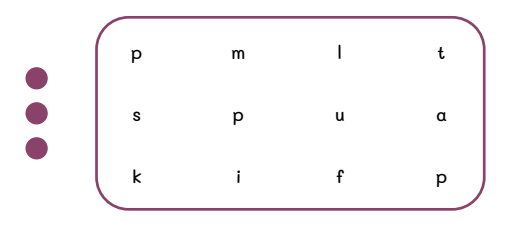

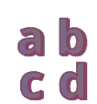

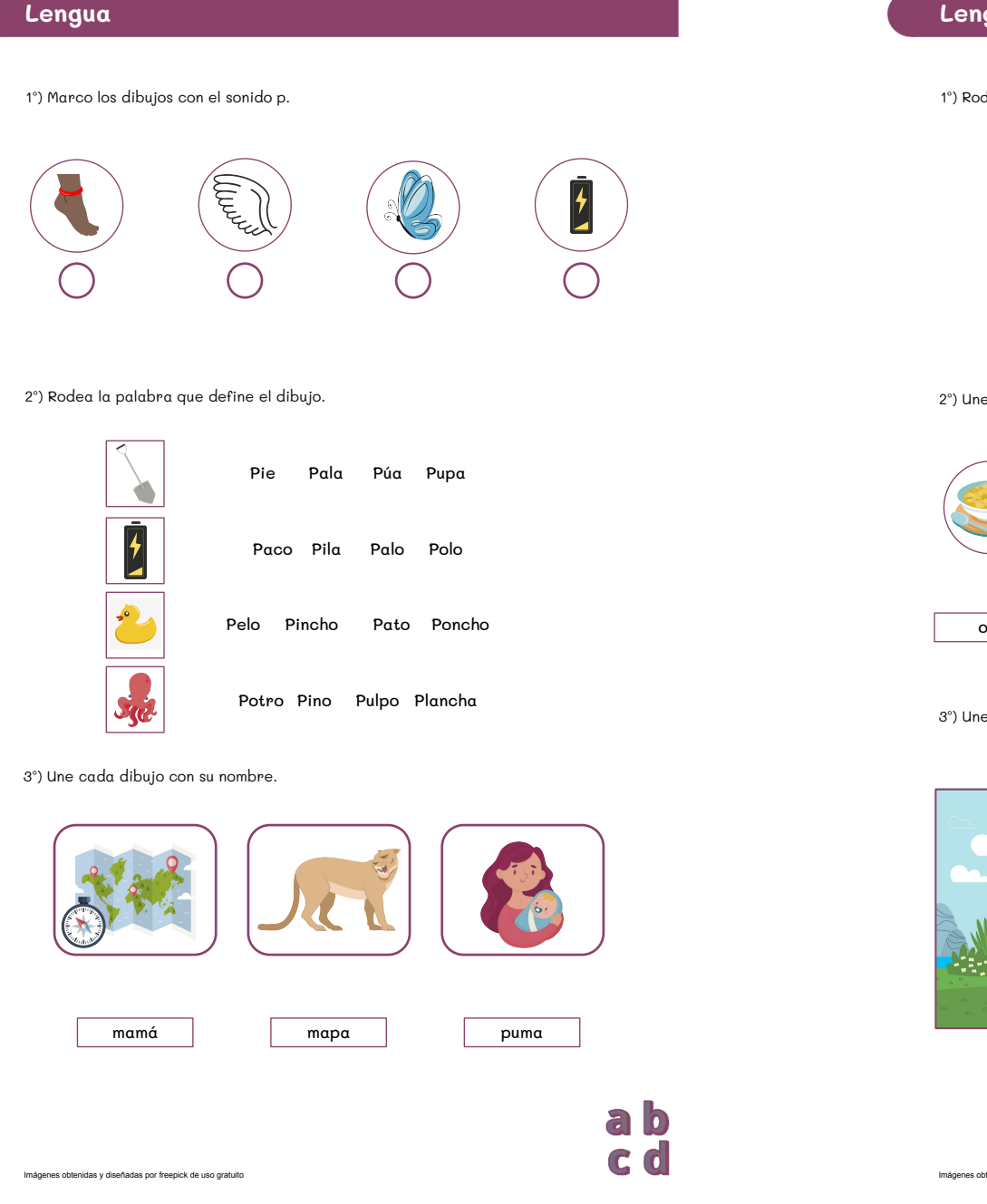

## **Lengua**

1º) Rodea la sílaba como en el ejemplo.

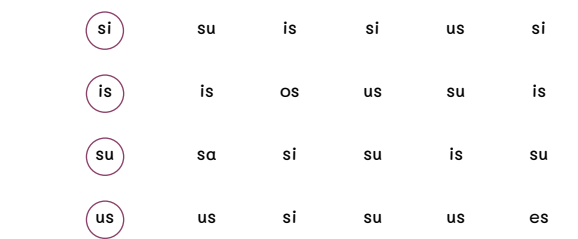

2º) Une los dibujos con sus nombres.

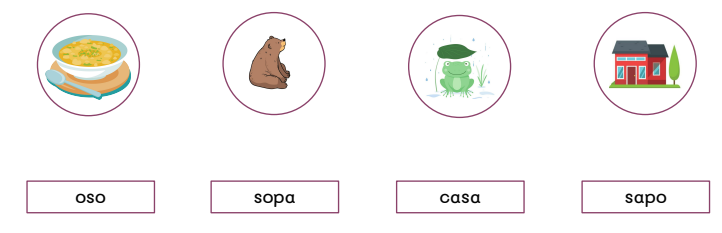

3º) Une la imagen con la oración correcta.

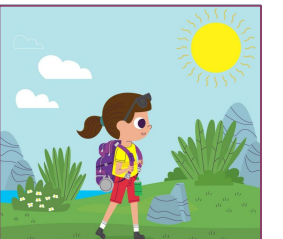

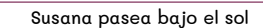

Susana pasea su perro

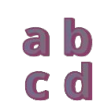

## **Matemáticas**

1º) Realiza las siguientes sumas.

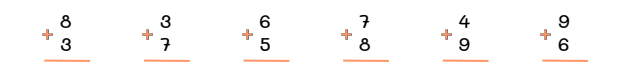

#### 2º) Continúa las series.

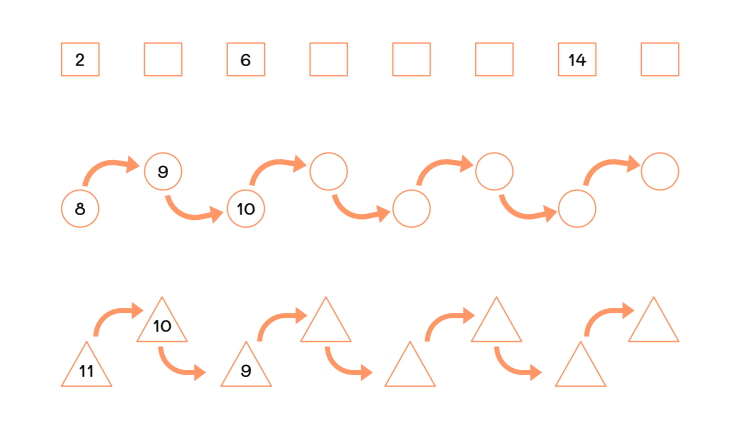

3º) Une los números con sus correspondientes cardinales.

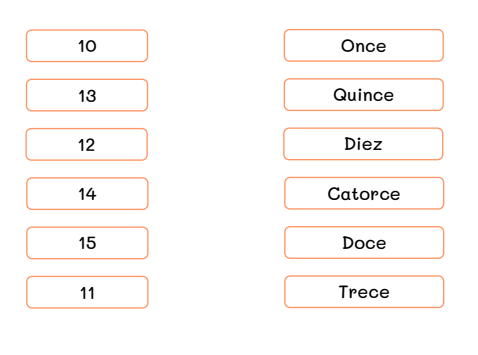

 $\div$  $\frac{1}{2}$   $\frac{1}{2}$ 

## **Matemáticas**

### 1º) Une con flechas.

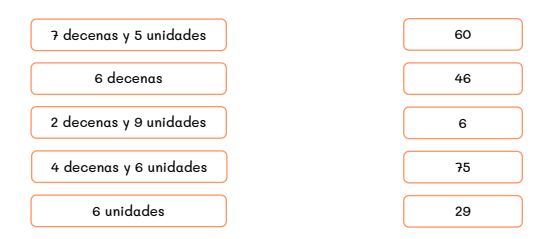

#### 2º) Señala el número mayor.

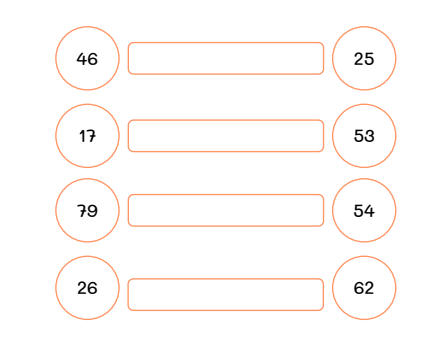

#### 3º) Realiza las siguientes restas.

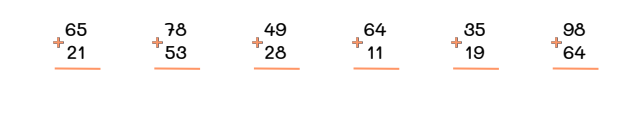

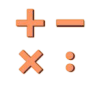

**Matemáticas**

1º) Completa la tabla.

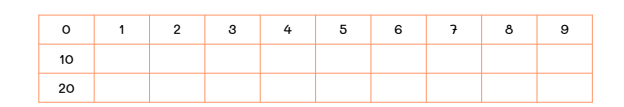

2º) Ordena de menor a mayor.

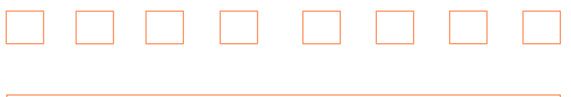

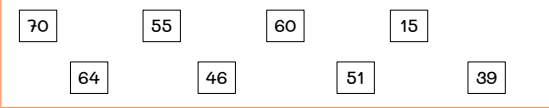

3º) Realiza las siguientes operaciones:

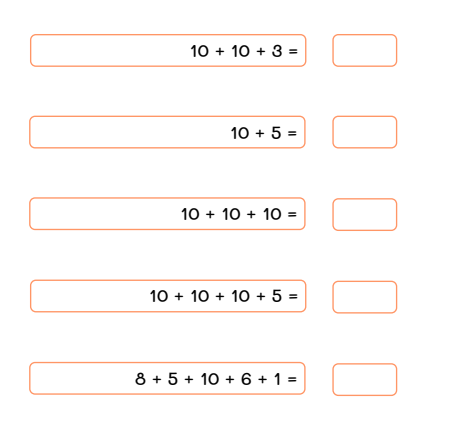

## **Ciencias Naturales**

1°) Completa.

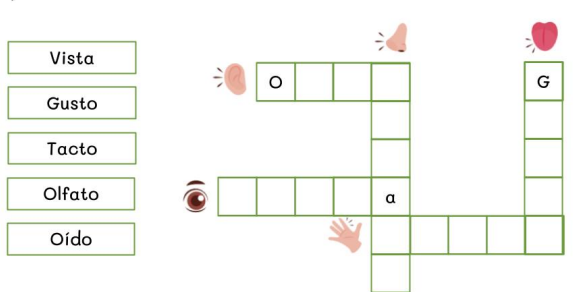

2°) Completa.

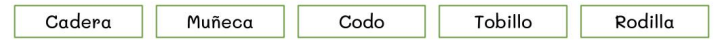

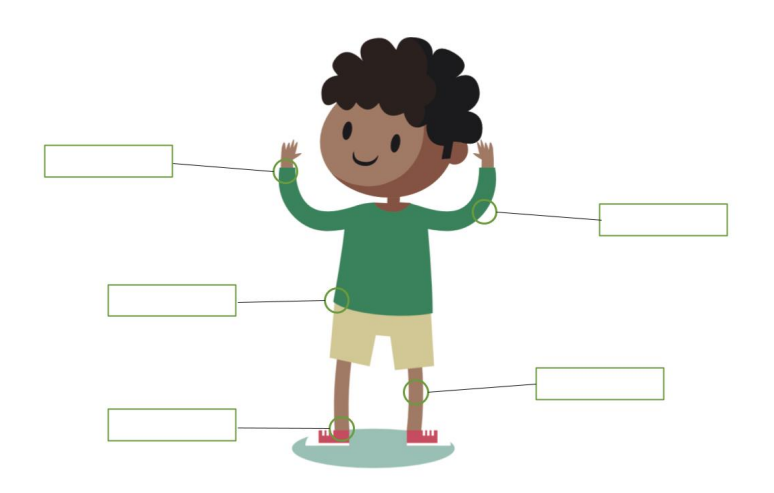

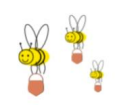

Imágenes obtenidas y diseñadas por freepick de uso gratuito

 $\div$  $\frac{1}{2}$   $\frac{1}{2}$ 

## **Ciencias Naturales**

### 1°) Marca lo que creas que contribuye al cuidado de la salud.

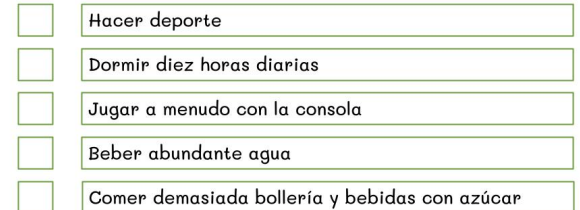

#### 2°) Marca lo que haces todos los días para estar sano.

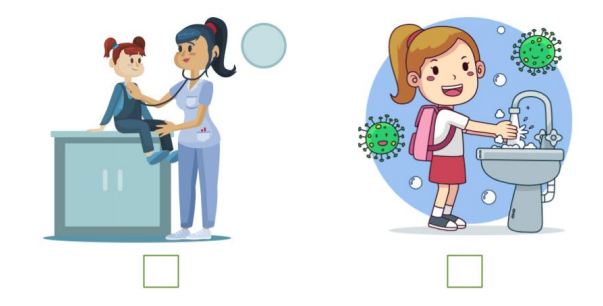

### 3°) Escribe el nombre de cada deporte donde corresponda.

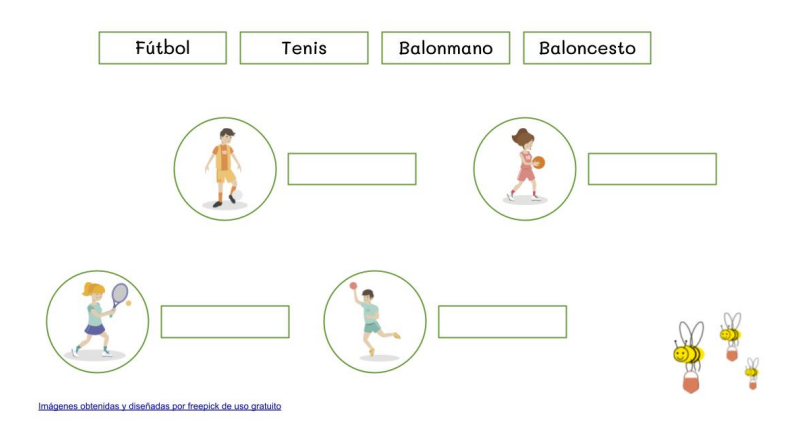

## **Ciencias Naturales**

### 1°) Busca las palabras en la sopa de letras.

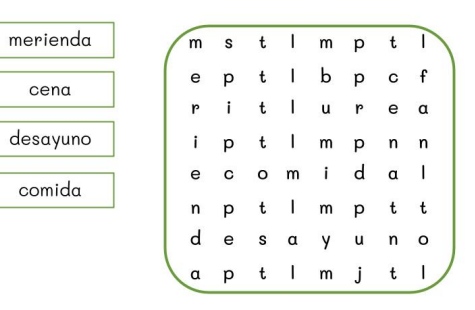

### 2°) Clasifica los alimentos.

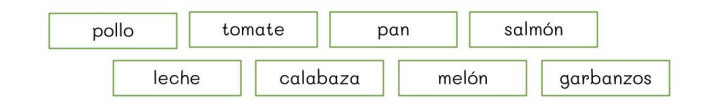

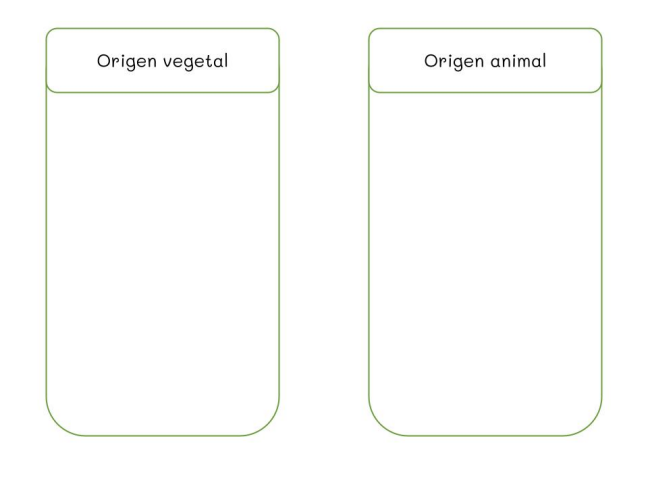

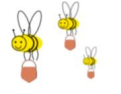

## **Ciencias Sociales**

### 1°) Escribe V si es verdadero o F si es falso.

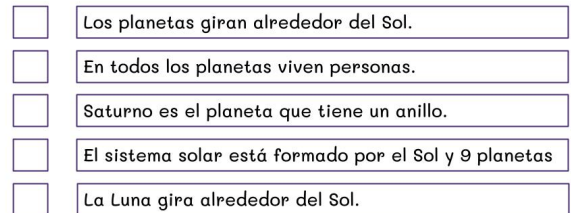

### 2°) Completa los nombres.

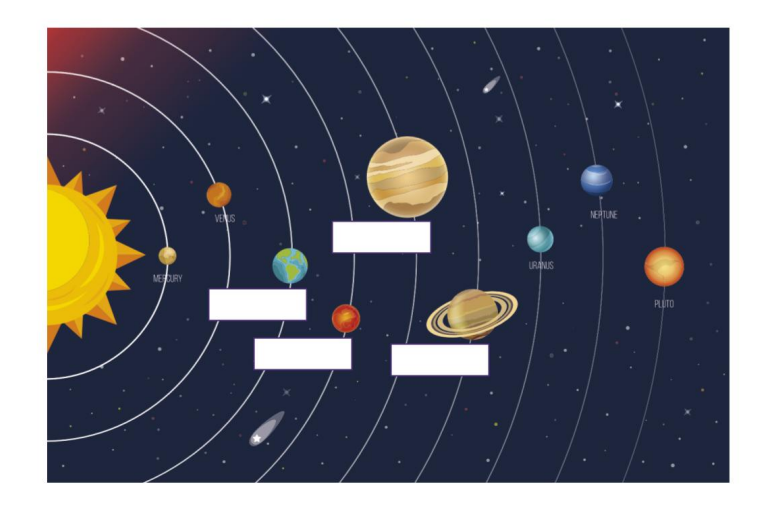

Júpiter Tierra Marte Saturno **Ciencias Sociales** 

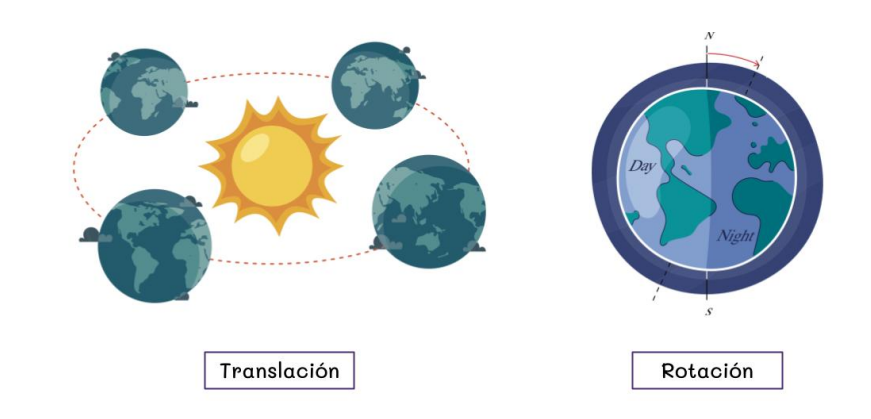

1°) Indica el movimiento correcto en cada situación.

Gira sobre su mismo eje. Se trata del movimiento de

Gira alrededor del sol. Se trata del movimiento de

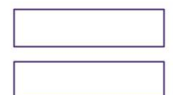

Imágenes obtenidas y diseñadas por freepick de uso gratuito

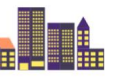

## **Ciencias Sociales**

### 1°) Escribe el nombre de la estación debajo del árbol correspondiente.

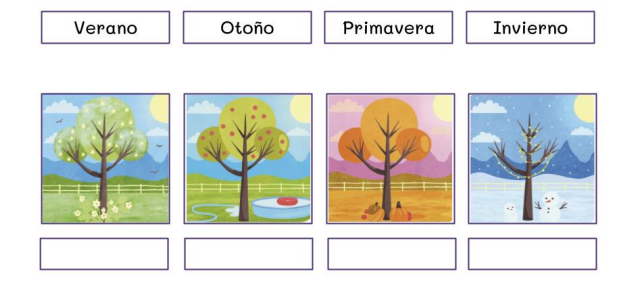

#### 2°) Rodea la respuesta correcta.

¿Qué tomas en verano?

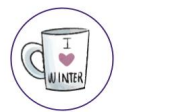

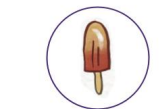

#### ¿Qué vistes en verano?

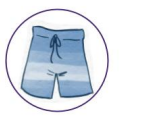

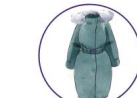

¿Qué llevas en la cabeza en invierno?

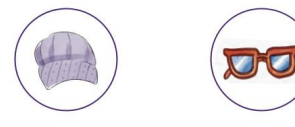

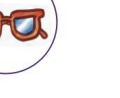

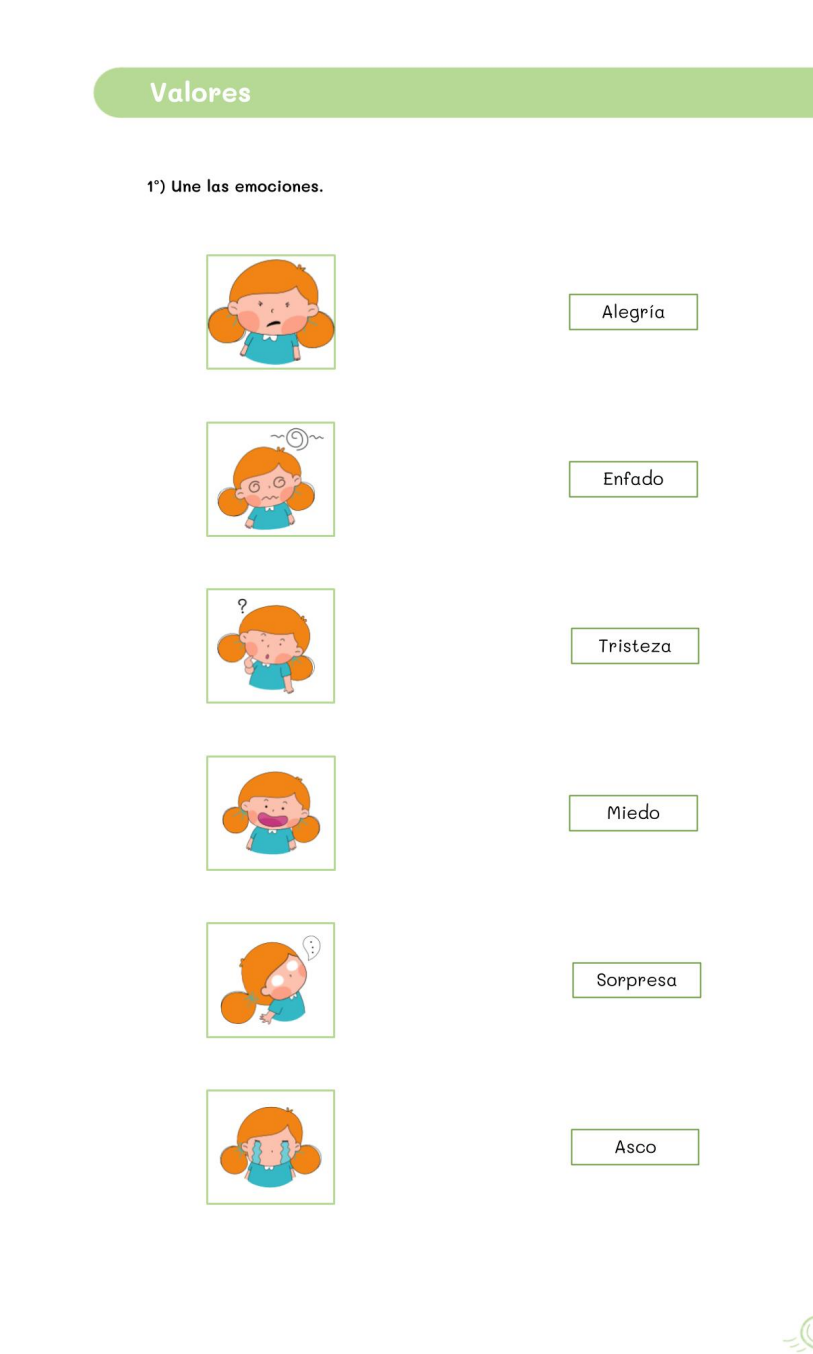

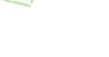

### 1°) Clasifica.

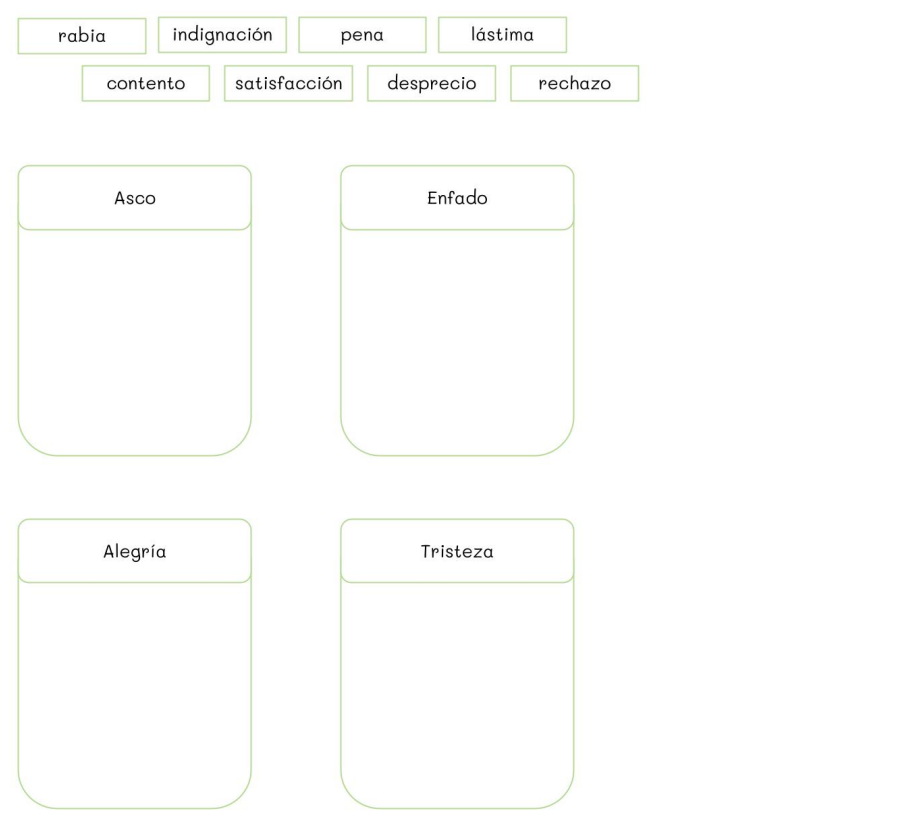

## Valores

## 1°) Marca las situaciones en las que sientes alegría.

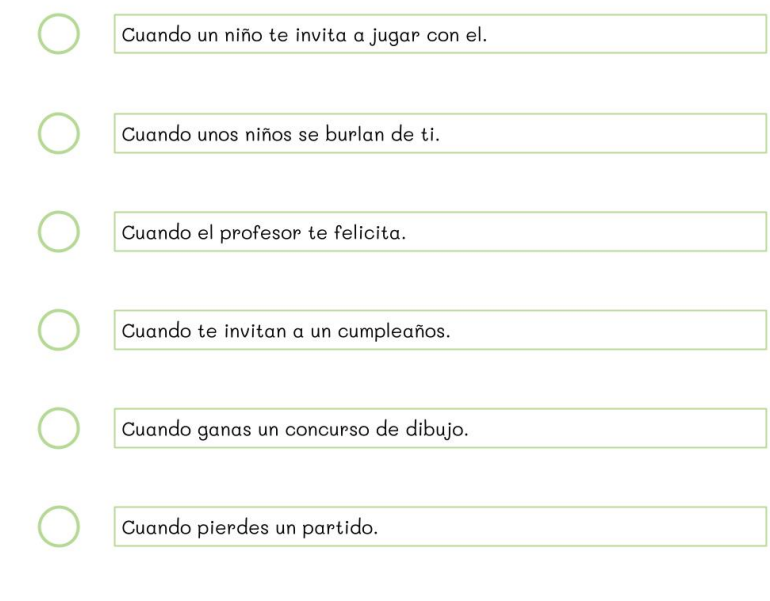

# **FIN.**